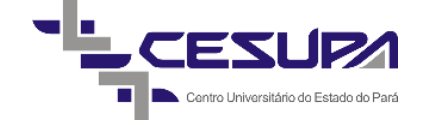

CENTRO UNIVERSITÁRIO DO PARÁ - CESUPA ESCOLA DE NEGÓCIOS, TECNOLOGIA E INOVAÇÃO - ARGO CURSO DE ENGENHARIA DE PRODUÇÃO

> EWILLA DANIELLY CUNHA SOUTO MATHEUS RODRIGUES CASTRO

## **DESENVOLVIMENTO DE UMA FERRAMENTA DE BUSINESS INTELLIGENCE NO SETOR DE SUPRIMENTOS DE UMA EMPRESA DO RAMO ELÉTRICO DE BELÉM/PA**

BELÉM 2019

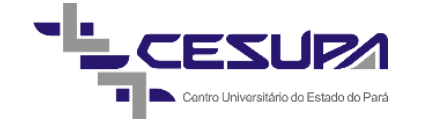

EWILLA DANIELLY CUNHA SOUTO MATHEUS RODRIGUES CASTRO

## **DESENVOLVIMENTO DE UMA FERRAMENTA DE BUSINESS INTELLIGENCE NO SETOR DE SUPRIMENTOS DE UMA EMPRESA DO RAMO ELÉTRICO DE BELÉM/PA**

Trabalho de conclusão de curso apresentado à Escola de Negócios, Tecnologia e Inovação - ARGO do Centro Universitário do Estado do Pará como requisito para obtenção do título de Bacharel em Engenharia de Produção na modalidade MONOGRAFIA.

Orientador: MSc. Carlos Gilberto Vieira da Silva Júnior.

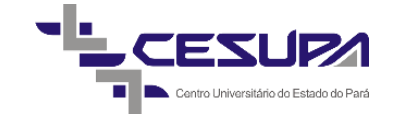

EWILLA DANIELLY CUNHA SOUTO MATHEUS RODRIGUES CASTRO

## **DESENVOLVIMENTO DE UMA FERRAMENTA DE BUSINESS INTELLIGENCE NO SETOR DE SUPRIMENTOS DE UMA EMPRESA DO RAMO ELÉTRICO DE BELÉM/PA**

Trabalho de conclusão de curso apresentado à Escola de Negócios, Tecnologia e Inovação - ARGO do Centro Universitário do Estado do Pará como requisito para obtenção do título de Bacharel em Engenharia de Produção na modalidade MONOGRAFIA.

Data da aprovação: / / Nota final aluno I:\_\_\_\_\_\_\_\_\_\_\_\_\_ Nota final aluno II:\_

Banca examinadora

Prof. MSc. Carlos Gilberto Vieira da Silva Júnior Orientador e Presidente da banca

Prof. MSc. Felipe Fonseca Tavares de Freitas Examinador interno

MSc. Franck de Azevedo Ferreira Filho Examinador externo

#### **AGRADECIMENTOS**

À Deus, por toda a sabedoria, paciência e persistência nesse percurso.

Aos nossos pais, Evanilda Toledo e Milko Toledo, Márcia Rodrigues e Fernando Castro que jamais saíram do nosso lado e sempre nos deram forças para continuar, sendo peças fundamentais para a nossa formação.

Às minhas irmãs, Melissa e Maria Eduarda, que sempre foram meu norte para que tudo isso acontecesse.

Aos nossos familiares, que desde o início nos ajudaram de forma inimaginável para que tudo isso se concretizasse.

Aos nossos maiores motivadores, Naruto Uzumaki, Gon Freecs, Simba e Ghost por sempre nos darem motivos para continuar.

Aos nossos orientadores, Carlos Gilberto, Cláudio Serra, Victor Gouveia e Arnold Souza que conseguiram nos acompanhar no decorrer desse percurso com grande maestria, tanto com críticas construtivas, como por elogios, se tornando base para o conhecimento desenvolvido. Obrigado pela paciência, respeito, cuidado e atenção no desenvolvimento do trabalho.

Aos professores da banca, Felipe Freitas e Franck Ferreira, que se dispuseram não somente a avaliar, mas também a contribuir para a melhora do presente trabalho.

Aos professores que tivemos durante o curso, que contribuíram para nossa base de conhecimento e compartilharam suas experiências, nos preparando para o mercado de trabalho.

Aos nossos amigos, que sempre torceram pela gente, que dividiram não apenas um sonho, mas todas as experiências possíveis nesses anos e fizeram de tudo isso mais fácil.

E a todos que contribuíram direta ou indiretamente para a realização desse trabalho e para nossa formação acadêmica, nosso muito obrigado.

#### **RESUMO**

Ferramentas de *Business Intelligence* criadas para auxiliar o processo de tomada de decisão, buscam ressaltar por meio de gráficos e telas, as informações dos indicadores de desempenho dos processos, tornando-as mais atraente aos olhos dos gestores. O presente trabalho buscou desenvolver a ferramenta da Microsoft, o *Power BI,* para aprimorar o processo de tomada de decisão da empresa. Embasado em pesquisas quali-quantitativas, de caráter exploratório e descritivo, o estudo de caso permitiu o entendimento do cenário atual da empresa que desenvolve seus indicadores por meio de planilhas e gráficos manuais. Sendo assim, como resultado obteve-se quatro painéis de indicadores para cada processo do setor, que permitiram a automatização dos indicadores, a alocação em um local só, a melhoria da gestão a vista da empresa e a redução de esforço para desenvolvimento dos indicadores. A ferramenta escolhida se mostrou totalmente eficiente para o aprimoramento do processo de tomada de decisão da empresa e seu funcionamento foi validado pelos gestores da empresa.

**Palavras-chave:** Suprimentos. Indicadores. *Business Intelligence. Power BI*.

#### **ABSTRACT**

Business Intelligence tools were made to help in the process of decision making, aiming to show throught graph and screens, the information about processes' performance indicators, making them more attractive for gestors. This work tried to develop the Microsoft's tool, Power BI, to enhance the decision making process of the company. Based on qualitative and quantitative researches, of exploratory and descriptive character, the case of study allowed for the understanting of actual state of the company, which develop their indicators using manual sheets and graphs. As a result, four panels of indicators were obtained for every process of a sector, which allowed for the indicators' automation, rearrangement to a single place, the management improvement on the company's point of view and the reduction of effort for the indicator's development. The tool chosen proved to be totally efficent for the improvement of the company's process of decision making and its functioning was evaluated by the company's managers.

**Palavras-chave:** Supply. Indicators. Business Intelligence. Power BI.

## **LISTA DE FIGURAS**

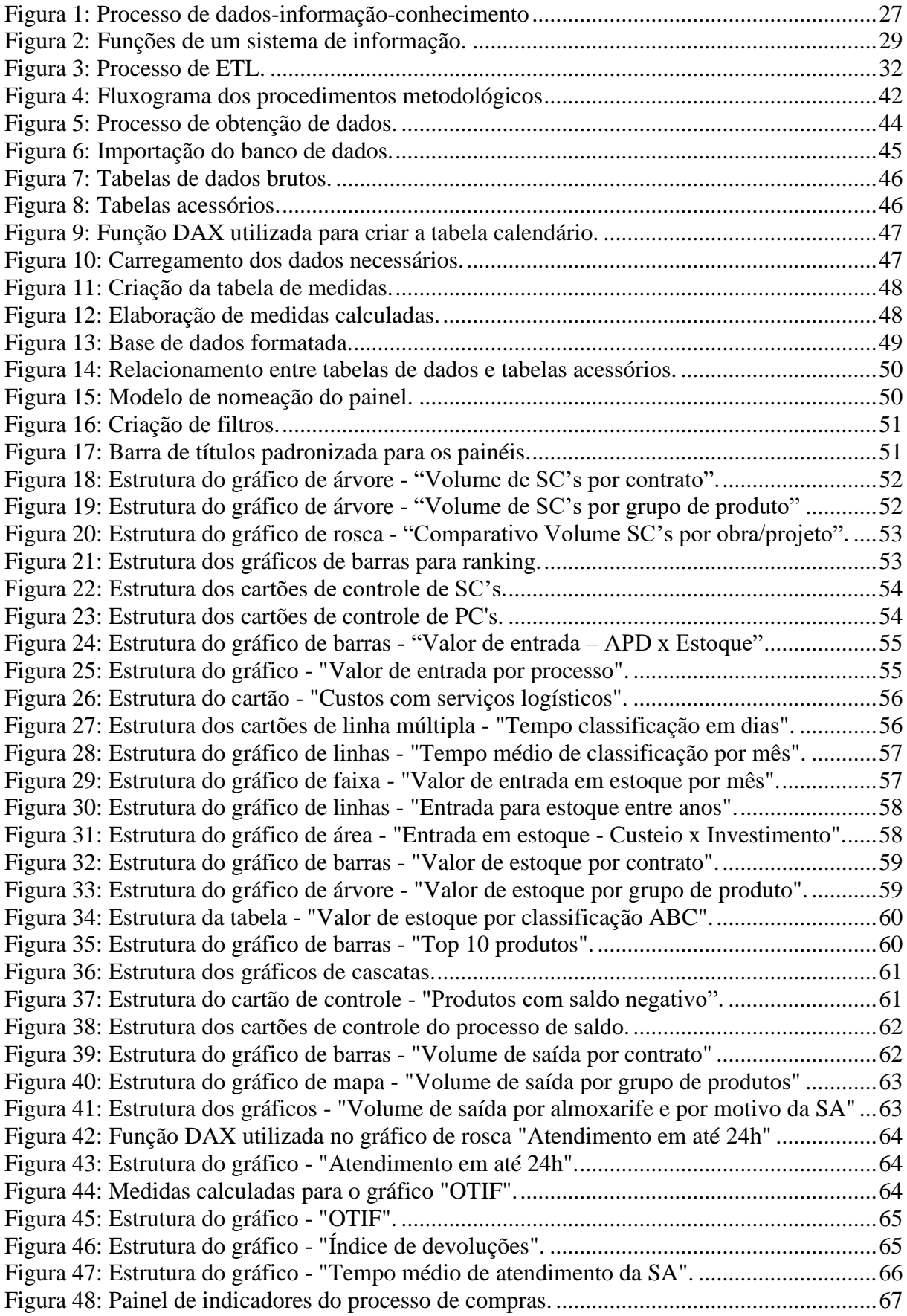

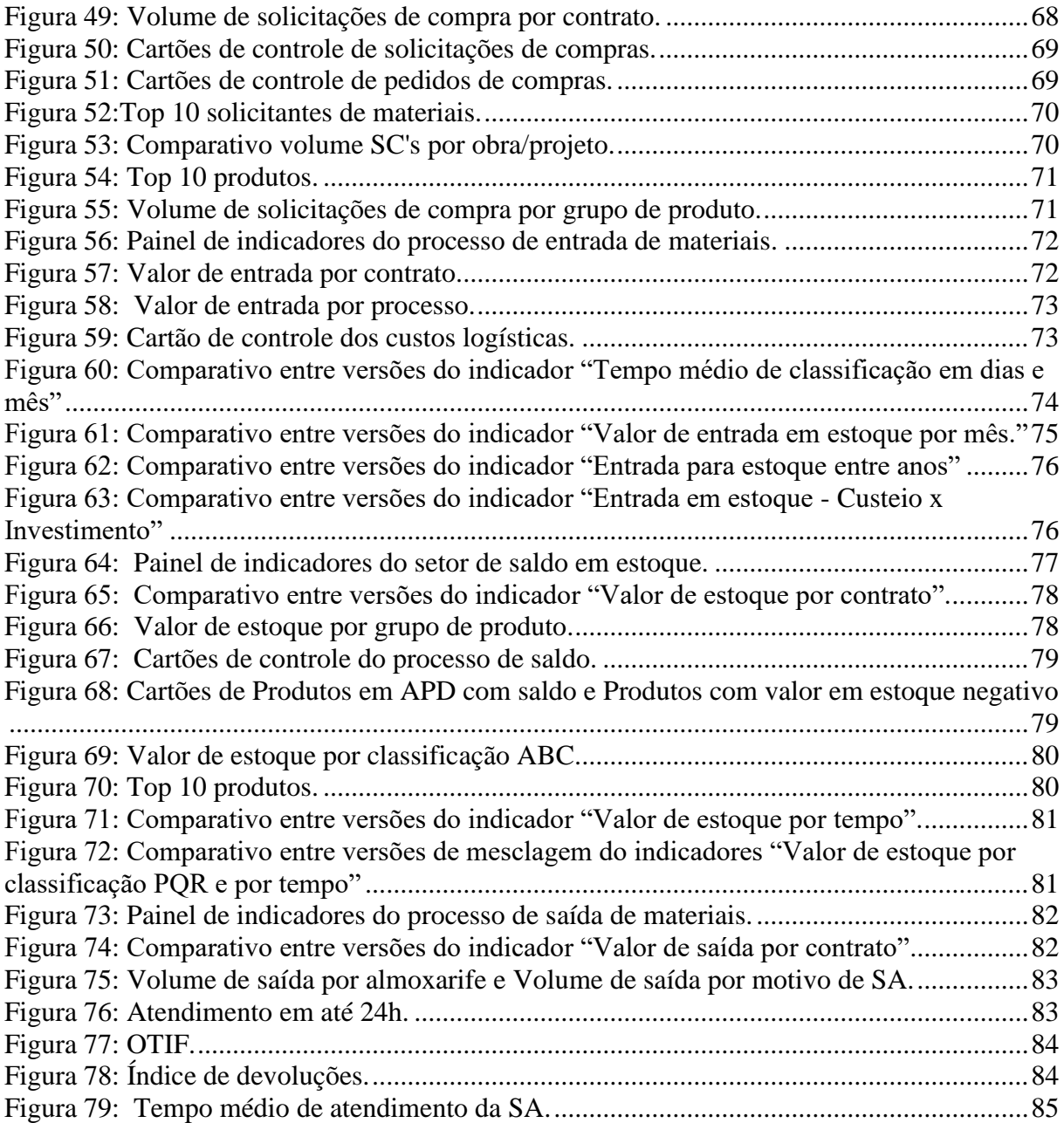

## **LISTA DE QUADROS**

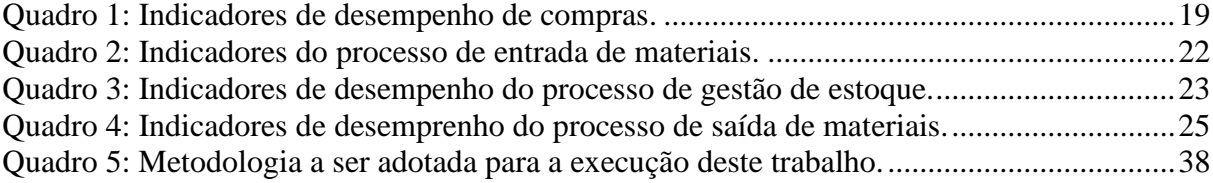

## **LISTA DE SIGLAS**

- BI *Business Intelligence*
- TI Tecnologia da informação
- SI Sistema do Informação
- BPM Business *Process Management*
- DW Data *Warehouse*
- DM *Data Mining*
- ETL *Extract, Transform and Load*
- SQL Structured *Query Language*
- KPI Key *Performance Indicator*
- DAX *Data Analysis Expressions*
- ERP *Enterprise Resource Planning*
- SC Solicitação de compra.
- PC Pedido de compra.
- SA Solicitação do armazém.

# **SUMÁRIO**

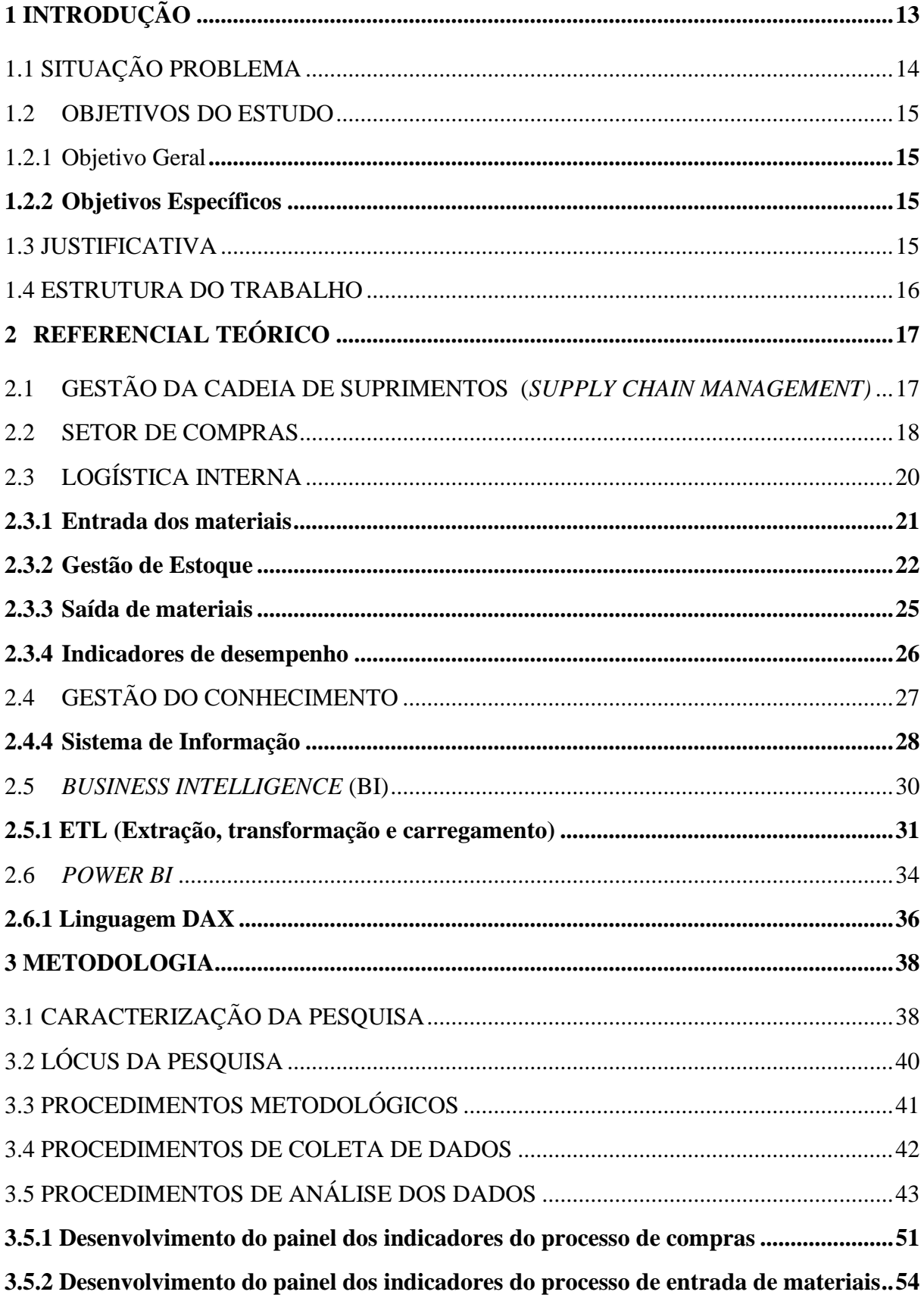

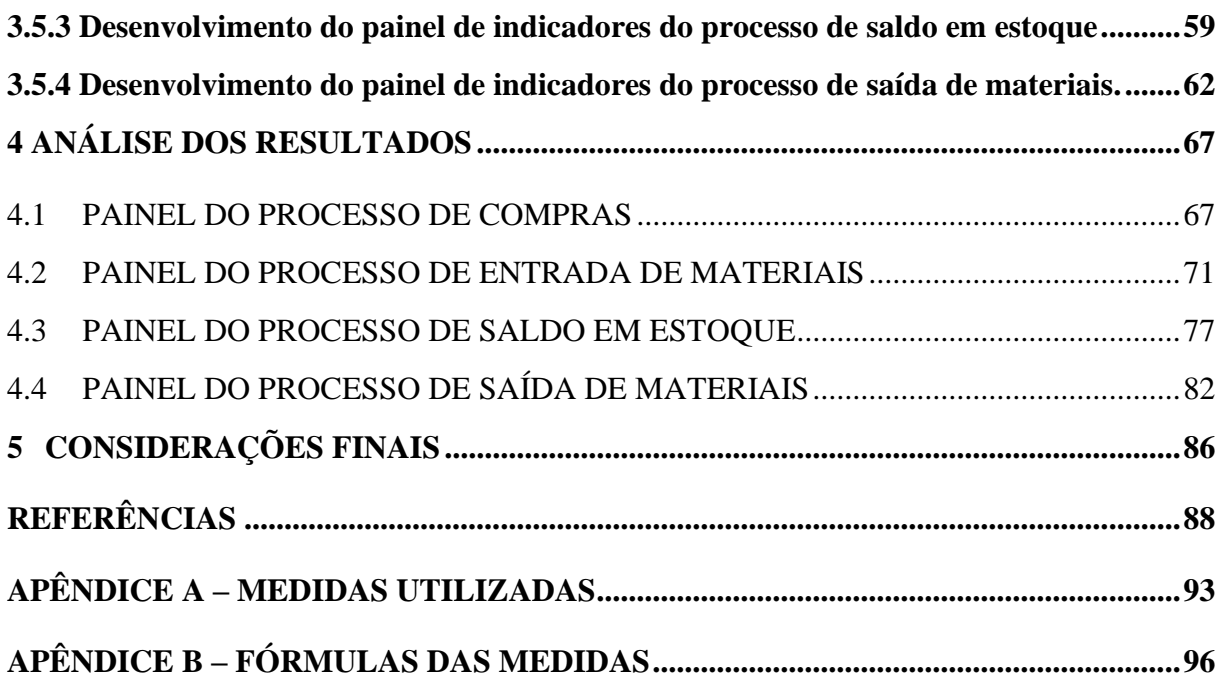

## <span id="page-12-0"></span>**1 INTRODUÇÃO**

Em função da globalização e do desenvolvimento dos meios de comunicações, a percepção por parte das empresas, de um mercado cada vez mais exigente e competitivo é algo real e cotidiano. Sabe-se que, para a atual sobrevivência de uma empresa no mercado faz-se necessário cada vez mais a sua busca contínua de adaptação às exigências impostas pelos clientes.

Para Patrus Transportes (2017) o nível de informação logística das organizações é um dos pilares para essa sobrevivência e conquista de mercado, de modo que a eficiência organizacional está extremamente relacionada com o nível de investimento no setor logístico, sendo de extrema importância para a satisfação do consumidor e para a geração de riqueza.

Nesse contexto, a informação se faz fundamental uma vez que atua em apoio às estratégias e aos processos de tomada de decisão, porque, conforme afirma Beuren (2000), possibilita um maior controle das operações empresariais. Para a autora, utilizar a informação significa interferir no processo de gestão com a possibilidade de provocar uma mudança organizacional, uma vez que este uso afetaria os diversos elementos que compõem o sistema.

A gestão da informação engloba a sinergia entre a tecnologia da informação, comunicação e os recursos/conteúdos informativos, visando o desenvolvimento de estratégias e a estruturação de atividades organizacionais. Portanto, a gestão da informação implica mapear as informações necessárias, fazer sua coleta, avaliar sua qualidade, proceder ao seu armazenamento e à sua distribuição e acompanhar os resultados de seu uso (MARCHIORI, 2002).

Para que haja esse acompanhamento dos resultados é preciso que as empresas estabeleçam indicadores de desempenho para seus processos. Os indicadores são importantes para demonstrar de forma objetiva o valor produzido por uma organização e por todas as partes envolvidas. Os mesmos devem ser relacionados a métricas que permitam a medição de pontos positivos e negativos da empresa, funcionando como um monitor do "estado de saúde" da instituição (SCUCUGLIA, 2015).

Neste cenário surgiram ferramentas de *Business Intelligence*, como o software da Microsoft *Power BI*, que permite a automação do tratamento de dados para a obtenção de indicadores, em um ambiente interativo que permite fácil visualização e manipulação das informações. Isso faz com que esta ferramenta tenha cada vez mais usuários, com diferentes perfis, seja com objetivos de entretenimento, de estudos e, principalmente, gerenciais, visto que o *Power BI* é um excelente recurso no auxílio à tomada de decisões (MICROSOFT, 2019).

A empresa alvo deste trabalho começou a atuar em 1975 com um grande histórico de obras e serviços na área da engenharia elétrica, foi capaz de conquistar uma grande parcela do mercado em que atua. Atualmente, a empresa possui a sua matriz no estado do Pará, além disso, a empresa atua nos estados de Goiás, Rio de Janeiro, Bahia e Ceará, o que gera um total de mais de 4800 colaboradores espalhados pelo Brasil.

O setor de suprimentos, que será objeto do estudo, é competente por manter o funcionamento das atividades prestadas através dos materiais que estão sob sua responsabilidade, precisa diariamente de informações sobre o andamento dos processos de compras, entrada de materiais, armazenagem e saída de materiais e que por meio de seus indicadores de desempenho decisões serão tomadas a fim de aumentar a produtividade e a eficiência operacional da empresa.

Pensando em aprimorar o processo de obtenção dos indicadores, na economia de tempo gasto durante o desenvolvimento e análise, o presente trabalho teve como objetivo melhorar o processo de tomada de decisão gerencial do setor de suprimentos por meio de uma ferramenta de *Business Intelligence*, o *Power BI.*

## <span id="page-13-0"></span>1.1 SITUAÇÃO PROBLEMA

Atualmente, o ambiente em que a empresa se encontra demonstra alto nível de complexidade e esse fator demanda uma capacidade de resposta rápida às exigências do mercado, necessitando de melhorias na análise de dados e tomada de decisão, tanto em nível estratégico como operacional.

A empresa possui alta infraestrutura para desenvolver os processos e assim garantir a prestação dos seus serviços. Seu cenário referente aos processos de tomada de decisão é de muito esforço, são dias e dias trabalhando em planilhas, correlacionando dados, desenvolvendo gráficos para no fim gerar relatórios e apresentações com indicadores que servirão de base para as decisões dos gestores.

Desta forma, com o aumento do volume de dados, necessidade de agilidade e responsabilidade com as decisões gerenciais, os sistemas de informação utilizados já não supriam as informações necessárias e para atender à essas demandas administrativas, operacionais e de controle, a empresa passou a aperfeiçoar os sistemas de informação que auxiliam essas atividades, resultando em informações necessárias, em tempo hábil, para análise e tomada de decisão dos gestores.

Baseado no problema de pesquisa descrito anteriormente, chega-se ao seguinte questionamento: Como aprimorar o processo de *Business Intelligence* do setor de suprimentos de uma empresa do ramo elétrico na região metropolitana de Belém?

## <span id="page-14-0"></span>1.2 OBJETIVOS DO ESTUDO

Nesse tópico são apresentados os objetivos em que o estudo terá como norte para o seu desenvolvimento, se dividindo em objetivo geral e objetivos específicos.

## <span id="page-14-1"></span>1.2.1 Objetivo Geral

Aprimorar o ambiente de *Business Intelligence* do setor de suprimentos de uma empresa do ramo elétrico na região metropolitana de Belém/PA.

#### <span id="page-14-2"></span>1.2.2 Objetivos Específicos

- Analisar os processos do setor de suprimentos.
- Definir os indicadores de desempenho.
- Definir a base de dados necessária.
- Desenvolver os painéis de exibição dos indicadores.
- Validar a utilização da ferramenta de BI.

## <span id="page-14-3"></span>1.3 JUSTIFICATIVA

O presente estudo se justifica pela atual necessidade, que as empresas possuem, de automatizar e manipular dados, de modo a melhorar a tomada de decisão, aumentar a eficiência organizacional e consequentemente conquistar a sobrevivência no mercado (LAUDON, 2001).

Além disso, o setor logístico está precisando, cada vez mais, de respostas rápidas às alterações do mercado, fator que justifica a utilização de tecnologias da informação, com o objetivo de facilitar a manipulação de dados, gerar informação e prever problemas futuros (BALLOU, 2006, pág. 38).

Em um outro contexto, há um embasamento na prerrogativa do aumento da dinamicidade do mundo dos negócios, fazendo com que as organizações sejam mais ágeis em seus processos internos de tomada de decisão, também pelo interesse dos gestores da organização em softwares que lhes proporcionem acesso aos dados da empresa de uma forma mais ágil e dinâmica (CONCEIÇÃO, 2019).

No caso específico que será abordado neste trabalho, são definidas variáveis de interesse para o setor de suprimentos de uma grande empresa elétrica, justificando-se no fato de ser necessário monitorar e acompanhar a produtividade e os ganhos financeiros da equipe através dos indicadores de desempenho.

Nesse contexto, o trabalho terá o objetivo de coletar os dados necessários para o aprimoramento dos indicadores de desempenho do setor, desenvolver os painéis de visualização desses indicadores e por fim, a realização das análises comparativa entre os cenários da empresa.

Devido esses fatores, o estudo realizado é destinado para gestores empresariais, cientistas de dados e estudantes que tenham interesse em melhorar seu conhecimento na área, por mostrar desde as causas para a utilização da ferramenta, passando pelo método de aplicação e finalizando com os resultados das análises dos dados.

## <span id="page-15-0"></span>1.4 ESTRUTURA DO TRABALHO

O trabalho de conclusão de curso organiza-se em cinco capítulos, sendo eles: Capítulo 1: a introdução, com o intuito de facilitar o entendimento sobre o estudo de caso, apresentando o problema da pesquisa e os objetivos gerais e específicos. Capítulo 2: apresenta as definições de conceitos e o embasamento teórico. Capítulo 3: apresenta a metodologia utilizada e desenvolvimento do estudo. Capítulo 4: apresenta os resultados alcançados. Capítulo 5: considerações finais do estudo realizado.

## <span id="page-16-0"></span>**2 REFERENCIAL TEÓRICO**

Este capítulo tem como propósito apresentar todos os conceitos que serão abordados no presente trabalho com base em estudos de autores renomados. Essa pesquisa bibliográfica se inicia com o entendimento de gestão do conhecimento, seguida de logística interna, gestão do conhecimento, *Business Intelligence* até chegar nos conceitos da ferramenta que será foco do trabalho.

#### <span id="page-16-1"></span>2.1 GESTÃO DA CADEIA DE SUPRIMENTOS (*Supply Chain Management)*

A gestão da cadeia de suprimentos é um termo que surgiu recentemente que capta e ultrapassa a essência da logística integrada, destaca as interações logísticas, que ocorrem entre as funções de marketing, logística e produção no âmbito de uma empresa, e dessas mesmas integrações entre outras empresas legalmente separadas no âmbito do canal de fluxo de produtos (BALLOU, 2006).

Segundo TAN (2002), o gerenciamento da cadeia de suprimentos envolve a integração dos processos de negócios, através da cadeia de suprimentos, abrangendo a coordenação de atividades e processos não apenas dentro de uma organização isolada, mas entre todas as que compõem a cadeia de suprimentos. O gerenciamento da cadeia de suprimentos baseia-se na ideia de que as empresas devem estar estrategicamente e holisticamente integradas, com os seus fornecedores e clientes.

O gerenciamento busca não somente aumentar o nível de satisfação dos clientes e stakeholders da rede, suas iniciativas de gestão de cadeias buscam reduzir o investimento em estoques, melhorar a utilização de recursos, obter mais informações sobre o comportamento da demanda, compartilhar riscos e benefícios, aumentar a confiabilidade e a competitividade da cadeia como um todo (SWEENEY, 2011).

Sabe-se que esse gerenciamento é complexo, principalmente porque é um processo transversal, que envolve vários atores cooperando para alcançar objetivos estratégicos e logísticos. E para alcançar os objetivos traçados é necessário ter um sistema de controle eficiente e eficaz, capaz de informar através dos indicadores o desempenho dessas atividades. Tais indicadores dão suporte à gestão, possibilitando assim a proposição de melhorias (KARDEC, FLORES e SEIXAS, 2010, p. 43).

O conceito de gerenciamento da cadeia de suprimentos motiva os participantes da cadeia a implementar conjuntamente o planejamento e coordenação do fluxo de materiais e de informações, de montante a jusante da cadeia, na forma de um sistema integrado. O impacto de uma decisão tomada em qualquer parte do sistema afetará o sistema como um todo (XU *et al.*,

2001), de modo que ações de uma empresa afetam, de forma positiva ou negativa, os custos das outras empresas da cadeia de suprimentos.

Os elos de uma cadeia devem desenvolver uma base de informação comum por meio da utilização do intercâmbio eletrônico de dados, definição de um plano único e compartilhado de suprimentos, assim como mecanismos de avaliação do comportamento dos lucros e das contingências esperadas (YU *et al*., 2001). O compartilhamento da informação na cadeia de suprimentos gera uma grande vantagem na conexão dos negócios, utilizando-se algumas ferramentas e sistemas de informações.

O gerenciamento da cadeia de suprimentos é um conceito necessário, para se implementar uma estratégia de mercado bem concebida, mas não consegue desfazer totalmente os efeitos de uma estratégia de mercado mal concebida. É de extrema importância que as empresas alinhem as estratégias dos setores de maneira conjunta, uma vez que cada um possui certa interferência nos processos de outro setor.

## <span id="page-17-0"></span>2.2 SETOR DE COMPRAS

O setor de compras se envolve com a compra de matérias primas, suprimentos e componentes para a organização. Ainda desempenha atividades associadas à outras funções, que são: selecionar e qualificar fornecedores, avaliar performance dos fornecedores, negociar contratos, comparar preços, qualidade e níveis de serviço oferecidos pelos fornecedores, especificar as formas de recebimento dos bens, dentre outras (BALLOU, 2006).

Esse processo uma posição importante na maioria das organizações, pois peças, componentes e suprimentos comprados representam, em geral, de 40 a 60% do valor final das vendas de qualquer produto (BALLOU, 2006). Os objetivos das compras segundo Novaes (2004) são:

a) obter um fluxo contínuo de suprimentos a fim de atender aos programas de produção;

b) coordenar esse fluxo de maneira que seja aplicado o mínimo de investimento que não afete a operacionalidade da empresa;

c) comprar materiais e insumos aos menores preços, obedecendo padrões de quantidade e qualidade definidos;

d) procurar negociações justas e honestas as melhoras condições para a empresa.

Os processos de compras em uma organização são considerados por variados autores como sendo a mais importante das atividades realizadas pelos seus gestores. Uma organização com um setor de suprimentos bem estruturado pode obter muitos pontos positivos. Quando se conquista uma redução real de gastos com fornecedores, essa redução se soma quase que diretamente aos lucros. Porém, se o processo de compras não é bem planejado e qualificado, pode trabalhar de forma não satisfatória implicando no aumento de despesas com fornecedores, o que pode acarretar resultados de fracasso para uma organização (MACAGNAN, 2009).

Por se tratar de um processo crucial para o desenvolvimento das atividades da empresa, é necessário que haja um gerenciamento do desempenho do setor. Hoje o setor de compras age sistematicamente com outras áreas da organização, ao qual muitas vezes o processo de compras é compartilhado com outros setores, como por exemplo, a cotações de preços dos materiais pode ser feita pelo setor de compras, logo após as especificações do setor solicitante, após isto quem definirá o preço objetivo será o setor de finanças, em seguida o setor de logística irá definir os critérios de fornecimento, e o departamento de qualidade irá definir a conformidade dos materiais que devem ser comprados (LIMA, 2011).

Diante disto pode-se observar que a tomada de decisão envolve a coletividade de outras áreas que podem intervir no setor de compras, esse processo será ajustado de maneira que a vantagem competitiva prevaleça.

Portanto, a tomada de decisão desse setor é embasada em indicadores de desempenhos que mostram os históricos dos resultados dos processos desse setor. Desta forma, Mitsutani *et al*. (2014, p. 29) propõem uma série de indicadores para gestão de desempenho de compras, conforme Quadro 1 a seguir:

<span id="page-18-0"></span>

| Indicadores de desempenho do processo compras |                                               | <b>Indicador Exemplo</b>                                                                             |
|-----------------------------------------------|-----------------------------------------------|----------------------------------------------------------------------------------------------------|
| 1                                             | Volume de compras realizado                   | Por fornecedor, por grupo de mercadorias, por<br>organização de compras, por comprador.              |
| $\overline{2}$                                | Cumprimento de quantidades                    | Por fornecedor e por material.                                                                       |
| 3                                             | Número de fornecedores                        | Por grupo de mercadorias.                                                                            |
| $\overline{4}$                                | Análise ABC                                   | Por valor comprado, produto solicitado,<br>quantidades etc.                                          |
| 5                                             | Volume de itens de requisição de compras      | Total por solicitador, por comprador, por<br>organização de compras, por grupo<br>de<br>mercadorias. |
| 6                                             | Volume de itens de materiais de compras       | Total por comprador, por organização de<br>compras, por grupo de mercadorias.                        |
| 7                                             | Volume de documentos de compras               | Por fornecedor, por grupo de mercadorias, por<br>organização de compras.                             |
| 8                                             | Budget de funcionamento                       | Valor realizado x valor orçado por mês, por ano<br>etc.                                              |
| 9                                             | Cumprimento de prazos                         | Comparativo entre data de entrega e data de<br>solicitação.                                          |
| 10                                            | Volume de solicitações de compras por custeio | Comparativo Volume de SC's por obra/projeto.                                                         |

Quadro 1: Indicadores de desempenho de compras.

Fonte: Adaptado Mitsutani *et al*. (2014).

Esses indicadores irão fornecer dados reais baseados em informações expressivas, como tempo, custo, satisfação do consumidor e sua influência na produtividade. A observação deve ser feita de forma sistemática, levando em consideração a necessidade de cada departamento, cabe ao gestor do setor decidir o período para realizar a avaliação e acompanhar cada ciclo de compras. O uso do indicador é muito importante para que uma empresa melhore sua gestão, pois ela irá ajudar nas tomadas de decisões de maneira mais estratégicas, além de ajudar no aumento do lucro em curto e longo prazo (RIOG, 2017).

Como processo que antecede o setor de suprimentos, são necessários seu entendimento e seu monitoramento uma vez que suas atividades influenciam diretamente no funcionamento do setor de suprimentos em geral.

#### <span id="page-19-0"></span>2.3 LOGÍSTICA INTERNA

A logística interna refere-se a todo o processo de recebimento, guarda, controle e distribuição dos materiais utilizados dentro de uma organização. Nas indústrias a logística interna é um fator primordial para a obtenção da eficiência e do aumento nas quantidades produzidas (MINTZBERG, 2000).

Ballou (2001) ressalta que logística é o processo de planejar, implementar e controlar o fluxo e o armazenamento, eficiente e eficaz em termos de custos, matérias-primas, estoques em processos, produtos acabados e informações corretas desde o ponto de origem até o ponto de consumo, com o propósito de melhorar o nível de serviço oferecido ao cliente.

Sua concepção atual abrange um campo de atividade extremamente amplo. Por estar presente nas mais diversas áreas, na atualidade vem tornando-se o principal enfoque dos gestores. Seu papel está diretamente relacionado na redução de custos, tempo e de entrega, que por consequência, é um dos mais importantes meios responsáveis por agregar valor aos produtos, ou seja, em aumentar a acessibilidade da mercadoria no tempo esperado pelo consumidor (ROCHA, 2001).

A redução de custos é o principal motivo que leva as empresas a iniciar as melhorias em sua cadeia de suprimentos. As atividades da logística são transportes, manutenção de estoques, processamento de pedidos e sistemas de informação, sendo as demais atividades de apoio, tais como: armazenagens, manuseio de materiais, obtenção, embalagens de proteção e manutenção da informação (ROCHA, 2001).

Os processos da logística interna, por sua vez, são iniciados a partir que o material entra em estoque, partindo para a sua movimentação e armazenagem dentro da organização. Sem essas atividades, não haveria o fluxo e, portanto, as transformações que agregam valor aos produtos.

#### <span id="page-20-1"></span>**2.3.1 Entrada dos materiais**

A atividade de recebimento de materiais é imprescindível para uma boa gestão de estoques, onde Francischini e Gurgel (2012) colocam que esta é a fronteira entre o fornecedor e o comprador, pois a responsabilidade pela integridade do material passa do fornecedor para o comprador. É etapa é realizada pelo responsável do setor de armazenagem, porém em algumas empresas, com a alta variedade e volume dos materiais, pode ocorrer de possuir setores específicos para cada tipo de material. Os autores ainda apresentam alguns procedimentos que devem ser tomados para o completo processo de recebimento dos materiais, são eles:

a) verificar se o material entregue está de acordo com o pedido;

b) analisar os valores da nota fiscal;

c) conferir a quantidade de itens e a embalagem;

d) verificar a qualidade dos materiais entregados;

e) estudar as condições dos fornecedores, como transporte, rapidez e segurança.

Bertaglia (2009), diz ainda que a atividade de recebimento é iniciada quando o pedido é liberado para ser descarregado no armazém. A partir daí, começa a conferência dos produtos, onde devem ser comparados com o documento do seu pedido e verificar se está tudo de acordo com o que foi solicitado.

O recebimento de materiais é responsável também por intermediar a atividade de compras, fornecimento e pagamento do fornecedor, pois o responsável pela área realiza a validação dos materiais. Assim, o recebedor tem a preocupação de receber materiais que estão com todos os parâmetros certos ou devolver materiais que não atenderam as solicitações do pedido.

Perante o recebimento dos materiais, chega-se à conclusão que é um dos processos mais importantes da logística interna, uma vez que é nessa etapa que se tem o primeiro contato com o material solicitado e onde se verifica a eficiência do fornecedor escalado.

<span id="page-20-0"></span>Para o acompanhamento dos resultados e tomadas de decisão desse processo foram formulados indicadores de desempenhos que mostram sua evolução no tempo, como mostra o quadro 2.

|   | Indicadores de desempenho do processo de entrada de materiais | <b>Indicador Exemplo</b>                               |
|---|---------------------------------------------------------------|--------------------------------------------------------|
| 1 | Valor de entrada de aplicação direta x por estoque            | Por armazém.                                           |
| 2 | Valor de entrada por processo                                 | Por aplicação direta e por estoque.                    |
| 3 | Valor de entrada em estoque.                                  | Por custeio x investimento.                            |
| 4 | Custo em serviços logísticos                                  |                                                        |
| 5 | Tempo médio de classificação                                  | Por estoque e por material por mês.                    |
| 6 | Volume de materiais em estoque                                | Por ano, por aplicação direta e por<br>estoque.        |
| 7 | Comparativo de entrada de materiais.                          | Por mês.                                               |
| 8 | Comparativo de tempo médio                                    | Estoque de clientes x estoque de<br>materiais por mês. |

Quadro 2: Indicadores do processo de entrada de materiais.

Fonte: Adaptado Mitsutani *et al*. (2014).

Com as informações fornecidas por esses indicadores, os gestores têm uma visão tanto macro quanto micro de tudo o que está relacionado com o processo de compras.

Em sequência, após a entrada do material no armazém, passamos a estocagem, que também possui forte influência no desenvolvimento dos serviços prestados pela empresa.

#### <span id="page-21-0"></span>**2.3.2 Gestão de Estoque**

Segundo Moura (2004), o estoque é um ponto impactante nos resultados das empresas visto que se trata de bastante dinheiro empregado e parado. Uma empresa pode colocar-se a frente da concorrência quando mantém a gestão do seu estoque organizado e eficiente podendo vir a tornar-se uma marca de influência além de garantir a fidelidade dos seus clientes.

Os estoques são as grandes preocupações dos gestores de operações e gestores financeiros. Frequentemente se encontra operações com grandes níveis de estoques e com baixos níveis de atendimento a seus clientes. É por isso, que se faz necessário o acompanhamento dos indicadores desse processo, uma vez que bem geridos e estáveis trazem à empresa diversos benefícios. Os indicadores apresentados no quadro 3 são alguns utilizados em gestão de estoque.

<span id="page-22-0"></span>

| Indicadores de desempenho do processo de saldo em estoque |                                                   | <b>Indicador Exemplo</b>             |
|-----------------------------------------------------------|---------------------------------------------------|--------------------------------------|
|                                                           | Valor de estoque.                                 | Por armazém, por grupo<br>de produto |
| 2                                                         | Volume de produtos com saldo negativo.            |                                      |
| 3                                                         | Volume de produtos com custo negativo.            | $\overline{\phantom{a}}$             |
| 4                                                         | Volume de produtos em aplicação direta com saldo. | $\overline{\phantom{a}}$             |
| 5                                                         | Volume de produtos com valor em estoque negativo. |                                      |
| 6                                                         | Análise ABC                                       | Por valor de estoque.                |
| 7                                                         | Análise PQR.                                      | Por valor de estoque.                |
| 8                                                         | Ranking de produtos                               | Por valor de estoque.                |

Quadro 3: Indicadores de desempenho do processo de gestão de estoque.

Fonte: Adaptado Mitsutani *et al*. (2014)

Muitas vezes por falta de conhecimento ou o mau uso das técnicas de gestão de estoques acaba-se tendo excesso em alguns itens e a falta em outros. Conforme Bowersox (2010) as decisões que envolvem estoques são de alto risco e impacto. Sem um estoque adequado a empresa pode ter perda de algumas vendas tendo um declínio da satisfação dos clientes.

Para Martins (2009), a gestão dos recursos materiais integra elementos de tecnologias fabris, além de aperfeiçoar a utilização dos recursos humanos e equipamentos. Nesse sentido, de aprimorar a utilização de materiais, BALLOU (2012, p. 61) cita: "o objetivo da administração de materiais deve ser prover o material certo, no local de operação certo, no instante correto e em condição utilizável ao custo mínimo". Neste item, serão estudados conteúdo da área da gestão de estoques, tais como as classificações ABC e XYZ.

As classificações de materiais formam grupos ou classes de itens necessários às atividades de uma determinada empresa. São procedimentos importantes pois tem finalidade de racionalizar o controle de materiais em estoque. Desta forma, gestores focam sua atenção em categorias de materiais, ao invés de lidar com uma infinidade de itens. Esse procedimento facilita a visualização da informação gerencial ao tomador de decisões.

## 2.3.2.1. Classificação ABC

Em 1897, o economista e engenheiro italiano, Vilfredo Pareto, realizava estudos estatísticos sobre os proventos monetários recebidos pelos indivíduos de diversas nações. Foi observado que, uma pequena parte da população desses países – em torno de 20% - possuía a maior parte da riqueza, cerca de 80%. Foi observado também, que essa constatação era apresentada como um padrão entre as nações, ou seja, ela acontecia independentemente das

características das instituições. Essas observações propiciaram o desenvolvimento do Princípio de Pareto, ou também conhecido como 80-20 (VIANA, 2010).

Essa classificação é de extrema importância para a gestão de estoques, estabelecimento de prioridades de compra/produção e para o manejo de materiais, isso se dá por ser um instrumento capaz de identificar itens que precisam de atenção e tratamentos especiais (DIAS, 2010, p.77). Além disso, Pinheiro (2005) reforça essas afirmações, informando que a utilização dessa classificação permite, aos responsáveis pelos itens, visualizar produtos importantes e que requerem tratamento diferenciado, seja pela sua quantidade ou pela sua participação financeira em relação ao total.

Esse método de classificação dá a capacidade de separar os itens analisados em três grupos: "A" (muito importante), tipicamente 20% dos itens que são responsáveis por 70% do valor total; "B" (importante), 30% do total de itens que representam 20% do valor geral e "C" (pouco importante), 50% dos produtos representando os 10% restantes do valor (BALLOU, 2006).

A classificação pode ser desenvolvida de acordo com os passos a seguir: (1) Definição dos itens a serem avaliados (no caso de estoques, na maioria das vezes todos os itens são avaliados); (2) atribuir uma pontuação aos itens (na maioria das vezes, é considerado o valor total do produto ou seu nível de movimentação); (3) ordenar os itens de acordo com a sua participação no valor total, em ordem decrescente; (4) calcular o percentual do valor de cada item em relação do valor total e o percentual acumulado; (5) classificar os itens em uma das 3 categorias de acordo com o percentual acumulado (PARTOVI e ANANDARAJAN, 2002).

#### 2.3.2.2 Classificação PQR

A classificação PQR é um método que separa os itens avaliados em grupos, de acordo com a sua "Popularidade" de movimentação, seja por saídas, recebimentos, devoluções, acessos, ou por outras transações de consumo (MOTTA; CARVALHO, 2017). Na maioria dos casos, essa classificação é feita baseada em um período de 1 ano de movimentações, em casos que o período analisado seja diferente de 365 dias, é necessário ajustar a classificação, com o objetivo de evitar a geração de indicadores incorretos e possibilitar uma comparação correta (GASNIER, 2002).

De acordo com Pires (2013), a classificação pode ser feita da seguinte maneira: Classe P (alta popularidade): muito populares, ou seja, apresentam alta frequência de movimentação (geralmente ao menos uma por dia); Classe Q (média popularidade): possuem uma frequência menor que uma movimentação ao dia, mas pelo ao menos uma por mês; Classe R (baixa

popularidade): apresentam menos de uma movimentação por mês, trimestre ou semestre; Classe S (popularidade 0), produtos sem movimentação no período analisado.

É importante atentar que, a classificação de qual nível de movimentação se encaixa nos grupos depende muito da decisão do gestor, que deve observar o nível de movimentação de todos os produtos para determinar o que é popular, médio popular e pouco popular.

Na pesquisa em estudo, as classificações apresentadas têm papel fundamental no processo geração de conhecimento, uma vez que após agrupar os dados uma informação relevante sobre o processo é obtida e a partir desta, um novo conhecimento é alcançado, dando auxílio às decisões que serão tomadas pelos gestores.

#### <span id="page-24-1"></span>**2.3.3 Saída de materiais**

Conforme Viana (2010) é nesse processo de distribuição de materiais onde as organizações realizam a entrega de seus produtos. Esta atividade está diretamente ligada à movimentação e transporte. Pode-se ter dois tipos de distribuição, a interna, que é responsável pelas matérias-primas, componentes para a manutenção dos serviços, do almoxarifado para os requisitantes e demais atividades da empresa. E a externa, que trabalha com a entrega de produtos para os consumidores.

Contribuindo ainda, Bertaglia (2009) observa que a atividade de saída do material do armazém vem sendo foco permanente das empresas, pois os custos envolvidos são elevados e as oportunidades são muitas. As organizações estão buscando vantagem competitiva para colocar os produtos ao alcance dos clientes.

De acordo com a pesquisa realizada, a distribuição é responsável por fazer com que os materiais cheguem até os requerentes cumprindo os prazos de entrega, materiais corretos e garantindo a qualidade, sendo esses alguns dos indicadores analisados pela maioria dos gestores. O quadro 4, complementa a lista de indicadores que podem ser estabelecidos para um processo de saída de materiais do armazém.

<span id="page-24-0"></span>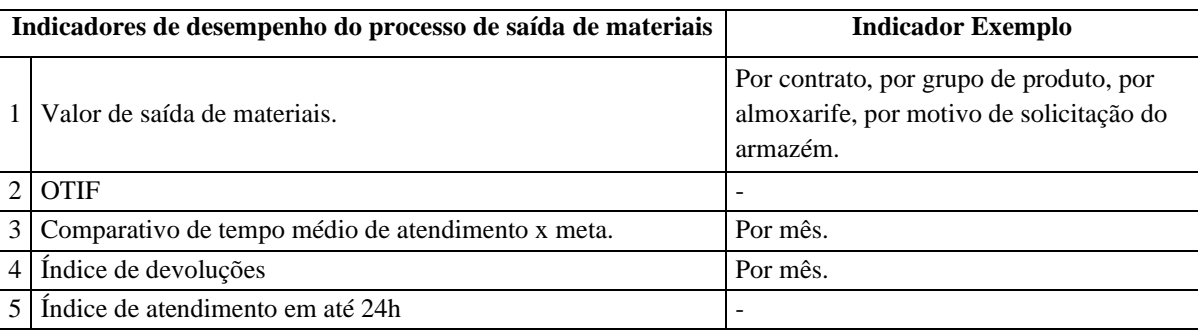

Quadro 4: Indicadores de desempenho do processo de saída de materiais.

Fonte: Adaptado Mitsutani *et al*. (2014).

Os indicadores abordados no quadro 4, são de extrema importância para a eficiência da logística interna da empresa, uma vez que são a partir deles que o gestor responsável verificará o desempenho das atividades para assim buscar a padronização ou aperfeiçoamento.

#### <span id="page-25-0"></span>**2.3.4 Indicadores de desempenho**

Os indicadores chave de performance são dados que, quando transformados em informação, podem ser usados como guias na tomada de decisão. Eles permitem medir a eficácia das ações tomadas e realizar uma comparação das mesmas ao longo do tempo, mostrando se houve melhoria ou não acerca das atividades prestadas (KARDEC, FLORES e SEIXAS, 2010, p. 43).

Há dezenas de indicadores sugeridos na literatura que podem ser usados para conduzir a avaliação. Tais indicadores incluem medidas quantitativas e qualitativas, bem como financeiras e não financeiras, que são associadas aos processos de negócio da cadeia, podendo abranger os níveis estratégico, tático e operacional (SWEENEY, 2011).

Referindo-se sobre nível estratégico, sua eficiência somente ocorrerá quando a estratégia possuir um sistema desenvolvido sobre os indicadores associados aos objetivos da empresa. Desta forma, cabe ressaltar que se o desempenho de uma atividade não é medido, também não poderá ser gerenciado (FILAPPI,2013).

Sabe-se que indicadores são formas de representação quantificáveis das características de produtos e processos. São utilizados pela organização para controlar e melhorar a qualidade e o desempenho dos seus produtos e processos ao longo do tempo (TADACHI e FLORES, 2005). Sendo assim, o sistema de indicadores de performance é uma maneira de avaliar as entradas, saídas, transformações e produtividade das empresas.

Portanto, pode-se aferir que os indicadores refletem cada vez mais nos ambientes estratégicos das empresas, uma vez que dão ao gestor uma visão de como os seus processos estão se desenvolvendo. Essa influência dos indicadores no âmbito estratégico se dá pelo fato de que se houver um alcance de seu controle a empresa garante o desempenho ótimo de seus processos, corroborando assim para o crescimento de toda a cadeia em geral.

A empresa em estudo trabalha com um armazém de materiais competentes não somente às atividades que presta diariamente, mas também com diversos materiais de empresas concessionárias de energia elétrica. Sendo assim, tem-se uma noção da gama de materiais que o setor de suprimentos, que é o foco do presente estudo, opera todos os dias. É por esta ampla variedade de materiais que se torna inviável dar o mesmo tratamento a itens estratégicos e itens não estratégicos (JACOBS; CHASE, 2011).

## <span id="page-26-1"></span>2.4 GESTÃO DO CONHECIMENTO

Do exposto no tópico anterior, entende-se que o conhecimento proveniente da análise dos indicadores chave, é onde se encontra o valor agregado das organizações, pois é a partir desse conhecimento que decisões estratégicas sobre o futuro da empresa são tomadas.

A Gestão do Conhecimento trata do processo pelo qual auxilia a produção, o armazenamento e o compartilhamento de informações valiosas e experiências relevantes nas organizações e entre organizações com interesses e necessidades semelhantes (NISEMBAUM, 2002).

Para se alcançar um ambiente de aprendizagem, onde o conhecimento é transmitido entre todos, é necessário que os dados oriundos dos processos sejam tratados de forma eficiente. Pode-se assim dizer então, que dado se classifica como o registro de um evento. É objetivo, abundante, extremamente importante e essencial para o funcionamento das empresas, porém é preciso ter ciência que dado isolado, sem interpretação nenhuma, não tem significado algum (CARVALHO, 2012).

Por conseguinte, nesse processo de consolidação do conhecimento, tem-se a informação, que são dados correlacionados, processados e convertidos a fim de criar algum significado em um contexto. Desta maneira, a informação é o conjunto de dados coerentes. Pode ser decifrada por um conjunto de pessoas que partilham da mesma informação no sistema ou um sujeito em específico (CARVALHO, 2012).

E por fim, temos o conhecimento que é o resultado do processamento das informações. É agregado a experiências passadas dos inúmeros elementos que contribuem para a absorção deste, de maneira subjetiva, através de processos mentais lógicos e não lógicos (CARVALHO, 2012). Sua proposição consolida-se pela composição de um processo dados-informaçãoconhecimento, como apresentado na figura a seguir:

<span id="page-26-0"></span>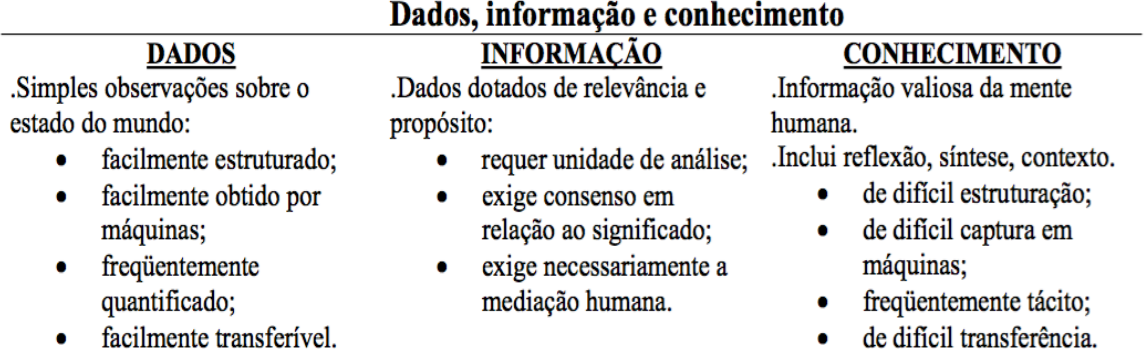

Figura 1: Processo de dados-informação-conhecimento

Fonte: DAVENPORT, 1998.

Desse modo, o conhecimento está alinhado ao contexto na qual se encontra inserido para a tomada de decisão, tendo como característica relevante sua dinâmica, que corroboram para o processo de transformação do ambiente para busca da inovação e otimização nas organizações (CARVALHO, 2012).

Visando auxiliar esse processo de alinhamento das decisões estratégicas com as necessidades dos clientes para tomada de decisão, muitas empresas investem em ferramentas da Tecnologia da Informação.

Referente a esse cenário, é indispensável aferir que os recursos de Tecnologia da Informação são essenciais a este processo de tomada de decisão, principalmente quando se sabe que os gerentes gastam pelo menos 80% do seu tempo trocando intensamente informações necessárias para garantir a coesão de sua empresa. (OLIVEIRA, 2004). Isso se dá pelo fato de que essas tecnologias agilizam e aceleram o desenvolvimento de novas formas de geração, tratamento e distribuição da informação.

É com base nisso que os sistemas de informação têm sido desenvolvidos. Criados para otimizar o fluxo de informação relevante no âmbito de uma organização, desencadeiam processos de conhecimento e de tomada de decisão e intervenção na realidade. De modo geral, existe um consenso de que um sistema de informação deve ser estratégico e contribuir para que uma organização possa alcançar os seus objetivos (ROWLEY, 1995 apud MORESI, 2000, p.24).

#### <span id="page-27-0"></span>**2.4.4 Sistema de Informação**

O conceito de sistema de informação é aplicável a todo mecanismo projetado com a finalidade de coletar, processar, armazenar e transmitir informações, de maneira a facilitar o acesso de usuários interessados, solucionando problemas e atendendo suas necessidades (UNIGRANRIO, 2019).

Para efeito deste estudo, entende-se por sistema de informação todo conjunto de dados e informações que são organizados de forma integrada, com o objetivo de atender à demanda e antecipar as necessidades dos usuários. Em geral, os sistemas de apoio à decisão obtêm dados do ambiente interno e externo à organização e processam estes dados, transformando-os em informações.

O sistema opera por meio de softwares que permitem a disponibilização destas informações na forma de relatórios, de modelos matemáticos expressos em gráficos e tabelas e, ainda, permite que se instale um encontro virtual entre vários indivíduos trabalhando como um grupo dentro da organização.

Além disso, como cita Richieri (2001), os softwares mais modernos permitem também a integração dos dados com resultados que refletem em maior rapidez na análise dos dados, transformando-os em informações essenciais para a tomada de decisão.

Para uma organização, o sistema de informação deve estar a serviço de seus objetivos e funções, subsidiando o processo global e os vários níveis de ação, de acordo com a dinamicidade que caracteriza a administração de uma empresa. Nesse sentido, o sistema de informação se insere no processo dinâmico e contínuo de decisão e ação, oferecendo informação diferenciada para cada nível de decisão a ser tomada.

<span id="page-28-0"></span>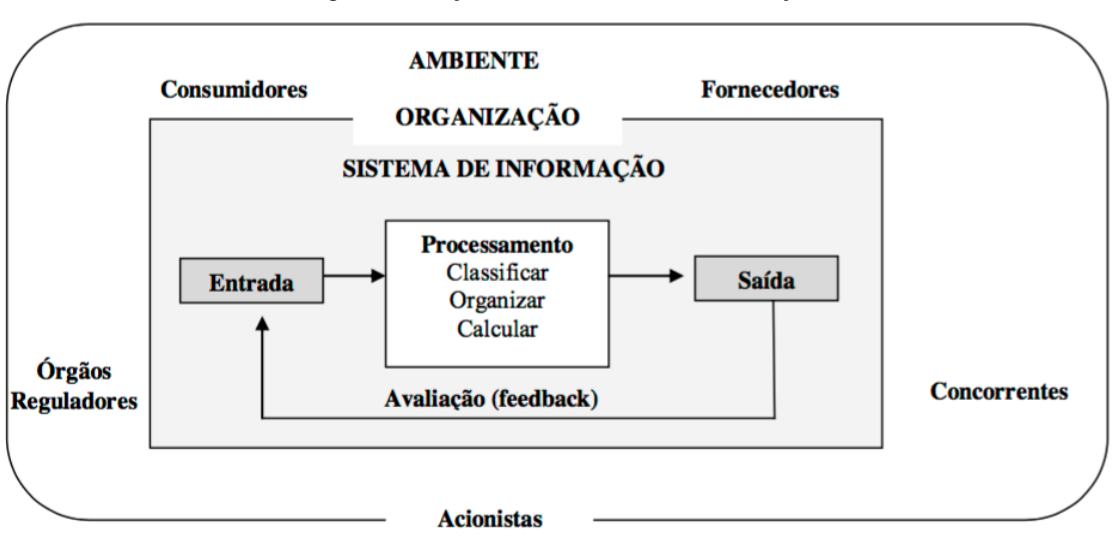

Figura 2: Funções de um sistema de informação.

A figura 2 revela que o sistema de informação contém informações tanto sobre o ambiente interno das empresas quanto externo, ou seja, extensiva à toda a cadeia, sendo exigido entendimento abrangente do gestor responsável em saber utilizar com propriedade os recursos disponibilizados.

A composição de um sistema de informações em uma cadeia pode ser descrita através de quatro funções: planejamento, coordenação, controle e comunicação do serviço ao cliente (GURGEL, 2000).

É nessas funções que os SI, sendo as principais Tecnologias de Informação utilizadas, são de extrema importância para os gestores no gerenciamento de sua organização. São esses sistemas que oferecem uma visão ampla de todas as atividades realizadas ao longo da cadeia de suprimentos. São capazes de gerenciar estoques, prever demanda, realizar planejamento da produção, conhecer o nível de serviço além de agilizar o processo de obtenção e análise de dados para tomadas de decisão (GURGEL, 2000).

Fonte: LAUDON; LAUDON, 2010 p. 14.

Desta forma, cabe ressaltar que o investimento em TI das empresas é tido como uma decisão estratégica, onde os benefícios a curto e longo prazo são diversos como: o melhoramento no relacionamento com fornecedores e clientes através de canais mais efetivos, a inovação de produtos e serviços por meio informações mais relevantes ao processo e novas oportunidades de negócios, dentre diversos outros (GURGEL, 2000).

No mais, essa utilização de TI tende a corroborar na redução de custos, que é um dos objetivos naturais dentro de uma organização. Gestores são cada vez mais cobrados no que tange a soluções mais econômicas e que gerem menos desperdícios, refletindo assim no desempenho esperado. O uso da TI pode oferecer tal redução de custo principalmente nos processos de apuração, tratamento e compartilhamento de informações, atuando essencialmente na maneira em que a informação flui desses processos (CHRISTOPHER, 2008).

Se tratando da Gestão da Cadeia de Suprimentos, área onde as informações precisam dessa fluidez e onde a interdependência entre os elementos é constante, a informação correta, no tempo certo, confiável, torna-se componente crítico, sendo fundamental para obtenção de vantagem competitiva (GOMES; RIBEIRO, 2004).

#### <span id="page-29-0"></span>2.5 *BUSINESS INTELLIGENCE* (BI)

Tomadas de decisões fazem parte de um contexto estratégico dentro das empresas, em sua grande parte, necessitam de uma grande quantidade de dados, informação e conhecimento para que possam ser efetuadas de forma correta e concisa, sendo necessário processar esses dados de forma rápida e constante, com o objetivo de garantir que os dados estejam sempre representados valores atuais para a análise, e não informações passadas (TURBAN, *et al.* 2009).

Desta forma, a informação tem crucial importância na formulação de estratégias, permitindo análises de mercado e de comportamentos específicos. E para que se obtenha essas informações, muitas empresas contam com o sistema de *Business Intelligence (BI)*, que propõe o fornecimento de novas formas de entender os dados dos quais a empresa dispõe, portanto novas informações, capazes de gerar um novo entendimento, ou conhecimento, para o usuário final, que neste contexto se apresenta como tomador de decisões (MATHEUS; PARREIRAS, 2004). Nessa mesma perspectiva, pode-se inferir que o *BI* tem contribuição na geração de novos conhecimentos interferindo diretamente nos resultados empresariais do negócio (CARVALHO, 2003, p. 103).

*BI* consiste na aplicação de um conjunto de técnicas, processos e metodologias que permitem uma melhor organização das informações de forma a auxiliar na tomada de decisão. O processo do *BI* transforma dados de difícil compreensão em informações relevantes e de fácil visualização, permitindo uma análise mais crítica e assertiva sobre os dados (SANTOS; RAMOS, 2006).

Seu objetivo é promover o acesso interativo (as vezes em tempo real), manipulação e análise de um grande volume de dados de forma simples e rápida, fator que implica nas tomadas de decisão, uma vez que, o tomador de decisões pode usar essas informações como apoio para obter insights que melhorem as decisões organizacionais e promovam o desenvolvimento da empresa.

E para que esses objetivos sejam cumpridos, os processos de *BI* podem ser divididos em: *Data* warehouse, *data mining*, *business performance management* (BPM) e interface do usuário (*dashboard*). TURBAN *et al*. (2009) deve ser composto por alguns componentes: um *data warehouse* (DW) que armazena os dados a serem analisados; *data mining* (DM) que extrai informações potencialmente úteis a partir dos dados; *business performance management* (BPM) que é utilizado para monitorar o desempenho e por fim uma interface de usuário (*dashboard)* para facilitar a visualização dos dados e tornar a tomada de decisão eficiente.

Além disso, no processo de BI, é necessária a utilização de ferramentas e métodos capazes de extrair e manipular os dados brutos, com isso, o uso do ETL se mostra extremamente necessário.

## <span id="page-30-0"></span>**2.5.1 ETL (Extração, transformação e carregamento)**

A sigla ETL significa "Extração, Transformação e Carregamento" (do inglês "*Extract, Transform & Load*"), ela se refere a todo o processo de extração em fontes externas, manejo e limpeza para atender as necessidades dos analistas e carregamento dos dados no *Data Warehouse* (RIBEIRO, 2011).

Segundo Kimball (2004), o processo de ETL é o principal ponto a ser trabalhado para que haja uma boa construção da Data Warehouse (DW), possibilitando uma melhoria no processo de análise de dados. Além disso, Kimball (2004) também afirma que essa etapa é a mais demorada no processo de composição da DW, a qual consome em média 70% do tempo de implantação.

Ademais, Silberschatz *et al*. (1999) determinam que, além da comum aplicação à *Data Marts e Data Warehouses,* o processo de ETL também é extremamente utilizado para realizar

<span id="page-31-0"></span>migração de dados para sistemas de informação e no processo de desenvolvimento de ambientes relacionados à *Business Intelligence.*

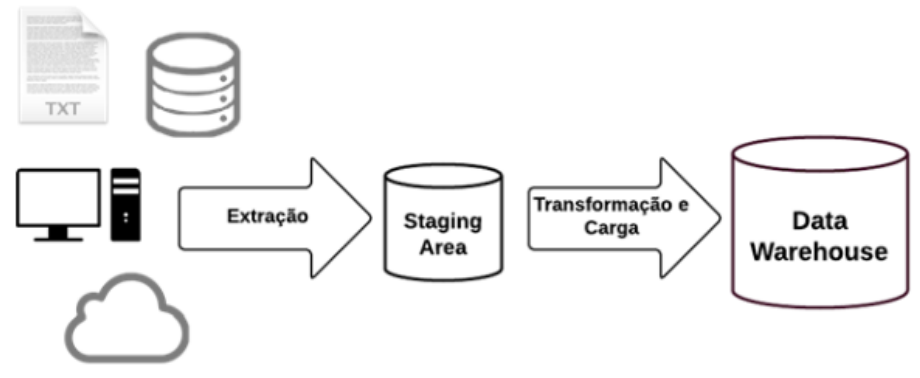

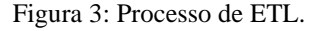

#### Fonte: ELIAS (2015)

A figura 3 representa, de forma geral, o funcionamento de um processo de ETL, tendo como início as diversas formas de importação dados, seguido dos três processos para ao final ser obter uma base de dados tratada conforme o necessário.

#### 2.5.1.1 Extração

É a etapa inicial do processo de ETL, essa extração pode ser proveniente de um ou mais bancos de dados ou até mesmo plataformas diferentes. Para o bom desenvolvimento dessa etapa, é necessário ter bem definido quais serão as tabelas e as informações que serão extraídas, além da tabela que será feito o carregamento dos dados (KIMBALL, 2004).

De acordo com Gonçalves (2003), uma boa extração de dados permite tornar o processamento dos dados eficiente, uma vez que é possível balancear desempenho, restrições de tempo e de armazenamento, de acordo com as necessidades do DW. Por exemplo, no momento da extração, o usuário deverá ter mapeado de forma clara e concisa, as informações necessárias, para que os dados extraídos sejam somente os necessários para o processo, excluindo qualquer tipo de dado inútil e que consumiria tempo e armazenamento desnecessário.

Além disso, as rotinas de extração devem ser capazes de extrair e atualizar os dados de acordo com uma frequência temporal, esse fator é chamado de política de *refresh*. Essa política deve ser avaliada pelo administrador, o qual determinará qual será a frequência necessária de atualização, levando em conta a necessidade dos usuários consumidores, capacidade e velocidade do tráfego na rede e os períodos de menor sobrecarga do banco de dados (GONÇALVES, 2003).

Após a etapa de extração, os dados são transferidos para a *staging area (*chamada de área de transição ou área temporária), local onde o processo de ETL pode operar de forma independente, partindo assim, para o processo de transformação e limpeza dos dados (ELIAS, 2015).

#### 2.5.1.2 Transformação

De acordo com Songini (2010), essa é a etapa de tratamento e transformação dos dados, que serão alterados e manipulados de acordo com as necessidades da organização, verificando de que forma os dados devem ser utilizados e formatados, para que haja uma melhor análise, no *Data Warehouse*. Essa etapa deve acontecer na *staging area*, local onde é feito todos os tratamentos citados anteriormente (GONÇALVES, 2003).

Muitas vezes, diversos dados obtidos são extraídos com inconsistências referenciais, datas inválidas, campos em branco, áreas obrigatórias não preenchidas, existência de caracteres desconhecidos, colunas com erros, além de outros problemas. Essas inconsistências são geradas, na maioria dos casos, por falhas humanas no gerenciamento da fonte de dados e pela utilização de sistemas defasados de armazenagem de informações (SILBERSCHATZ *et al*., 1999).

Devido esse fator, Gonçalves (2003) explicita que o primeiro a se fazer no processo de transformação é a limpeza dos dados, visando resolver os problemas apresentados anteriormente, utilizando programas, rotinas e ferramentas que sejam capazes de identificar esses fatores negativos e gerar uma correção para os mesmos, gerando uma consistência para os dados e tornando os mesmos homogêneos, antes de disponibilizá-los no DW. Os principais fatores que geram erros no conjunto de dados são os conflitos de modelagem. Esses conflitos podem ser divididos em semânticos e estruturais (GONÇALVES, 2003)

Os conflitos semânticos são os que envolvem o nome associado às estruturas de modelagem, o principal exemplo desse problema é quando diferentes entidades possuem o mesmo nome ou quando uma única entidade possui diferentes nomes, fator que demonstra uma inconsistência dos dados analisados (GONÇALVES, 2003).

Em relação aos conflitos estruturais, é o tipo de conflito relacionado às inconsistências entre os dados e a estrutura de modelagem escolhida, tanto no nível estrutural como no de domínio, o maior exemplo de conflitos estruturais de domínio são os relacionados ao atributo, que é basicamente a utilização de diferentes tipos de dados para os mesmos campos. Exemplos desse tipo de inconsistência são: diferença de unidades de medida, diferença de precisão (número de casas decimais) e diferença em códigos e expressões (representação do sexo por "M" e "F" ou "1" e "2") (GONCALVES, 2003).

Por fim, é possível realizar modificações rápidas, como obtenção de média, somatório, valor máximo e mínimo, ordenação dos dados, entre outros (OLIVEIRA, 2002). Após todo esse processo, deve-se partir para a realização da etapa de carregamento dos dados.

#### 2.5.1.3 Carregamento

De acordo com Oliveira (2002), o processo de carregamento dos dados é a etapa final do ETL, é onde deve-se gravar os dados extraídos, tratados e transformados nos passos anteriores.

O primeiro fator a ser atentado é a revisão da integridade dos dados, é necessário analisar se, após a migração dos dados, os campos estabelecidos não tiveram mudanças na formatação, fator que pode alterar a visualização dos dados. Além disso, é necessário verificar também se a ordem das colunas estabelecidas anteriormente está sendo mantida no ambiente de DW.

Ademais, é necessário determinar como será a rotina de carregamento dos dados, se os dados serão carregados de uma vez ou se serão carregados e atualizados em diversos momentos, esse último modo é utilizado comumente em ambientes de *Data Warehouse* (GONÇALVES, 2003).

Existem diversas ferramentas capazes de realizar a etapa de ETL, no presente estudo apresenta-se o *Power BI*, ferramenta líder de mercado em *business intelligence*. Será então construído um modelo considerando a obtenção do dado bruto, passando pela fase de transformação, e por fim, apresentando as informações tratadas em um painel (*dashboard*), contendo alguns dos diversos tipos de componentes gráficos disponibilizados na ferramenta.

## <span id="page-33-0"></span>2.6 *POWER BI*

Nos dias atuais diversas sãos as ferramentas disponíveis para uma melhor tratativa de dados no contexto de *Business Intelligence.* Analisando as tendências do mercado atual podemos citar que o *Power BI* se tornou imprescindível nos processos de tomada de decisão nas organizações.

Desenvolvido pela *Microsoft®*, o *Power BI* é uma ferramenta de *Business Intelligence* que favorece a análise de dados oriundas de diversas fontes. É uma solução *self-service* e que pode se adequar às necessidades de cada realidade empresarial (BDA SOLUTIONS, 2019). Outro diferencial é seu custo de investimento, podendo ser gratuito no pacote básico, o que facilita o acesso a ferramenta por empresas de pequeno porte.

Assim sendo, o *Power BI* é uma coleção de serviços de *software*, aplicativos e conectores que trabalham juntos para transformar suas fontes de dados não relacionadas em informações coerentes, visualmente envolventes e interativas. Seus *dashboard*s fornecem uma

visão de 360 graus para os usuários corporativos e estudantes com suas métricas mais importantes em um só lugar, atualizadas em tempo real e disponíveis em todos os seus dispositivos (MICROSOFT<sup>®1</sup>, 2019).

Os usuários podem, facilmente, explorar os dados em seu painel usando ferramentas intuitivas, uma vez que parte de seus recursos já são conhecidos em softwares do programa Office 365, o que reduz a necessidade de treinamento latente do corpo colaborativo. A criação de um *dashboard* é simples, devido a centenas de conexões com aplicativos corporativos populares, completas com *dashboard*s predefinidos, que ajudam o início do trabalho rapidamente. Pode-se acessar dados e relatórios em qualquer lugar com os aplicativos Móveis *Power BI*, que se atualizam automaticamente com qualquer alteração em seus dados (MICROSOFT®, 2019).

A ferramenta é capaz de tratar dados provindos de diversas fontes como arquivos em nuvem, dados na internet, documentos em *Acess, Excel, SQL*, *MailChimp*, entre outros e apresentar, como resultados, informações claras, de fácil interpretação e objetivas (MICROSOFT®, 2019).

Assim sendo, para entregar tudo o que foi apresentado anteriormente o *Power BI* conta com ferramentas de análises que estão disponíveis no pacote da *Microsoft*®, que ajudam desde a consulta dos dados até a sua visualização.

O *Power Query* é uma ferramenta de consulta e descoberta de dados, boa opção para formatar, mesmo antes de você adicionar a primeira linha de dados à pasta de trabalho. Portanto, você pode [importar dados](https://support.office.com/pt-br/article/importar-dados-de-fontes-de-dados-externas-power-query-be4330b3-5356-486c-a168-b68e9e616f5a) de fontes de dados externas, [mesclar dados](https://support.office.com/pt-br/article/combinar-v%C3%A1rias-consultas-power-query-16b1421c-9708-466a-8d6e-30a324949722) de uma variedade de fontes de dados ou acrescente tabelas juntas e [compartilhar consultas](https://azure.microsoft.com/services/data-catalog) para o catálogo de dados do *Power BI* para que outras pessoas possam usá-lo como ponto de partida para a exploração dos dados (MICROSOFT®, 2019).

*Power Pivot* permite a importação de milhões de linhas de dados de múltiplas fontes de dados em uma única pasta de trabalho do Excel, criação relacionamentos entre dados heterogêneos, criação de colunas e medidas calculadas usando fórmulas, criação de tabelas dinâmicas e gráficos dinâmicos e por fim permite a análise dos dados de forma que você possa tomar decisões de negócios oportunas sem requerer assistência de TI (GTEZINI, 2017).

*Power Pivot* é um suplemento do Excel que você pode usar para executar análises de dados avançada e criar sofisticados modelos de dados. Com o *Power Pivot*, você pode lidar com volumes grandes de dados de várias origens, executar análise de informações rapidamente e compartilhar ideias com facilidade (MICROSOFT®3, 2019).

O *Power Pivot* possibilita ao usuário, após colocar seus dados no modelo de dados do Excel, [criar relações entre tabelas,](https://support.office.com/pt-br/article/criar-uma-rela%C3%A7%C3%A3o-entre-tabelas-no-excel-fe1b6be7-1d85-4add-a629-8a3848820be3) adicionar fórmulas com as [expressões de análise de dados](https://support.office.com/pt-br/article/data-analysis-expressions-dax-no-power-pivot-bab3fbe3-2385-485a-980b-5f64d3b0f730)  [\(DAX\),](https://support.office.com/pt-br/article/data-analysis-expressions-dax-no-power-pivot-bab3fbe3-2385-485a-980b-5f64d3b0f730) criar *KPIs* (indicadores chave de desempenho [\),](https://support.office.com/pt-br/article/indicadores-chave-de-desempenho-kpis-no-power-pivot-e653edef-8a21-40e4-9ece-83a6c8c306aa) organizar campos em [hierarquias](https://support.office.com/pt-br/article/hierarquias-no-power-pivot-002cf883-3b5f-497c-bfa1-ab2271cdb73b) e criar [perspectivas](https://support.office.com/pt-br/article/perspectivas-no-power-pivot-43b4e178-3d89-486c-8acd-ebc63802fead) (MICROSOFT®3, 2019).

O *Power View* é uma tecnologia de visualização de dados que permite criar gráficos interativos, mapas e outros elementos visuais que fazem seus dados sobressaírem. O *Power View* está disponível no Excel, no SharePoint, no SQL Server e no *Power BI* (MICROSOFT®, 2019).

O *Power View* é uma experiência interativa em exploração, visualização e apresentação de dados que encoraja o relatório ad-hoc intuitivo

No *Power View*, você pode criar rapidamente várias visualizações, de tabelas e matrizes a gráficos de pizza, barras e bolhas e conjuntos de gráficos de múltiplos. O *Power View* desenha a tabela na exibição, exibindo os dados reais e adicionando automaticamente os títulos de coluna.

#### <span id="page-35-0"></span>**2.6.1 Linguagem DAX**

DAX significa Data Analysis Expressions, e é a linguagem de fórmula usada no *Power BI* (também usada pelo *Power BI* nos bastidores). O DAX também pode ser encontrado em outras ofertas da Microsoft, como o Power Pivot e SSAS Tabular. O DAX é uma coleção de funções, operadores e constantes que podem ser usados em uma fórmula, ou expressão, para calcular e retornar um ou mais valores. Resumindo, o DAX ajuda você a criar informações de dados já presentes em seu modelo (MICROSOFT®, 2019).

No DAX, as funções podem conter outras funções aninhadas, instruções condicionais e referências de valor. A execução no DAX começa na função ou parâmetro mais interno e trabalha para fora. No *Power BI*, as fórmulas DAX são escritas em uma única linha e, portanto, a formatação correta das funções é importante para facilitar a leitura (MICROSOFT®, 2019).

O DAX foi projetado para funcionar com tabelas e, dessa forma, tem apenas dois tipos de dados primários: numéricos e outros. Numéricos podem incluir inteiros, decimais e moeda. Outros podem incluir cadeias de caracteres e objetos binários. Isso significa que, se você criar a função DAX para funcionar em um tipo de número, você poderá ter certeza de que ela funcionará em todos os outros dados numéricos (MICROSOFT®, 2019).

O DAX usa a sobrecarga de operador, o que significa que é possível combinar tipos de dados em seus cálculos e os resultados serão alterados com base no tipo de dados usado nas entradas. A conversão ocorre automaticamente, o que significa que você não precisa conhecer
os tipos de dados das colunas com as quais está trabalhando no *Power BI*, mas também significa que, às vezes, a conversão poderá ocorrer de maneiras inesperadas. É uma boa prática entender os dados que estão sendo usados para garantir que os operadores estão se comportando como previsto (MICROSOFT®, 2019).

As fórmulas DAX oferecem muitas funcionalidades importantes. Aprender a criar fórmulas DAX eficientes ajudará você a tirar o máximo proveito de seus dados. Quando obtém as informações de que precisa, você pode começar a resolver problemas comerciais reais, que afetam o seu resultado. Esse é o potencial do *Power BI*, e o DAX ajudará você a aproveitá-lo (MICROSOFT®, 2019).

### **3 METODOLOGIA**

Neste capítulo será abordado a metodologia que será utilizada no desenvolvimento do presente trabalho, assim como os procedimentos de coletas de dados e lócus da pesquisa. A metodologia é dividida em tipologias que podem ser classificados quanto à natureza, abordagem, objetivos e procedimentos técnicos (GIL,2002).

# 3.1 CARACTERIZAÇÃO DA PESQUISA

Desta forma, inicia-se o estudo com uma revisão dos conceitos abordados. Assim, a pesquisa bibliográfica se baseia nas contribuições de diversos autores sobre determinado assunto (GIL, 2002). A pesquisa tomou como embasamento o estudo de diversos autores renomados nos assuntos abordados, justamente por ser uma ferramenta que explica de forma científica o assunto em questão. (YIN, 2005). O Quadro 1 apresenta em uma visão macro a metodologia a ser adotada na execução deste trabalho.

|           |               | Embasado em contribuições de         |  |
|-----------|---------------|--------------------------------------|--|
|           | Bibliográfica | diversos autores sobre determinado   |  |
|           |               | assunto (GIL, 2002).                 |  |
| Pesquisa  | Ação          | Termo que se aplica a projetos em    |  |
|           |               | que os práticos buscam efetuar       |  |
|           |               | transformações em suas próprias      |  |
|           |               | práticas" (Brown; Dowling, 2001,     |  |
|           |               | p. 152),                             |  |
|           |               | Utiliza<br>quantificação<br>a<br>nas |  |
|           | Quantitativa  | modalidades<br>coleta<br>de<br>de    |  |
|           |               | informações e no seu tratamento,     |  |
|           |               | mediante técnicas estatísticas, tais |  |
|           |               | como percentual, média, desvio-      |  |
|           |               | padrão, coeficiente de correlação,   |  |
| Abordagem |               | análise de regressão, entre outros   |  |
|           |               | (MICHEL, 2005).                      |  |
|           | Qualitativa   | Trabalha<br>universo<br>de<br>com o  |  |
|           |               | significados, motivos, aspirações,   |  |
|           |               | crenças, valores e atitudes, o que   |  |
|           |               | corresponde a um espaço mais         |  |
|           |               | profundo das relações e<br>dos       |  |
|           |               | processos (MINAYO, 2001).            |  |
|           |               |                                      |  |

Quadro 5: Metodologia a ser adotada para a execução deste trabalho.

(Continua)

(conclusão)

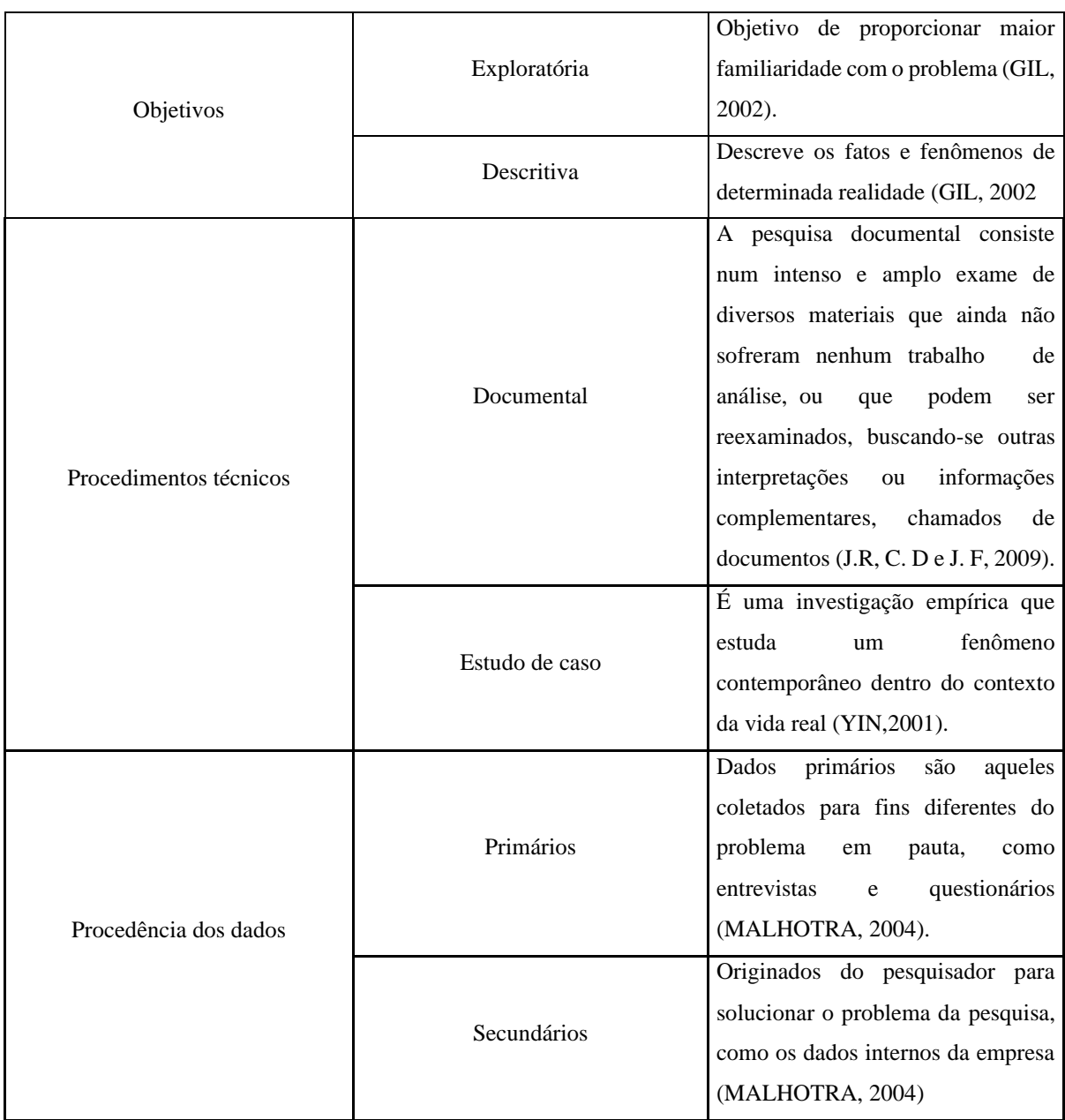

Fonte: Autores (2019).

O objetivo da pesquisa usada na formulação deste estudo foi de caráter exploratório e descritivo, que tem por objetivo proporcionar maior familiaridade com o problema. Pode-se dizer também que este tipo de pesquisa visa a possibilidade de consideração dos mais variados aspectos relacionados ao objeto de estudo (GIL, 2002).

No que concerne à abordagem da pesquisa, consideramos uma perspectiva qualitativa devido à análise e à interpretação dos dados e dos resultados obtidos e quantitativa, que utiliza a quantificação nas modalidades de coleta de informações e no seu tratamento, mediante técnicas estatísticas, tais como percentuais, média, desvio-padrão, coeficiente de correlação, análise de regressão, entre outros (MICHEL, 2005).

A pesquisa qualitativa trabalha com o universo de significados, motivos, aspirações, crenças, valores e atitudes, o que corresponde a um espaço mais profundo das relações, dos processos e dos fenômenos que não podem ser reduzidos à operacionalização de variáveis (MINAYO, 2001).

Norteado pela perspectiva da pesquisa qualitativa, este estudo de pesquisa-ação permite explorar os sentidos e significados produzidos pelos participantes. Esse termo se aplica a projetos em que os práticos buscam efetuar transformações em suas próprias práticas, ou seja, quando há interferências dos autores nos processos da empresa (BROWN e DOWLING, 2001).

Neste trabalho os procedimentos técnicos adotados são o documental e o estudo de caso. Documental porque faz uso de dados e documentos da empresa alvo do trabalho que ainda não sofreram nenhum trabalho de análise buscando outras interpretações (J.R, C. D e J. F, 2009). Estudo de caso porque é uma categoria de pesquisa cujo objeto é uma unidade que se analisa profundamente, ou seja, uma investigação empírica que estuda um fenômeno contemporâneo dentro do contexto da vida real (YIN, 2001).

E por fim, tem-se a procedência dos dados que se divide em duas. Primeiramente, os dados primários, que são provenientes de questionários, entrevistas e reuniões com os gestores e colaboradores da empresa, coletados para fins diferentes do problema em pauta (MALHOTRA, 2004). E os dados secundários, advindos da base de dados da empresa no qual o pesquisador usa para solucionar o problema da pesquisa (MALHOTRA, 2004).

### 3.2 LÓCUS DA PESQUISA

A empresa em estudo começou a atuar em 1975, com um grande histórico de obras e serviços na área da engenharia elétrica, foi capaz de conquistar uma grande parcela do mercado em que atua.

Atualmente, a empresa possui a sua matriz no estado do Pará, com mais de 60.000 m² de área organizacional somente nesse estado. Além disso, a empresa atua nos estados de Goiás, Rio de Janeiro, Bahia e Ceará, o que gera um total de mais de 4800 colaboradores espalhados pelo Brasil.

A organização atua como apoio às diversas concessionárias de energia elétrica, prefeituras, empresas mineradoras e petrolíferas. Entre seus principais produtos, estão: Construção de infraestrutura elétrica; manutenção elétrica; podas de árvores em redes e linhas de transmissão; corte e religação de energia; lavagem da estrutura elétrica; serviço de normalização (ligação nova e fiscalização).

O estudo foi realizado no setor de suprimentos da organização, departamento de grande importância para a empresa, uma vez que é responsável por gerenciar os diversos armazéns presentes em todo país, administrar as movimentações existentes entre eles e tomar decisões em relação aos produtos armazenados.

## 3.3 PROCEDIMENTOS METODOLÓGICOS

Inicialmente o presente trabalho contou com uma pesquisa bibliográfica para embasamento do que será apresentado. Os autores da pesquisa buscaram conceituar tudo o que compete ao ambiente escolhido para estudo na empresa, o setor de suprimentos, desde a integração de sua cadeia de suprimentos até a ferramenta utilizada para o desenvolvimento dos painéis. Posteriormente, desenvolve-se a situação problema do estudo, seus objetivos e a justificativa pela qual o problema circunda.

Como primeira etapa dos procedimentos metodológicos, tem-se a necessidade de analisar os processos controlados pelo setor de suprimentos da empresa em estudo. Começamos com o setor de compras que apesar de ser um setor a parte, influencia diretamente no funcionamento do setor de suprimentos que é composto por 3 processos: entrada de materiais, gestão dos materiais em estoque e por fim a saída dos materiais do armazém. Essa análise dos processos se faz necessária para que haja entendimento absoluto sobre os processos afim de poder definir seus indicadores de desempenho. É fato, que muitos dos indicadores abordados já são utilizados pela empresa, porém os autores também tiveram a liberdade de sugerir novos indicadores para os processos.

Após o entendimento dos processos, juntamente com os gestores da empresa foram apresentados e validados os indicadores de cada processo que seriam utilizados na pesquisa. Desta forma, seguiu-se para a terceira etapa, sendo a coleta dos dados competentes aos indicadores propostos. Com todos os dados disponíveis, começou-se a etapa de definição das colunas e tabelas que deverão ser consultadas no decorrer do desenvolvimento dos painéis.

Por conseguinte, conectou-se à fonte de dados da empresa, o ERP, fazendo consultas em SQL para extrair os dados para assim formatar e transformá-los de acordo com as necessidades do estudo. Na sétima etapa, fez-se a modelagem dos dados extraídos das consultas. Após isso, os dados modelados são carregados e estão prontos para serem usados no desenvolvimento dos painéis dos indicadores de desempenhos dos processos do setor de suprimentos. No decorrer do trabalho, foi definido quais filtros e a melhor visualização para cada indicador estudado.

Com todos os painéis finalizados, foi realizada uma análise qualitativa dos gestores quanto à funcionalidade, ou seja, se cada painel era capaz de mostrar de forma eficiente todos os indicadores selecionados. Ao final desta reunião, foi sugerido pelos autores a concepção de mais um painel que obtivesse os indicadores mais importantes de cada processo.

Figura 4: Fluxograma dos procedimentos metodológicos

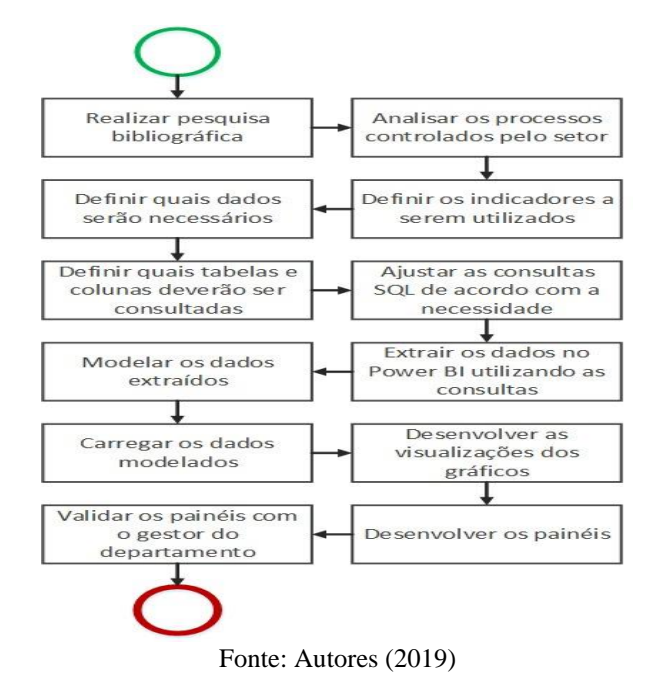

A figura 4 apresenta de uma forma geral o fluxograma dos processos metodológicos desse trabalho. Nele é possível entender todas as etapas que foram ser realizadas a fim de alcançar os objetivos propostos.

## 3.4 PROCEDIMENTOS DE COLETA DE DADOS

A coleta de dados foi realizada no setor de suprimentos de uma empresa do ramo elétrico na região metropolitana de Belém/Pará. A coleta foi feita referente aos dados da empresa no ano de 2019.

Visando desenvolver o processo de coleta de dados, deu-se início a definição do problema, foram realizadas reuniões e *brainstorms* com o gestor do setor, com o objetivo de determinar quais etapas do processo são de sua responsabilidade e que devem ser controladas e auditadas por ele. Essa etapa levou uma grande parcela de tempo, uma média de 5 dias, por ser determinante para que o nível de retrabalho durante o estudo realizado fosse o menor possível, devido ao fato de que a definição das áreas a serem controladas causam impactos em toda a escolha dos indicadores, consequentemente nos painéis desenvolvidos.

Após definir as áreas necessárias de controle, foi necessário pensar quais informações e indicadores deviam estar presentes para que o gestor pudesse ter, ao mesmo tempo, uma visão geral e específica sobre os resultados do processo. Para isso, foram realizados dois tipos de pesquisas, uma bibliográfica e outra com os colaboradores da área. A pesquisa bibliográfica tem o papel de verificar quais informações, de acordo com os principais autores de estudos sobre as áreas trabalhadas, são determinantes para um processo de controle e tomada de decisão eficiente. Ademais, os desenvolvedores do estudo solicitaram sugestões aos colaboradores, durante visitas diárias, de forma que opinassem sobre quais informações também seriam válidas, de acordo com a rotina de tomada de decisões. Essa visão dos colaboradores foi posteriormente validada pelos gestores, se tornando a visão base para a escolha dos indicadores uma vez que eles implicaram a necessidade de visualizar tais informações.

Depois de traçar um caminho sobre quais informações e indicadores são necessários para a tomada de decisão, os autores realizaram um estudo sobre quais dados devem ser extraídos do banco de dados da empresa para prosseguir com o desenvolvimento do trabalho. Esse estudo foi feito verificando os dados que a organização possuía na sua base de dados e como esses poderiam proporcionar a visualização das informações necessárias. Com isso, foram definidas quais tabelas, colunas e filtros deveriam estar presentes na base de dados do *software* a ser utilizado.

Por fim, é importante atentar que a empresa já possuía um método de coleta de dados em funcionamento. Esse método consiste na extração dos dados utilizando a linguagem de programação *SQL Query,* que é capaz de extrair dados de uma base para a maioria dos *softwares* de análise do mercado*.* Logo, os desenvolvedores precisaram somente realizar alterações nos códigos, de forma que extraíssem somente os campos necessários de acordo com os filtros definidos na etapa passada.

Finalmente, após coletar e estabelecer o que seria necessário para o desenvolvimento do trabalho, os autores partiram para o processo de análise e desenvolvimento prático dos painéis no *Software Power BI*.

# 3.5 PROCEDIMENTOS DE ANÁLISE DOS DADOS

As evidências para um estudo de caso podem vir de seis fontes distintas, são as mais utilizadas no estudo de caso: documentos, registros em arquivos, entrevistas, observação direta, observação participante e artefatos físicos, são de extrema importância a utilização de várias fontes de evidências e não apenas uma (YIN, 2005).

No presente estudo de caso, uma triangulação dos dados foi realizada cruzando as informações pesquisadas no referencial teórico, os dados coletados na empresa com as informações obtidas nas entrevistas com os gestores do setor de suprimentos. Segundo Yin (2005, p.143) "a triangulação é o fundamento lógico para se utilizar múltiplas fontes de evidências o que permite uma abordagem maior de aspectos históricos e comportamentais. "

Partindo da definição dos dados necessários e como eles seriam obtidos, fez-se a extração dos dados no Power BI utilizando as consultas de SQL já existentes na organização. Para isso, a opção "Obter dados", presente na aba "Dados Externos", da página inicial, foi selecionada e depois foi escolhida a conexão "Banco de dados SQL Server", com o objetivo de extrair dados utilizando as consultas mencionadas, conforme ilustra a figura 5.

Figura 5: Processo de obtenção de dados.

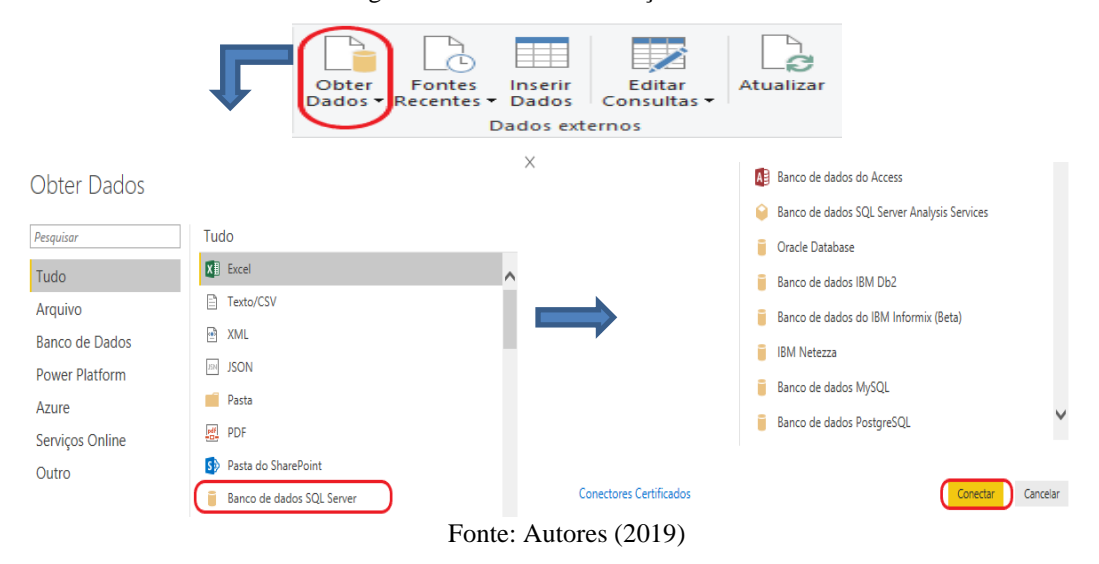

Com a conexão selecionada, foi necessário inserir o número do servidor do banco de dados da empresa, o nome do banco de dados, o tipo de extração, que no caso foi "Importar" com o objetivo de importar todos os dados de uma vez e evitar lentidão no arquivo e a instrução da consulta SQL, os outros campos presentes não foram necessários por não se adequarem ao método de extração, tudo representado na figura 6. Essa etapa foi feita para todas as tabelas de dados brutos que necessitavam ser extraídas, sinalizando as mesmas com a letra "d", a qual informa que elas são tabelas de dados.

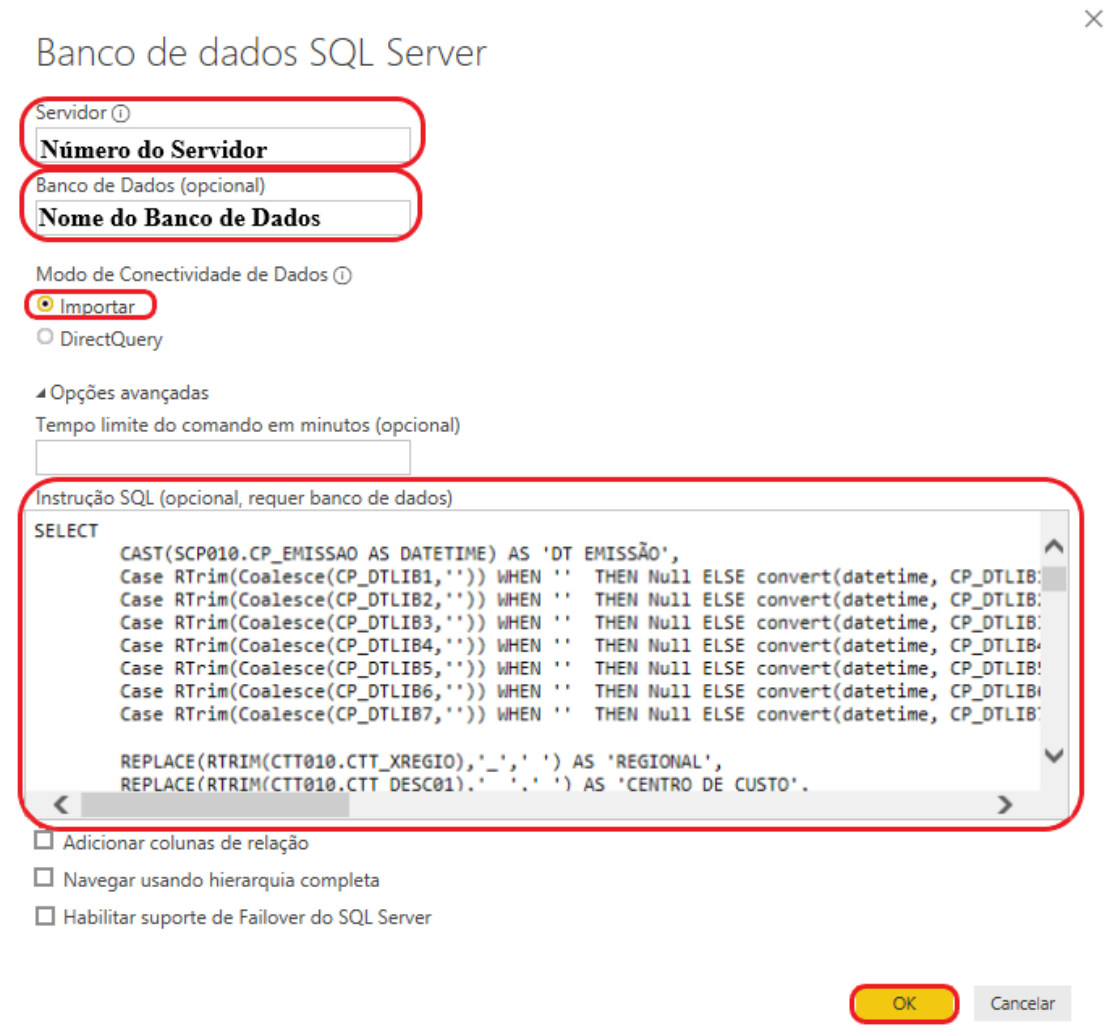

Fonte: Autores (2019)

Com isso, seis tabelas de dados brutos foram extraídas, de acordo com a figura 7. A tabela "dSC" armazena todas a informações de Solicitações de Compras; a "dPC" possui todos os dados referentes aos Pedidos de Compras; "dENTRADA" possui todos os registros de movimentações referentes à entrada de material; a tabela "dCLASSIFICAÇÕES" é uma tabela para ser utilizada junto com a de entrada, informando outros dados referentes à classificação da nota fiscal de entrada; a "dSALDO" informa o saldo dos produtos da organização, como uma classificação ABC e PQR dos mesmos e por fim, a tabela "dRM" informa todos os registros de remessas de material, que são os documentos gerados quando há uma saída de material do armazém.

Figura 7: Tabelas de dados brutos.

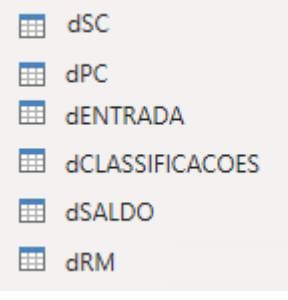

Fonte: Autores (2019)

Após a extração de todas as tabelas de dados, seguiu-se para a extração das tabelas acessórios, que são tabelas de cadastros gerais necessárias para realizar o relacionamento entre tabelas de dados brutos e consequentemente entre os visuais. Foram identificadas com a letra "a" no nome, para sinalizar que elas são tabelas acessório. As tabelas foram inseridas no *software* de duas formas, a primeira foi manual, para as tabelas mais simples com dois registros cada. A outra forma foi extraindo utilizando também as consultas SQL, apresentado anteriormente, por serem tabelas de cadastro mais robustas, com maior quantidade de registros. As tabelas resultantes desse processo estão identificadas na figura 8.

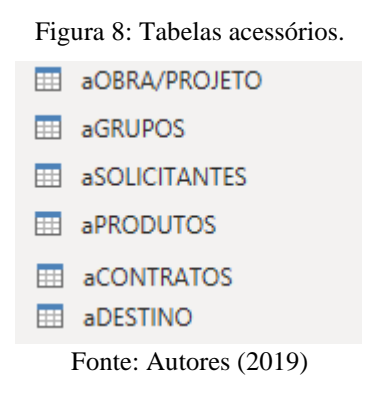

A tabela "aOBRA/PROJETO" possui um cadastro que identifica, com base no código do projeto, se é um projeto de investimento ou custeio. A tabela "aGRUPOS" possui um cadastro com todos os grupos de produtos presentes na empresa. A tabela "aSOLICITANTES" é um cadastro de todos os códigos e nomes de solicitantes que estão presentes no sistema utilizado pela organização. Além disso, a tabela "aPRODUTOS" é responsável por identificar um cadastro geral de todos os produtos presentes no ERP da organização. Ademais, a tabela "aCONTRATOS" é responsável por relacionar os armazéns da organização com os contratos que ela atende. Por fim, a tabela "aDESTINO" determina, baseado no código de destino do material presente no sistema, o destino do material, se é para estoque ou para aplicação direta da operação.

Finalizando o desenvolvimento das tabelas acessório, foi necessário criar uma tabela de calendário para o mesmo relacionamento descrito. Ela foi desenvolvida clicando em "Nova Tabela" e inserindo a função DAX, como mostra a figura 9.

> Figura 9: Função DAX utilizada para criar a tabela calendário.  $aCALENDÁRIO = CALENDAR(DATE(2018; 01; 01);DATE(2019; 12; 31))$

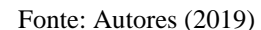

Posteriormente a extração e desenvolvimento de todas as tabelas necessárias para o desenvolvimento dos painéis, foi realizada uma formatação geral de todos os campos extraídos, para que eles atendessem da melhor forma as necessidades do estudo. As formatações foram referentes as correções dos tipos de dados presentes nos campos, para que os tipos das colunas estivessem coerentes com os dados presentes, como texto, numérico, datas etc. As alterações especificadas podem conseguidas mediante o contato com os autores do presente trabalho.

Em seguida, foi possível partir para o carregamento dos dados na aplicação, visando o início do desenvolvimento de fato dos painéis, esse carregamento foi feito selecionando "Fechar e Aplicar" na janela do Power Query, demonstrado na figura 10.

Figura 10: Carregamento dos dados necessários.

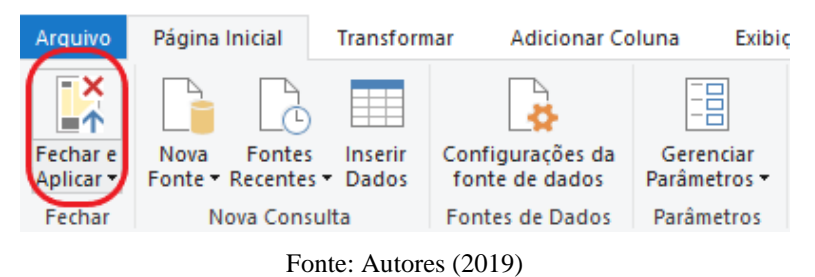

Com a tela inicial do Power BI aberta, houve a necessidade da criação de uma tabela de medidas, visando manter todas as medidas criadas nessa tabela, tornando assim, a base de dados organizada. A figura 11 mostra que essa criação foi feita selecionando o botão "Inserir dados" e clicando em "OK" para criar uma tabela em branco, que posteriormente foi alimentada com medidas calculadas.

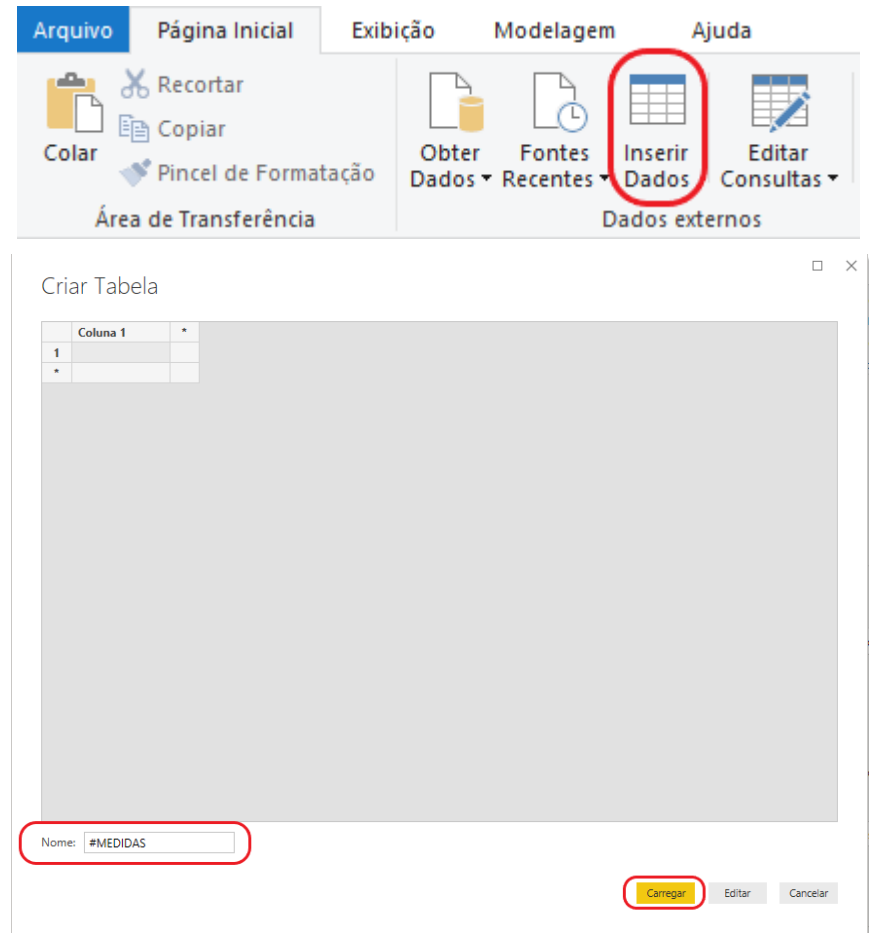

Figura 11: Criação da tabela de medidas.

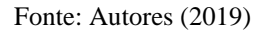

Por conseguinte, se elaborou as medidas calculadas necessárias para tornar os visuais e o arquivo otimizados para o consumo do gestor, essa elaboração foi feita clicando com o botão direito na tabela de medidas, selecionando a opção "Nova Medida" e inserindo a função DAX referente à cada medida no campo de comando, conforme mostra a figura 12.

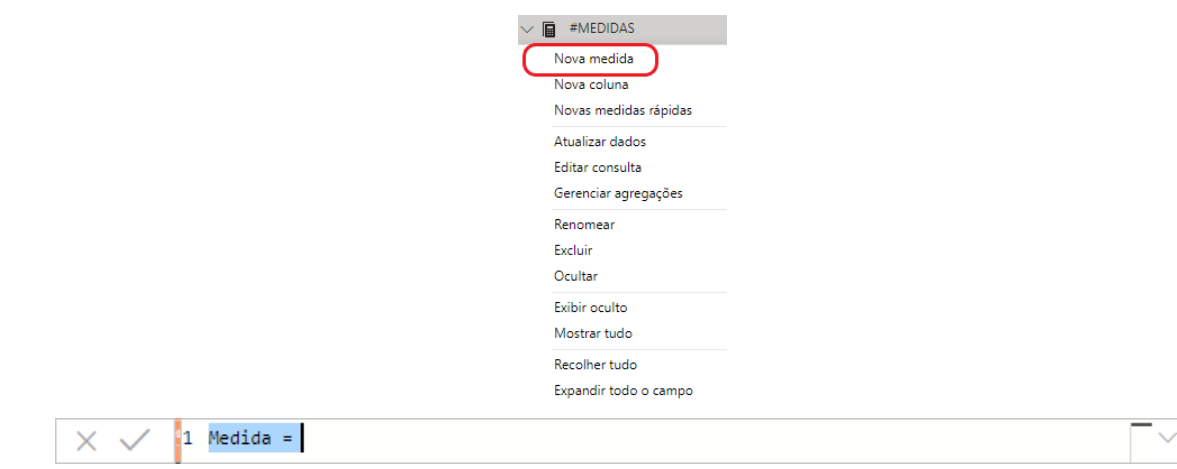

Figura 12: Elaboração de medidas calculadas.

Para o desenvolvimento dos painéis, fez-se necessário a criação de seis tipos de medidas. Primeiramente foram criadas medidas de somas, elas são utilizadas para realizar a soma numérica de uma série de registros de um mesmo campo, sendo aplicadas em diversos gráficos.

Além disso, foram criadas medidas de médias, responsáveis por calcular a média dos registros de um campo. Ademais, houve a criação de medidas que fizessem contagem individual e distinta dos registros de um campo. Foi criado também, medidas que geram um *ranking* das categorias de um campo, de acordo com a soma de algum valor dessa categoria.

Por fim, houve o desenvolvimento de medidas de agrupamento, elas são responsáveis por mostrar as categorias que possuem maior valor e agrupar as categorias de menor relevância em um grupo chamado "Outros", visando diminuir o número de categorias de um gráfico, tornando-o mais limpo. Todas as medidas desenvolvidas e as funções DAX utilizadas estão no apêndice A do presente estudo.

Com isso, a base de dados a ser utilizada para o desenvolvimento dos painéis foi finalizada, de acordo com a figura 13.

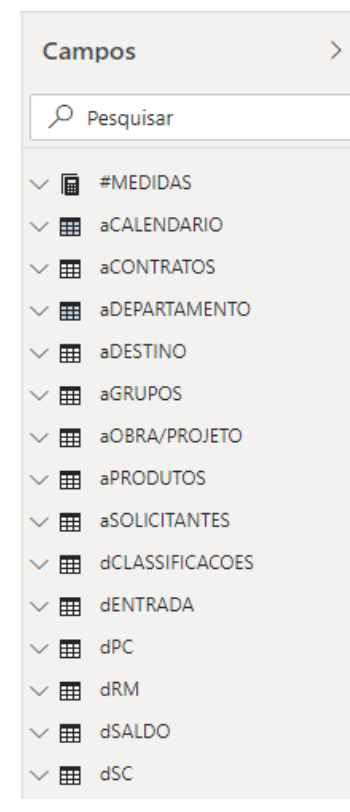

Figura 13: Base de dados formatada.

Fonte: Autores (2019)

Com a base pronta para uso, deu-se início ao relacionamento entre tabelas de dados e tabelas acessório. Esse relacionamento é importante para que os visuais presentes nos painéis se tornem dinâmicos entre si. Essa etapa foi feita selecionando o botão "Gerenciar Relações",

criando uma nova relação, escolhendo os campos presentes nas tabelas que seriam relacionados e por fim selecionando o tipo de relacionamento, de acordo com o exemplo na figura 14. É possível verificar todos os relacionamentos feitos no apêndice B.

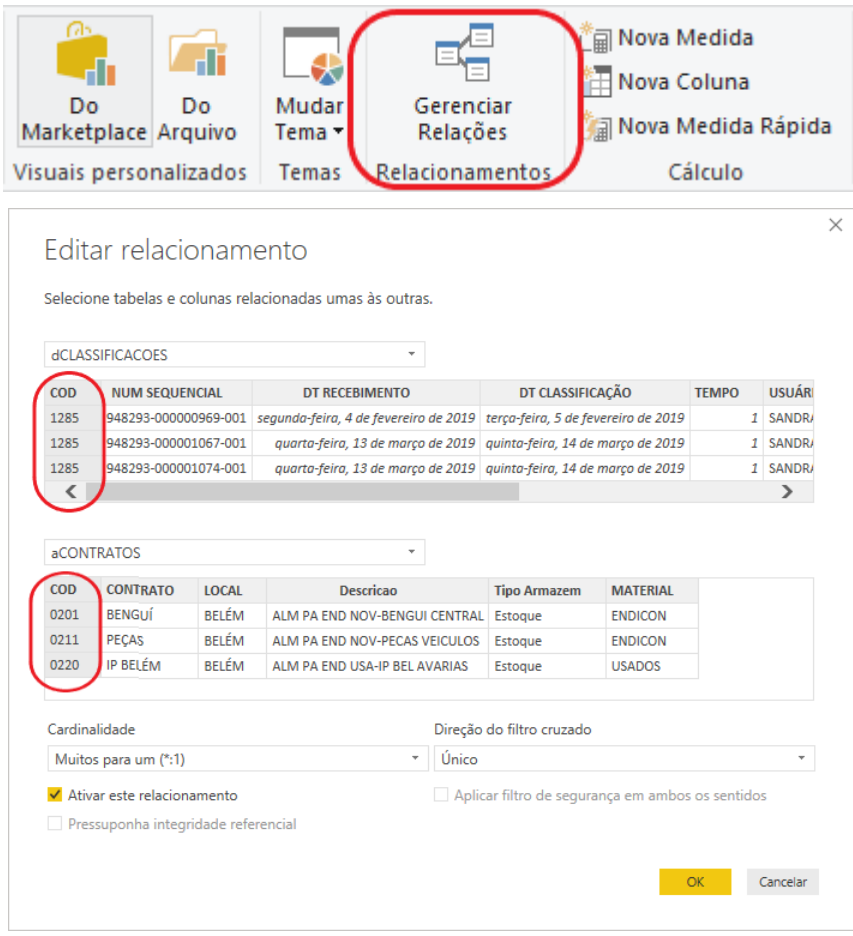

Figura 14: Relacionamento entre tabelas de dados e tabelas acessórios.

Fonte: Autores (2019)

Realizado o desenvolvimento de todas as bases e relacionamentos entre tabelas, foi iniciada a confecção dos painéis. O primeiro passo foi realizar um modelo padrão para todos os 4 painéis, para que eles tivessem uma estética semelhante. Foi acordado com o gestor da área que os painéis tivessem título, botões de filtro e a cor laranja como predominante.

Primeiramente foi criada uma caixa de texto, de forma retangular, que informasse sobre qual etapa do processo os indicadores presentes se tratavam, resultando no modelo da figura 15.

Figura 15: Modelo de nomeação do painel.

**INDICADORES DE COMPRA** 

Fonte: Autores (2019)

Os espaços ao lado do título foram preenchidos com filtros úteis, de acordo com solicitações do gestor para a visualização dos dados. Os filtros foram criados selecionando a opção "Segmentação de dados", presente na área de visualizações e inserindo os campos das tabelas acessório, que servirão como filtro, a área "Campo", conforme a figura 16.

Figura 16: Criação de filtros.

| <b>Visualizações</b> |    |                         |      |   |           |
|----------------------|----|-------------------------|------|---|-----------|
| е                    | П  | ⋿                       | n In |   |           |
|                      |    |                         | WЧ   |   | W.        |
| N                    | ÷, |                         | O    |   |           |
|                      | ▬  |                         | 123  | F | ᄺ         |
|                      |    |                         |      |   | $\vec{r}$ |
|                      |    | $\overline{\mathbf{z}}$ | Ť₹   |   |           |
|                      |    |                         |      |   |           |
| Campo                |    |                         |      |   |           |
| RA/PROJETO           |    |                         |      |   |           |

Fonte: Autores (2019)

Além disso, foi realizada uma formatação estética para que os filtros ficassem visíveis na barra de título. A criação de filtros foi feita para os 4 painéis desenvolvidos do trabalho, porém com algumas alterações, resultando nas barras de títulos apresentadas na figura 17.

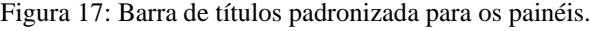

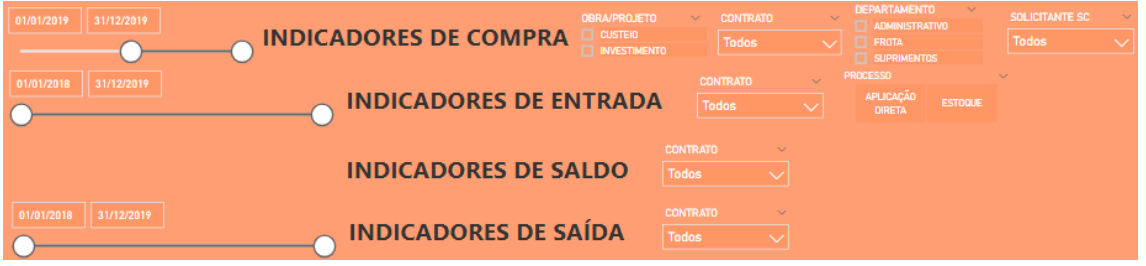

Fonte: Autores (2019)

Com todo o restante estruturado, foi iniciado o desenvolvimento e formatação estética dos gráficos a serem mostrados nos painéis.

## **3.5.1 Desenvolvimento do painel dos indicadores do processo de compras**

No painel de indicadores de compras, o primeiro gráfico desenvolvido teve o objetivo de mostrar o volume monetário das solicitações de compra rateado por contrato prestado pela organização, com isso, escolheu-se um gráfico de barras verticais – visando mostrar uma comparação –, preenchendo o campo "Eixo" com a coluna de cadastro geral de contratos e o

campo "Valor" com a medida de soma de valor total em SC. Foi necessária a inserção de um filtro que mostrasse somente os contratos que tivessem valor de solicitação de compra maior que 0, limpando assim, o número de categorias que apareceriam na visualização. O Esse processo está evidenciado na figura 18.

ଲ E  $\nabla$  Filtros À  $\rightarrow$ Eixo Filtros neste visual Visualizações  $\mathcal{P}$ CONTRATO  $\vee \times$ CONTRATO ш dв é (Tudo) Legenda 理 **Lu U.U** somaVAL SC Adicionar os campos de da...  $\bigoplus$ 甲 maior que 0  $\overline{\Delta \mathbf{Y}}$  $\boxed{123}$ IE. Valor R.  $Py \equiv$ somaVAL SC Adicionar os campos de d...  $\times$   $\times$ 

Figura 18: Estrutura do gráfico de árvore - "Volume de SC's por contrato".

Fonte: Autores (2019)

Criou-se, posteriormente um gráfico de árvore com o mesmo intuito de mostrar o volume monetário das solicitações de compras, porém rateado utilizando o cadastro geral dos grupos de produtos, como mostra a figura 19.

Figura 19: Estrutura do gráfico de árvore - "Volume de SC's por grupo de produto"

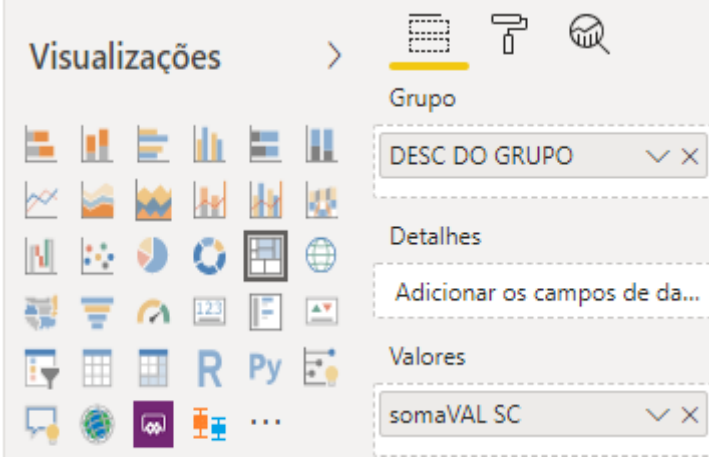

Fonte: Autores (2019)

Se desenvolveu também, um gráfico de rosca que mostrasse o comparativo do volume de compras entre custeio e investimento, por isso, escolheu-se a visualização de gráfico de rosca, inserido no campo "Legenda" o cadastro de Obra/Projeto e em valores a medida de soma dos valores de SC, evidenciado na figura 20.

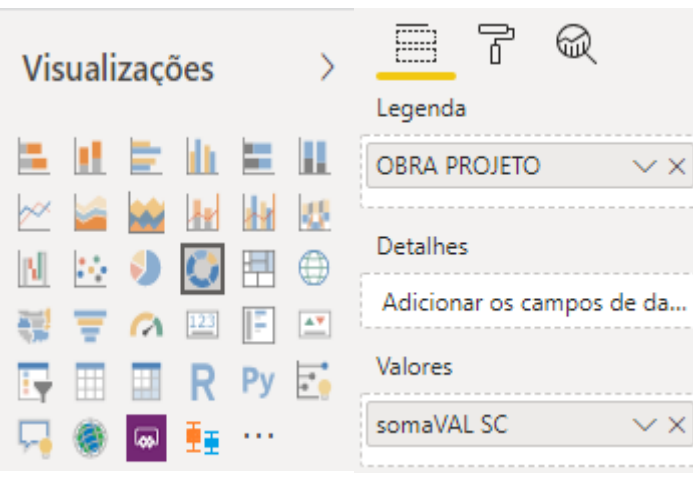

Figura 20: Estrutura do gráfico de rosca - "Comparativo Volume SC's por obra/projeto".

Fonte: Autores (2019)

Ademais, criou-se dois gráficos de barras semelhantes, porém com estratificações diferentes. O primeiro foi um que mostrasse os 10 solicitantes que realizaram os maiores níveis de compra, inserindo no campo "Eixo" a coluna de cadastro de solicitantes e no campo "Valor" foi inserida a medida de agrupamento de solicitante, conforme a figura 21. O outro gráfico, que mostra os 10 produtos mais comprados foi feito da mesma maneira, porém inserindo a coluna de descrição dos produtos no eixo e a medida de agrupamento por produto no campo de valor.

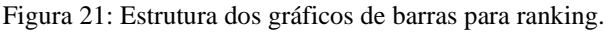

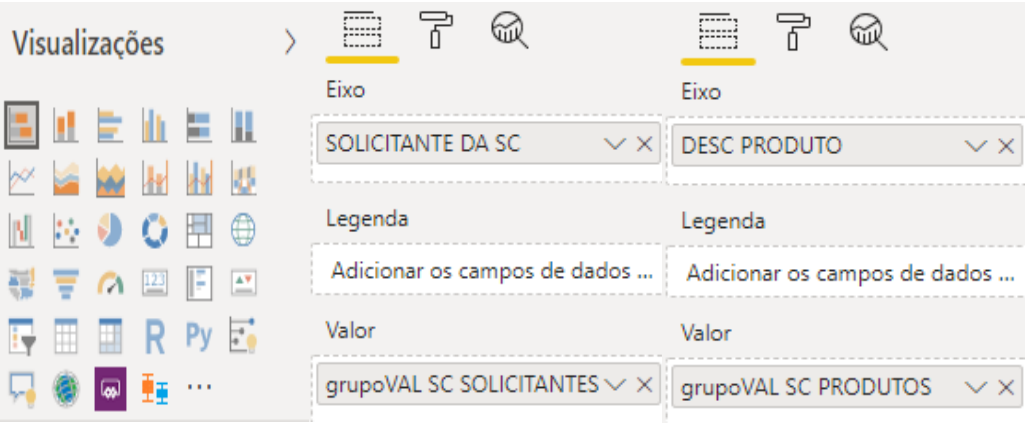

Fonte: Autores (2019)

Realizou-se também o desenvolvimento de quatro cartões que indicassem gargalos do processo. O primeiro foi o de valor em SC's pendentes de liberação, ele foi feito escolhendo a visualização de cartão, inserindo a medida de soma de valor em SC na área "Campos" e filtrando por SC's bloqueadas. O cartão de SC's pendentes de compra foi feito da mesma forma, porém alterando o filtro para SC's liberadas, como apresentado na figura 22.

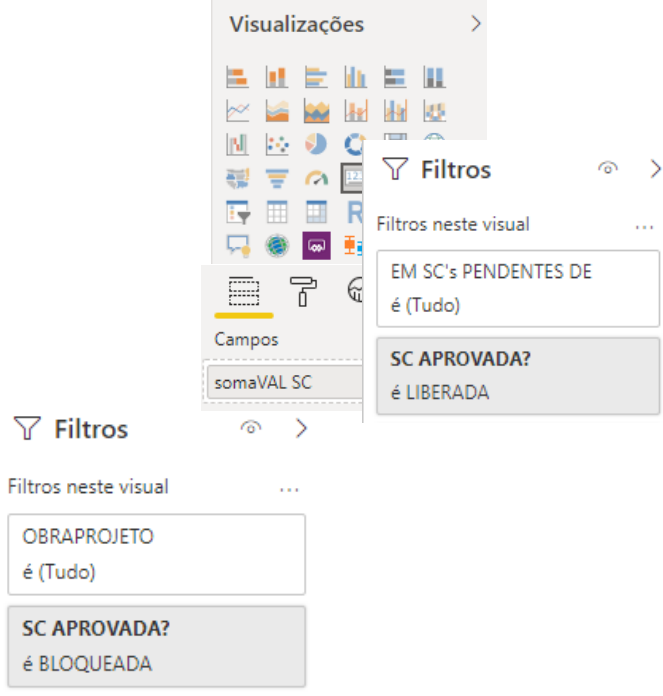

Figura 22: Estrutura dos cartões de controle de SC's.

Fonte: Autores (2019)

Além disso, na figura 23 é possível analisar o desenvolvimento dos cartões de PC's com pendência de recebimento parcial e pendência de recebimento total. Os cartões foram feitos selecionando a visualização de cartão, inserindo a medida que calcula a soma de valor de material faltante e filtrando PC's com pendência parcial para um e PC's aprovados que faltam receber para o outro.

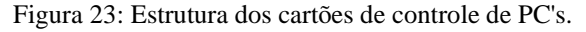

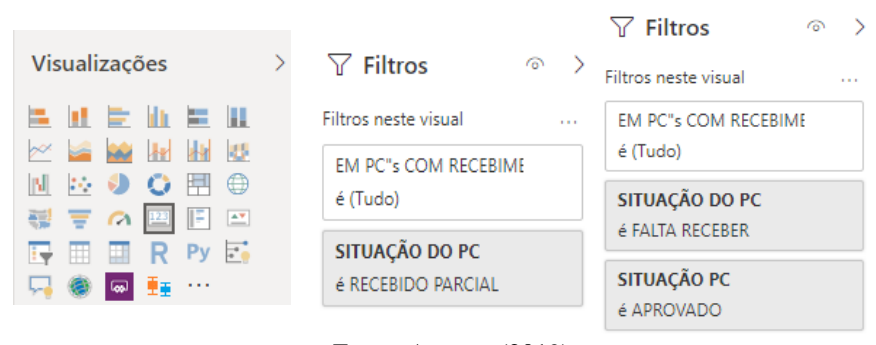

Fonte: Autores (2019)

## **3.5.2 Desenvolvimento do painel dos indicadores do processo de entrada de materiais**

Partindo para o painel de indicadores de entrada, se desenvolveu o primeiro gráfico, o qual indica o valor de entrada de material rateado pelos contratos que a organização atende, foi utilizado um gráfico de barras verticais, preenchendo o campo "Eixo" com a coluna de cadastro geral de contratos e o campo "Valor" com a medida de soma de valor total de entrada, conforme a figura 24.

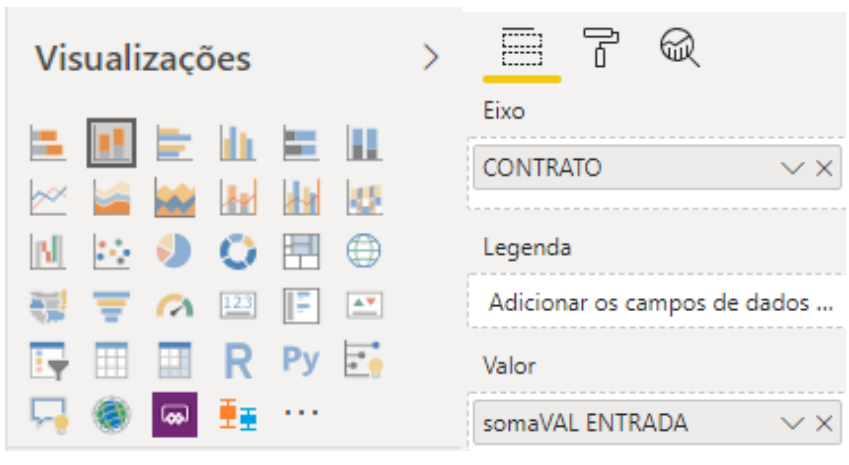

Figura 24: Estrutura do gráfico de barras - "Valor de entrada – APD x Estoque"

Fonte: Autores (2019)

O próximo gráfico desenvolvido foi um gráfico de rosca que mostrasse o comparativo do volume de entrada de notas fiscais entre aplicação direta e estoque, com isso, na figura 25 pode-se verificar a sua formação, onde inseriu-se no campo "Legenda" o cadastro de destinos de material e em valores a medida de soma dos valores de entrada dos materiais.

Figura 25: Estrutura do gráfico - "Valor de entrada por processo".

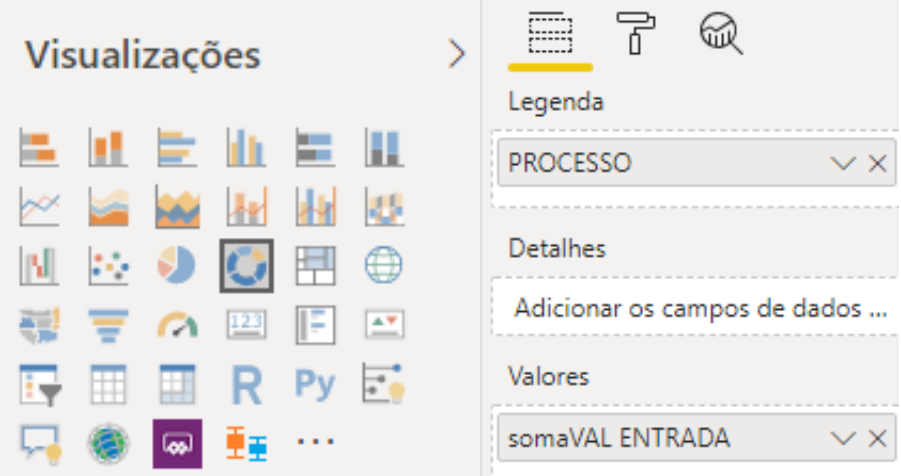

A próxima visualização desenvolvida pelos autores foi referente à uma visualização KPI que indica o montante, em valor monetário, de entrada de notas fiscais de frete, além de indicar um eixo de tendência, baseado no histórico. Foi feito selecionando a visualização em KPI e inserindo na área "Indicador" a medida de soma de valor de entrada e na área "Eixo da Tendência" a coluna referente ao mês. Porém, além disso, foi necessário filtrar os valores de acordo com o grupo de produtos, selecionando os grupos referentes à fretagem e transporte.

Fonte: Autores (2019)

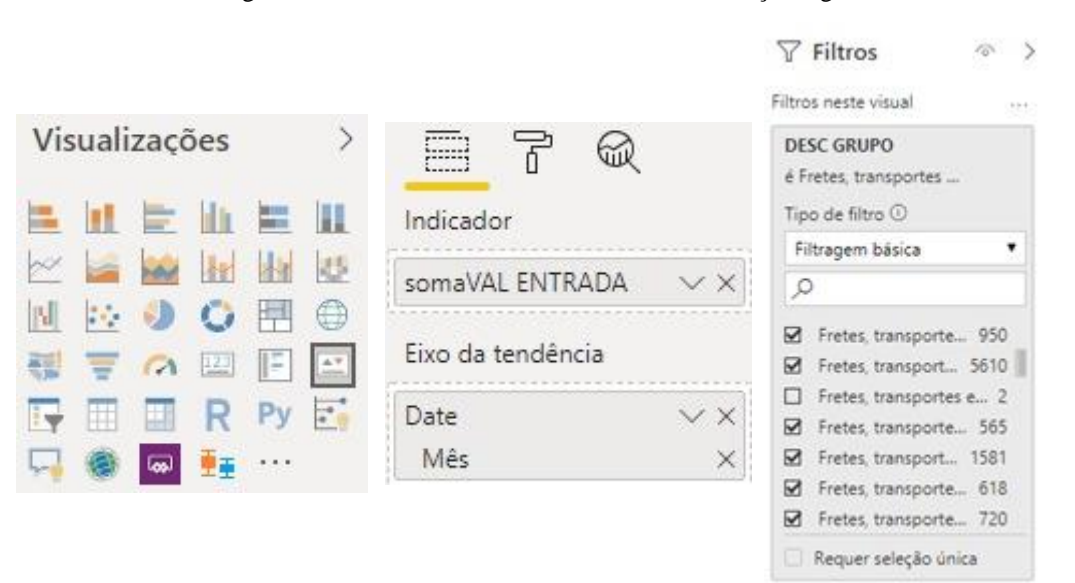

Figura 26: Estrutura do cartão - "Custos com serviços logísticos".

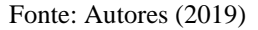

Na figura 27, pode-se verificar a estrutura do desenvolvimento das visualizações referentes ao tempo médio de classificação das notas. A primeira visualização foi referente à uma visão geral do tempo médio de classificação, logo foi utilizado a visualização em forma de cartão de linha múltipla, inserindo na área "Campos" as quatro medidas que calculavam o tempo médio de classificação de acordo com uma quantidade específica de meses. Foi necessário também, realizar um filtro que resultasse somente em notas para estoque, pois o setor só realizava controle de tempo para essa categoria de notas.

Figura 27: Estrutura dos cartões de linha múltipla - "Tempo classificação em dias".

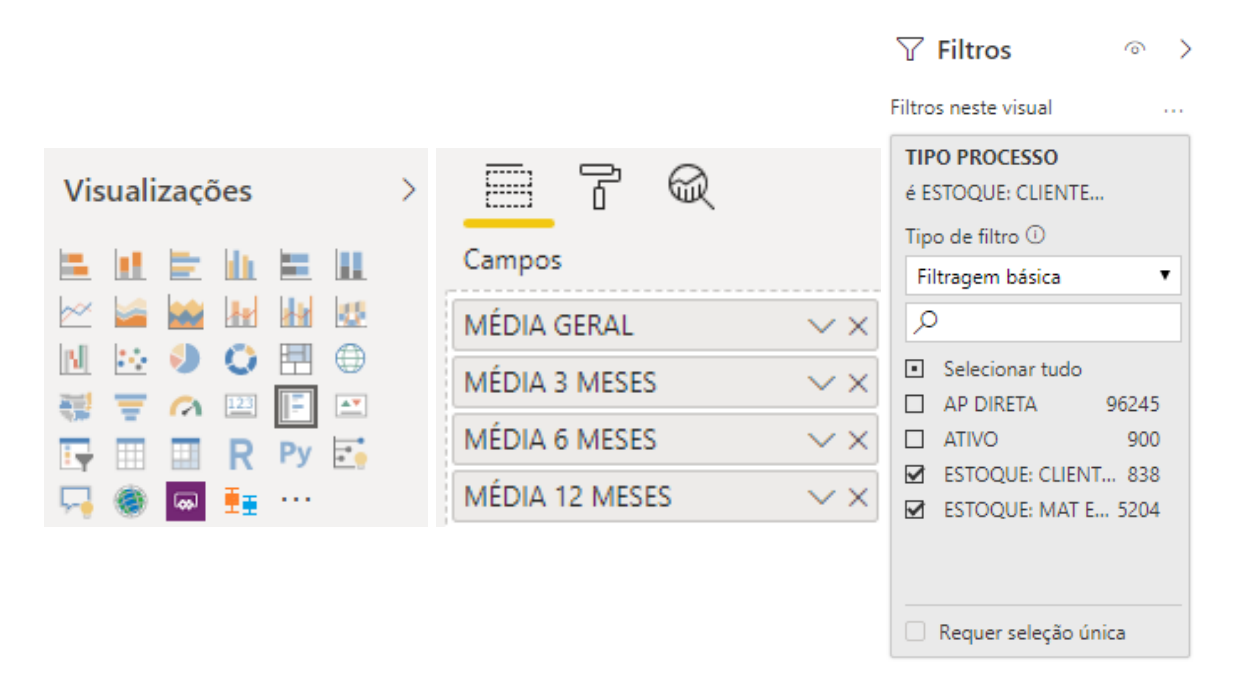

Fonte: Autores (2019)

Em seguida, desenvolveu-se a visualização mês-a-mês do tempo médio de classificação, comparando material do cliente com material da organização. Foi selecionado o gráfico de linhas, no eixo inseriu-se os campos de mês e ano das datas, já no campo "Legenda" foi colocado a coluna que mostra o tipo do processo e nos valores a medida de média de tempo de classificação. Para que a comparação funcionasse, foi filtrado somente os tipos de processo referentes à entrada para estoque, seja de material cliente ou material da organização. Processo esse que está representado na figura 28.

Figura 28: Estrutura do gráfico de linhas - "Tempo médio de classificação por mês".

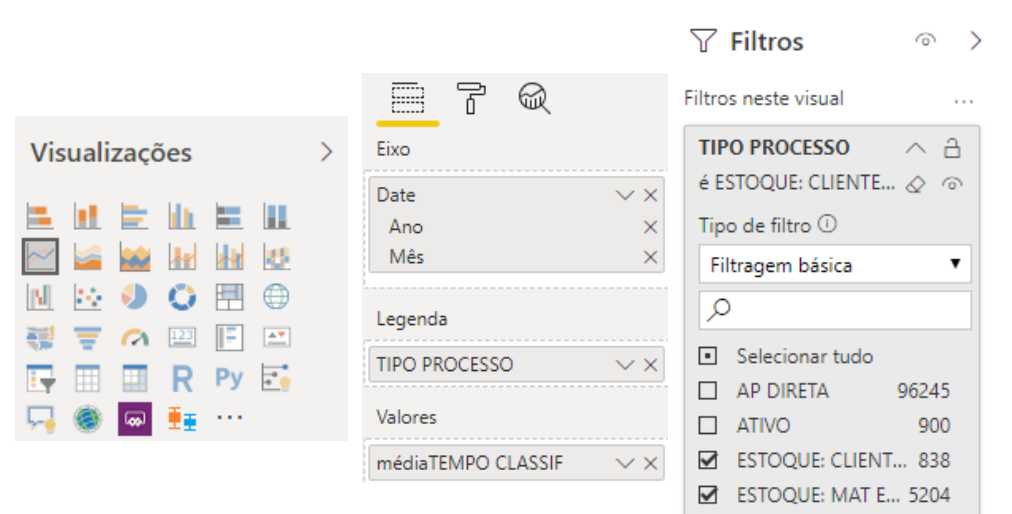

#### Fonte: Autores (2019)

Seguidamente, formulou-se o gráfico que informa um comparativo de entrada de material para aplicação direta e para estoque, mês-a-mês. Foi escolhido o gráfico de faixa, o eixo foi preencchido com os campos de mês e ano, a legenda com a coluna referente à identificação de que o material atualizou ou não o estoque e em valor a medida que soma o valor de entrada, representado na figura 29.

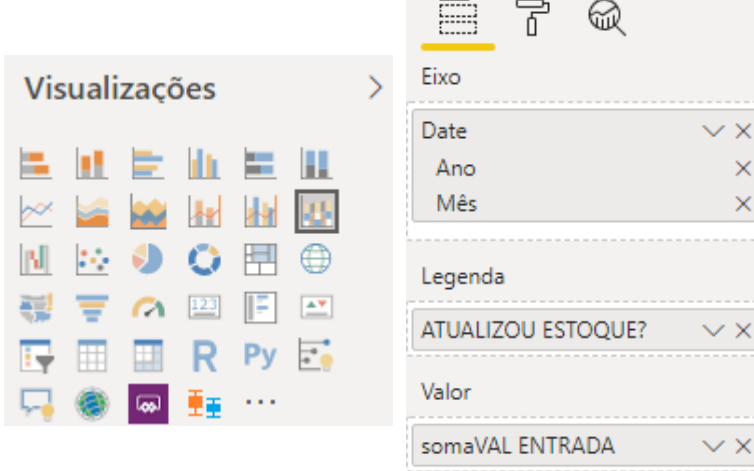

Figura 29: Estrutura do gráfico de faixa - "Valor de entrada em estoque por mês".

Fonte: Autores (2019)

Fez-se também, dois gráficos que mostram visões diferentes da entrada de material para o estoque da organização. O primeiro foi uma visualização em linha, mês-a-mês, que comparasse o valor de entradas totais entre 2018 e 2019. Inserindo no eixo, o campo de mês, na legenda, a coluna de ano e, na área de valor, a medida de soma de valor de entrada. Além disso, foi necessário filtrar somente entradas que atualizaram estoque, podendo ser visualizado na figura 30.

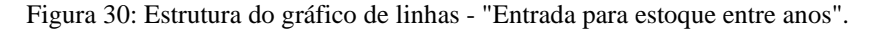

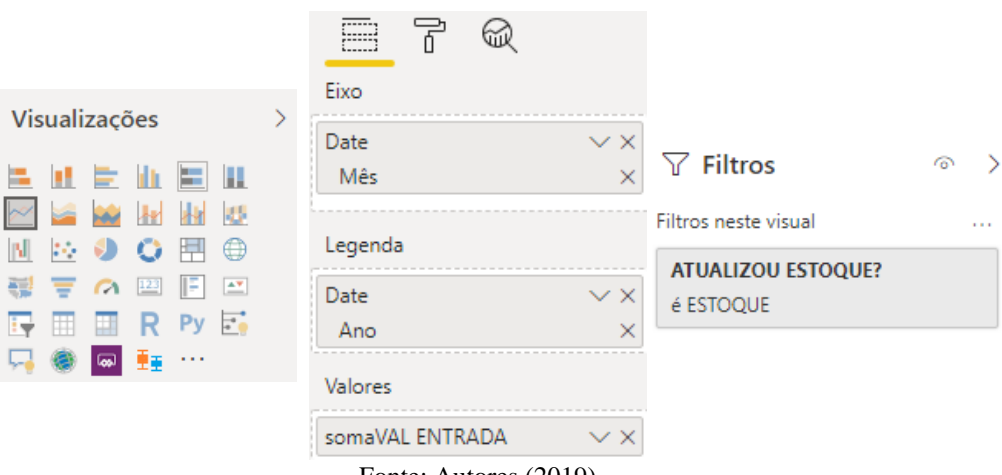

Fonte: Autores (2019)

A outra visualização foi referente à entrada de material no estoque, entre os meses de 2018 e 2019, porém comparando o destino do material, entre custeio e investimento. Para isso, criou-se um gráfico de área, inserindo no eixo os campos de mês e ano, na legenda foi selecionada a coluna de código de obra e, na área de valor, a medida que soma o valor de entrada, além de repetir o mesmo filtro mostrado no indicador anterior, representado na figura 31.

Figura 31: Estrutura do gráfico de área - "Entrada em estoque - Custeio x Investimento".

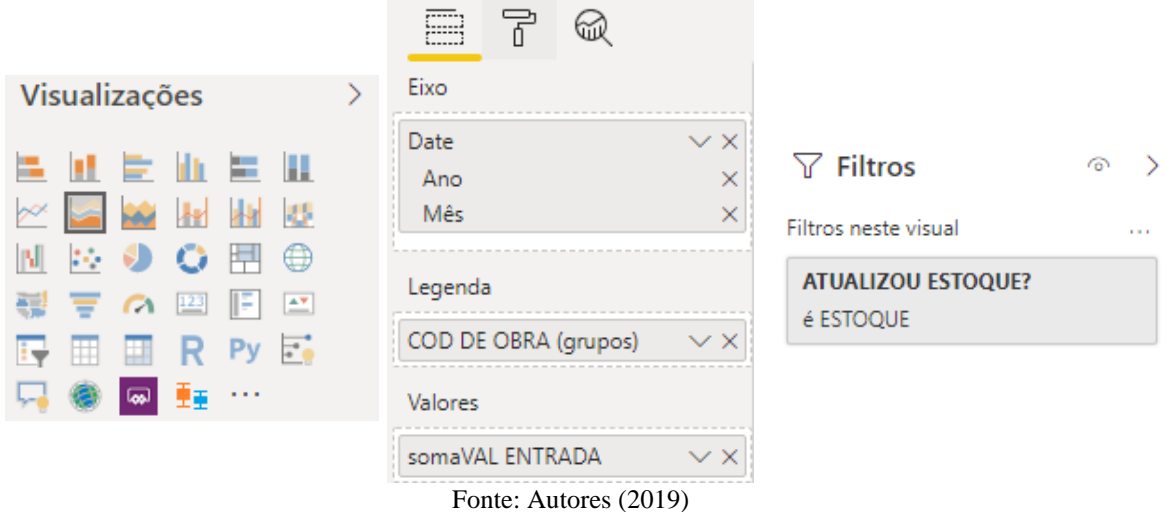

Por fim, tem-se o desenvolvimento da estrutura dos gráficos dos indicadores de desempenho do processo de saldo em estoque. Vale ressaltar que a escolha da composição do painel com esses indicadores foi realizada em decisão com os gestores dos processos, no início do estudo.

### **3.5.3 Desenvolvimento do painel de indicadores do processo de saldo em estoque**

Seguindo a ordem dos processos, deu-se início à estruturação do painel de indicadores de saldo em estoque. Primeiramente foi feito um gráfico de colunas empilhadas que mostrasse o valor em estoque por contrato. O campo "Eixo" foi preenchido com a coluna de cadastro geral de contratos e o campo "Valor" com a medida de soma de valor em estoque, como demostrado na figura 32.

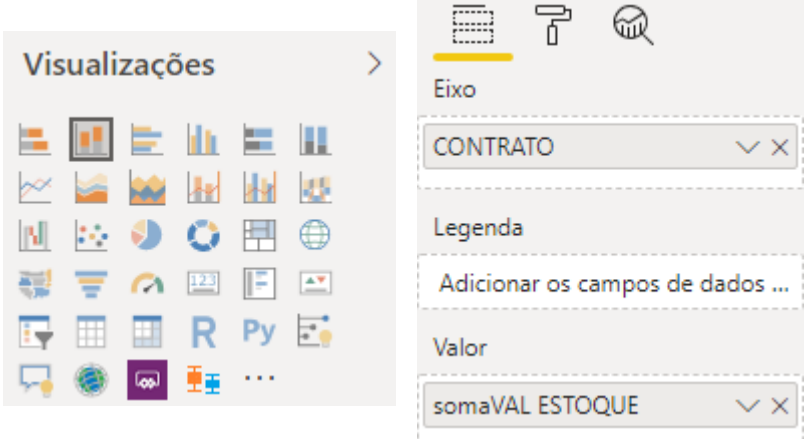

Figura 32: Estrutura do gráfico de barras - "Valor de estoque por contrato".

Na figura 33, é possível visualizar a estrutura do gráfico de árvore, que têm o mesmo objetivo, mostrar o volume de estoque rateado utilizando o cadastro geral dos grupos de produtos. No campo foi "Grupo" foi colocado o cadastro geral de grupos de produto e, na área de valor, a medida de agrupamento de valor de estoque de acordo com o grupo de produto.

Figura 33: Estrutura do gráfico de árvore - "Valor de estoque por grupo de produto".

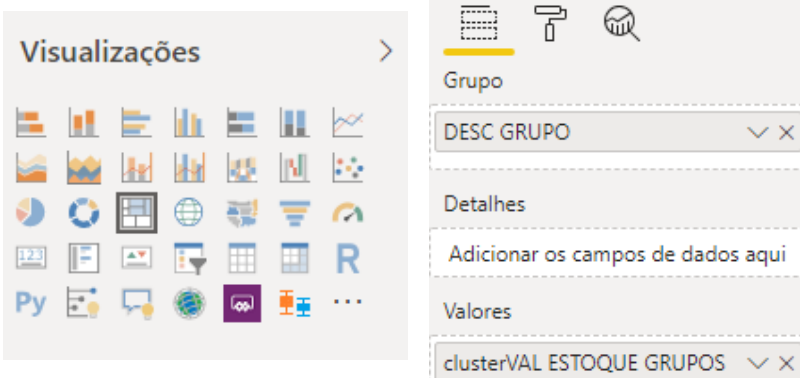

Fonte: Autores (2019)

Fonte: Autores (2019)

Para a visualização do valor monetário rateado por classificação ABC, foi escolhido colocar os dados em formato de uma tabela. Para isso, foi selecionada a visualização em matriz, no campo de "Linhas" foi inserido a coluna de classe ABC e, na área de valor, a medida que soma o valor em estoque, podendo ser visualizado na figura 34.

Figura 34: Estrutura da tabela - "Valor de estoque por classificação ABC".

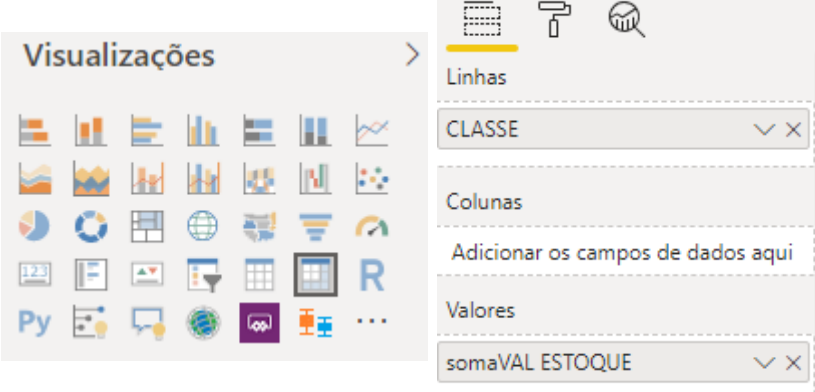

Fonte: Autores (2019)

Ademais, desenvolveu-se um gráfico de coluna empilhada, mostrando os 10 produtos com maior valor em estoque. Desta forma, foi selecionada a opção de barras verticais, no campo de eixo foi inserido a coluna de descrição do produto e no valor foi utilizada a medida de agrupamento do valor em estoque de acordo com a descrição do produto, apresentado na figura 35.

Figura 35: Estrutura do gráfico de barras - "Top 10 produtos".

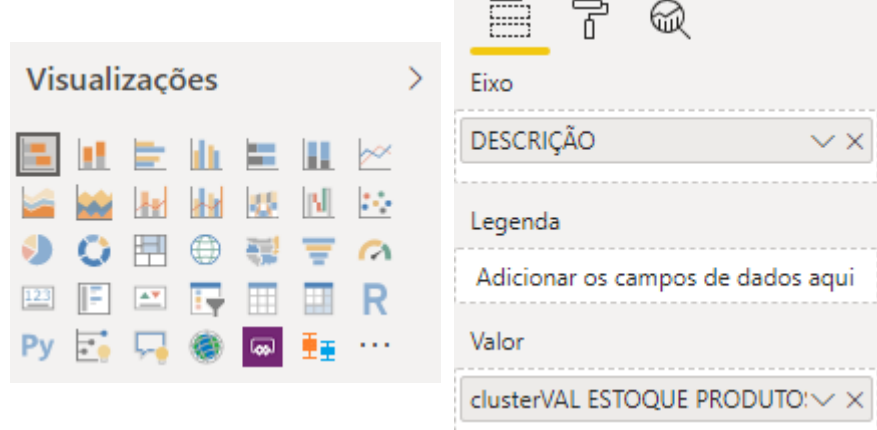

Fonte: Autores (2019)

Após esse desenvolvimento, realizou-se a produção de dois gráficos de cascata, um mostrando um comparativo do valor em estoque de acordo com o tempo que o material estava parado e outro estratificando baseado na classificação PQR do produto. Para isso, em ambos foi escolhida a visualização de cascata e utilizada medida de soma de valor em estoque no campo "Valor".

Na figura 36, é possível verificar que a diferença é na área de "Categoria". No primeiro foi utilizado o campo da categoria de tempo que o material estava parado e o segundo, a coluna que informava a classificação PQR do material, resultando em gráficos semelhantes, mas com informações diferentes. É importante atentar que ambas classificações são calcularas pelo código SQL, não sendo necessário realizar nenhum tipo de cálculo.

Figura 36: Estrutura dos gráficos de cascatas.

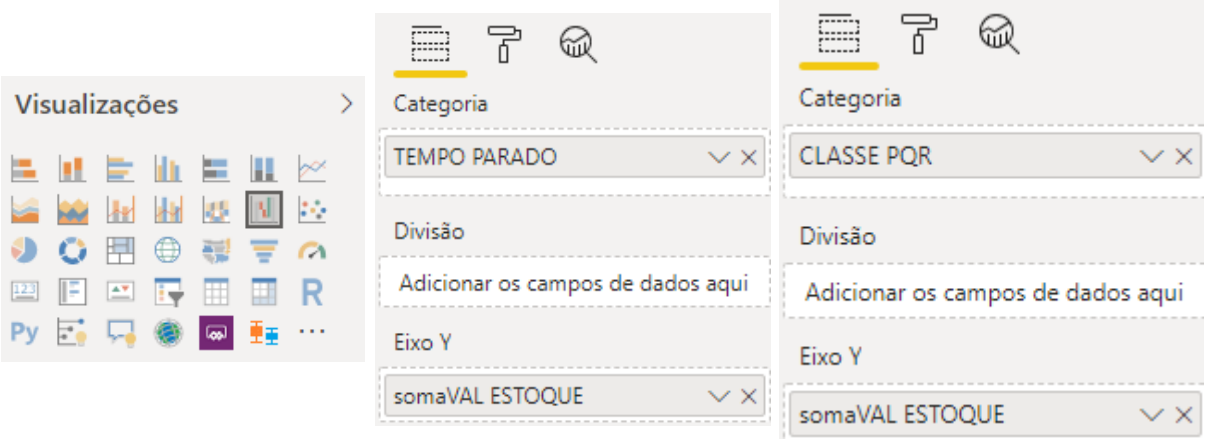

Fonte: Autores (2019)

Para a conclusão desse painel, foram desenvolvidos cartões de controle de erros de estoque. O primeiro realiza o controle de produtos com saldo negativo no sistema, o mesmo foi feito utilizando a medida que realiza a contagem de produtos e filtrando o visual para que mostre produtos somente produtos com quantidade menor que 0, demonstrado na figura 37.

Figura 37: Estrutura do cartão de controle - "Produtos com saldo negativo".

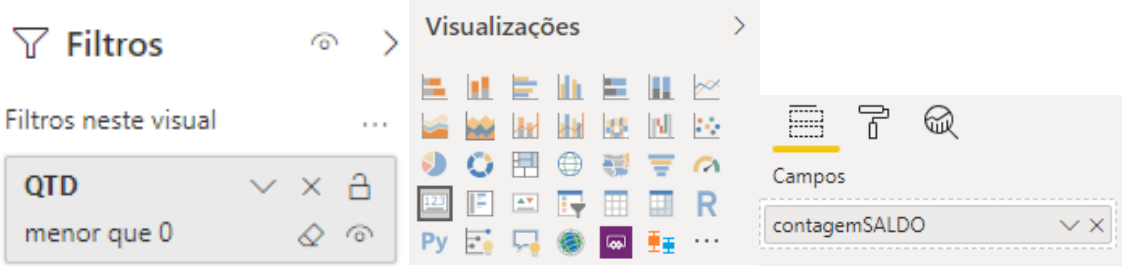

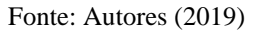

O segundo cartão mostra o número de produtos com custo negativo no sistema, ele foi feito utilizando a medida de contagem distinta – pois o mesmo produto com custo negativo pode aparecer em mais de um registro – e filtrando o visual para que mostre somente produtos com custo negativo.

Ademais, o terceiro cartão produzido foi o de contagem de produtos com saldo em armazéns de aplicação direta (que não devem ter nenhum tipo de saldo), o desenvolvimento do visual foi feito utilizando também, a medida de contagem, porém filtrando o visual para que o mesmo mostre somente produtos com saldo positivo e em armazéns codificados como aplicação direta.

Finalizando, o quarto e último foi feito para mostrar a contagem de produtos com valor em estoque negativo, sendo esse a multiplicação entre o custo e a quantidade, calculado automaticamente pela consulta SQL, o cartão foi feito utilizando a medida de contagem e filtrando o visual para mostrar somente produtos com valor menor que zero.

A figura 38 apresenta a estrutura do desenvolvimento dos três cartões de controles feitos para a redução de erross no sistema da empresa.

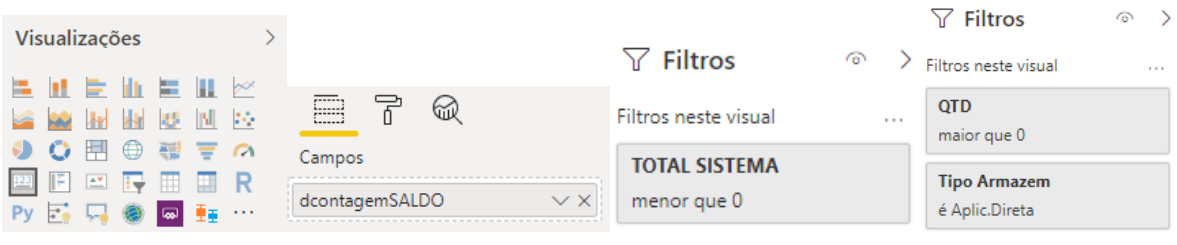

Figura 38: Estrutura dos cartões de controle do processo de saldo.

Terminado o desenvolvimento dos cartões de controle, tem-se o painel de indicadores do processo de sado em estoque por completo. É valido afirmar, que todos os gráficos do painel possuem uma relação entre si, ou seja, a medida que vai clicando em algum dado ele se altera, mostrando assim informações específicas.

#### **3.5.4 Desenvolvimento do painel de indicadores do processo de saída de materiais.**

Após essa etapa, foi feito o desenvolvimento do último painel, produzindo os indicadores de saída de material. Primeiramente, foi feito um indicador de barras horizontais, que demonstrava o montante de valores de saída por contrato. Ele foi desenvolvido selecionando a visualização de barras horizontais, inserindo a coluna de cadastro de contratos no eixo e a medida de soma do valor de remessas de material na área "Valor", conforme a figura 39 apresenta.

> ଲ E Visualizações Fixo **AL** CONTRATO  $\vee$   $\times$ 肃  $45$ **Lu** Legenda 围  $\oplus$ O Adicionar os campos de da...  $\bigcap$  [123]  $\mathbb{R}^n$ Valor somaVAL TOTAL RM  $\sqrt{X}$ 重要

Figura 39: Estrutura do gráfico de barras - "Volume de saída por contrato"

Fonte: Autores (2019)

Fonte: Autores (2019)

Após isso, foi desenvolvido, como nos painéis anteriores, um gráfico de mapa que estratifica o volume de saída de materiais pelo cadastro de produto. Foi selecionada vizualização de árvore, escolhido o cadastro de grupo de produtos no campo "Grupo" e a medida de agrupamento dos valores de saída de acordo com o grupo de produtos no campo "Valor", conforme a figura 40.

Figura 40: Estrutura do gráfico de mapa - "Volume de saída por grupo de produtos"

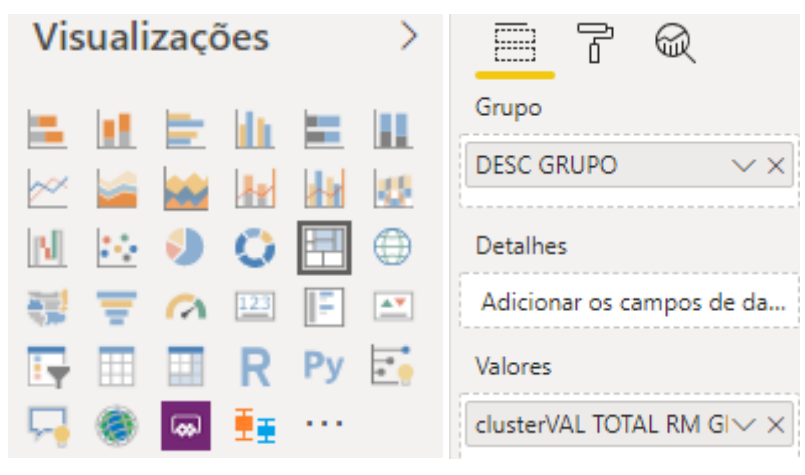

Fonte: Autores (2019)

Depois dessa etapa, partiu-se para a realização de dois gráficos semelhantes, utilizando a visualização barras verticais. O primeiro teve o objetivo de mostrar o volume de saída por solicitante, sendo necessário selecionar o campo de solicitante no eixo e a medida de soma de valor de remessa na área "Valor". O outro gráfico desenvolvido foi referente ao campo que identifica o motivo de retirada de material, estratificando o volume de saídas por motivo. O mesmo foi desenvolvido selecionando o mesmo tipo de visualização e medida, porém utilizando o campo de motivos da SA na área de Eixo, podendo ser visualizado na figura 41.

Figura 41: Estrutura dos gráficos - "Volume de saída por almoxarife e por motivo da SA"

|    |    | Visualizações                          |    |     |                           | ũЖ<br>Ë<br>Eixo              | ũΨ<br>::::::<br>Eixo                                |
|----|----|----------------------------------------|----|-----|---------------------------|------------------------------|-----------------------------------------------------|
|    | н. |                                        |    | 血管肌 |                           | ALMOXARIFE<br>$\times\times$ | MOTIVO SA (grupos)<br>$\times$ $\times$             |
| o4 |    |                                        | ÆИ | 肃团  | <b>ALC</b>                |                              |                                                     |
| N. |    |                                        |    |     | ⊕                         | Legenda                      | Legenda                                             |
| 훈  |    | $\bigcap$ $\left[\frac{123}{2}\right]$ |    | IΕ  | $\mathbb{A}^{\mathbf{v}}$ |                              | Adicionar os campos de da Adicionar os campos de da |
|    |    | $\oplus$ .                             |    | Py  | F                         | Valor                        | Valor                                               |
|    |    | ألمحا                                  |    | .   |                           | somaVAL TOTAL RM             | somaVAL TOTAL RM                                    |

Fonte: Autores (2019)

Após isso, foi desenvolvido o gráfico de rosca referente ao atendimento de SA's de acordo com a meta de 24 horas estabelecida pelo setor. Com isso, foi necessário desenvolver uma coluna condicional que indicasse se foi antendido em até um dia. A coluna foi criada utilizando a função Dax, apresentada na figura 42.

> Figura 42: Função DAX utilizada no gráfico de rosca "Atendimento em até 24h" 1 META = IF(dRM[TEMPO ATENDIMENTO]<=1;"SIM";"NÃO")

Fonte: Autores (2019)

Com a coluna desenvolvida, foi utilizado o gráfico de rosca, inserindo a coluna criada no campo de legenda e a medida da soma das saídas na área de valores, drmonstrado na figura 43.

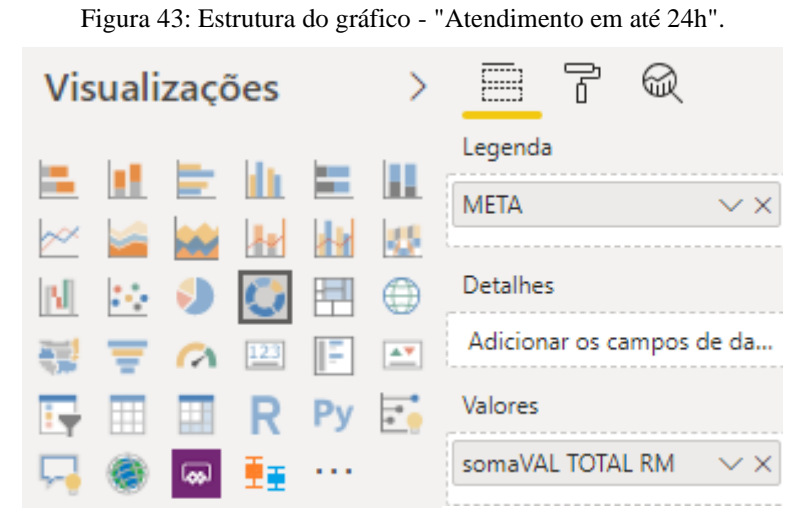

Fonte: Autores (2019)

Depois dessa etapa, foi feito o gráfico que mostra o nível de OTIF das saídas. Para isso, foram criandas três colunas calculadas: uma para determinar se foi *on time*, representando materiais que foram entregues no mesmo dia da solicitação (imagem 44); uma para determinar se a entrega foi *in full(imagem y)*, significando saídas que foram entregues na sua totalidade e por fim uma coluna que agrupasse os dois, a coluna OTIF, que verifica se foi entregue no mesmo dia e na sua totalidade.

Figura 44: Medidas calculadas para o gráfico "OTIF".

OT = IF(dRM[TEMPO ATENDIMENTO]>2;0;1) IF = IF(dRM[QTDE SA]=BLANK();3;IF(dRM[QTDE SA]=dRM[QTD RM];1;0)) OTIF = IF(dRM[OT]+dRM[IF]=2;"SIM";"NÃO")

Fonte: Autores (2019)

Com as colunas calculadas feitas, foi possível desenvolver o gráfico de OTIF. Para isso, foi escolhida a visualização em gráfico de rosca, inserido a coluna de OTIF na área "Legenda" e a medida de soma de saídas no campo de valores, conforme mostra a figura 45.

Figura 45: Estrutura do gráfico - "OTIF".

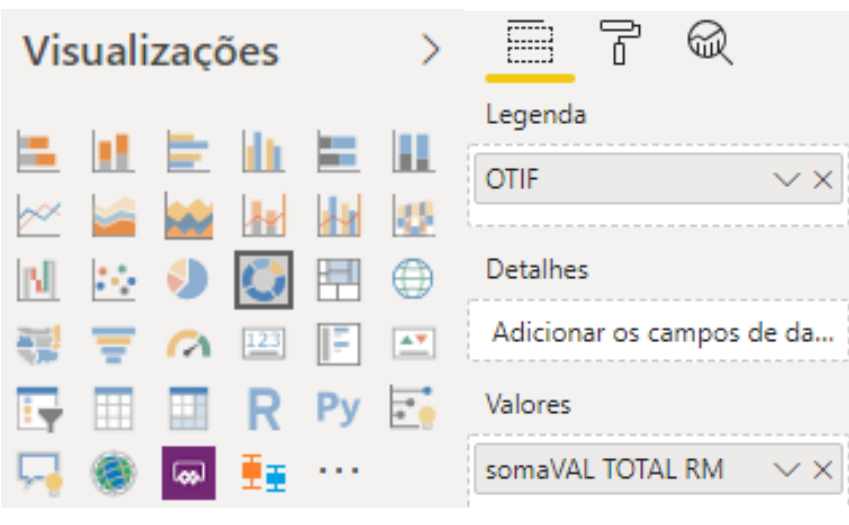

Fonte: Autores (2019)

Com os gráficos de rosca prontos, partiu-se para o desenvolvimento do gráfico referente aos índices de devoluções mensais. Visando isso, foi utilizado o gráfico de linhas, inserindo no eixo, os campos de mês e ano e, na área de valores, a medida que realiza a contagem distinta dos documentos de saída. A figura 46, apresenta a estrutura do gráfico.

Figura 46: Estrutura do gráfico - "Índice de devoluções".

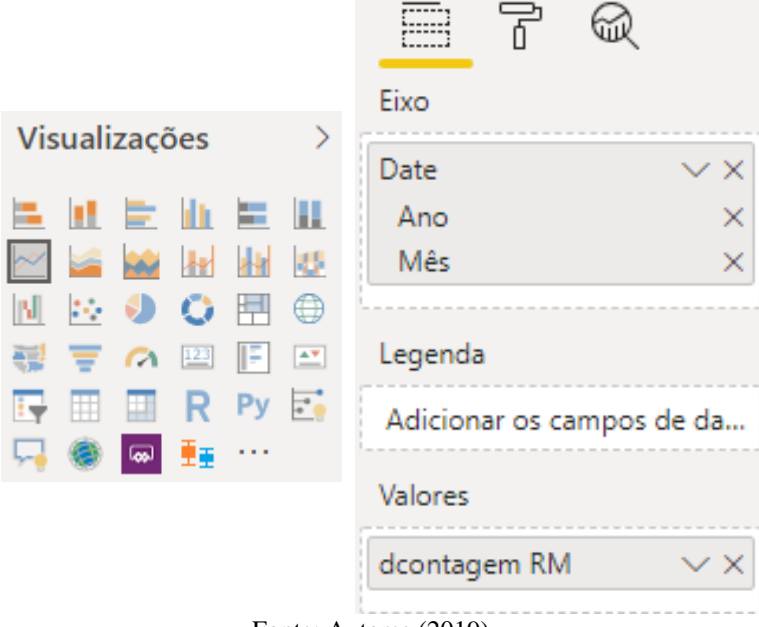

Fonte: Autores (2019)

Por fim, na figura 47, tem-se o desenvolvimento do gráfico de linhas para informar o tempo médio de atendimento das solicitações, mês-a-mês. Para isso, foi escolhido a visualização em linhas, inserido os campos de mês e ano no eixo e, na área de valores, inserida a medida que calcula a média de tempo de atendimento.

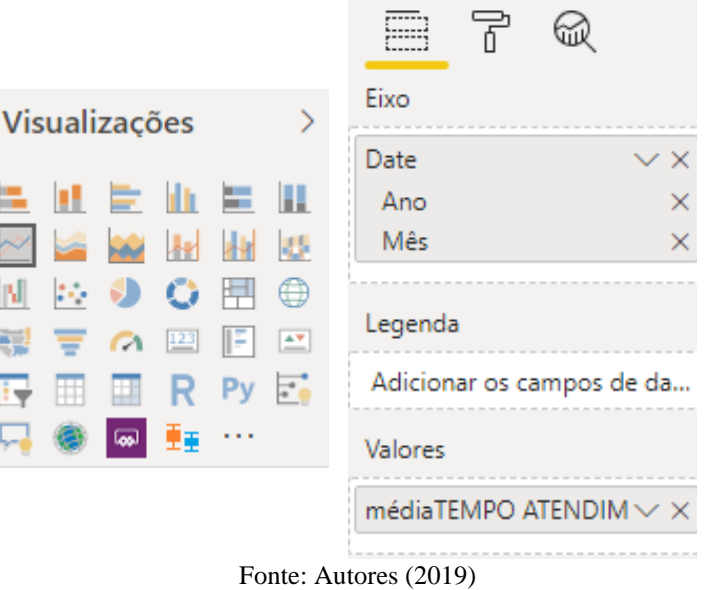

Figura 47: Estrutura do gráfico - "Tempo médio de atendimento da SA".

Com a última estrutura do gráfico "Tempo médio de atendimento da SA" desenvolvida, têm-se todos os painéis prontos. Assim, seus resultados serão analisados e depois seguirão para a etapa de validação com os próprios dos gestores da empresa.

# **4 ANÁLISE DOS RESULTADOS**

Após a seleção dos indicadores julgados importantes pelos gestores da empresa, foi realizado o desenvolvimento dos dados necessários para cada indicador de desempenho e como resultado de todo esse estudo obteve-se 4 painéis de indicadores, um para cada processo analisado no setor de suprimentos.

Deste modo, a análise dos resultados visa mostrar como esses painéis tornam o processo de tomada de decisão mais ágil, prático e com mais confiabilidade. Vale ressaltar que em alguns indicadores será feito um comparativo entre ferramentas, ou seja, como a empresa apresenta as os dados para o processo de tomada de decisão atualmente e a proposta do presente estudo. É válido esclarecer também, que os indicadores que não possuem comparativo, são originários das reuniões com gestores e produção própria dos autores.

Desta forma, inicia-se a interpretação dos painéis começando pelo processo de compras, passando pelo processo de entrada de materiais, processo de gestão de estoque e finaliza com o processo de saída dos materiais do armazém.

## 4.1 PAINEL DO PROCESSO DE COMPRAS

Iniciando com o processo de compras, onde os materiais das atividades serão solicitados pelos colaboradores, é necessário um controle para verificar se os volumes e valor dos materiais comprados condizem com a realidade de cada contrato e os gargalos desse processo.

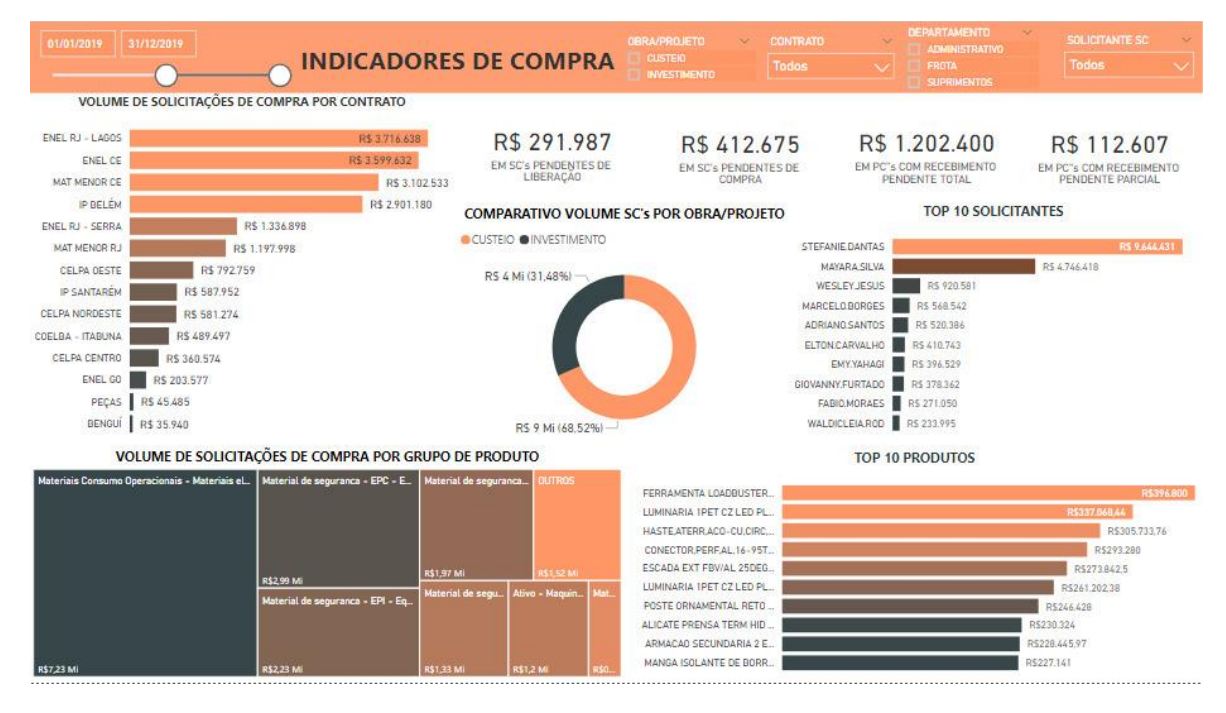

Figura 48: Painel de indicadores do processo de compras.

Fonte: Autores (2019)

Desse modo, na figura 48, tem-se o painel de indicadores de compra. Nele é possível obter uma visão geral sobre o volume de compra entre os contratos da organização em estudo, rateados por projeto de destino. Além disso, é possível obter informações específicas como os tipos de materiais com maior participação, os maiores solicitantes e os produtos com maior índice de compra. Por fim, são disponibilizados indicadores monetários que informam o valor de compra parada, possibilitando ao gestor compreender o nível de gargalo do processo.

No gráfico "Volume de solicitações de compra por contrato" tem-se um ranking financeiro das solicitações de compra por contrato fornecendo uma visão geral de quais contratos requerem um volume maior de material, no período analisado, conforme a figura 49.

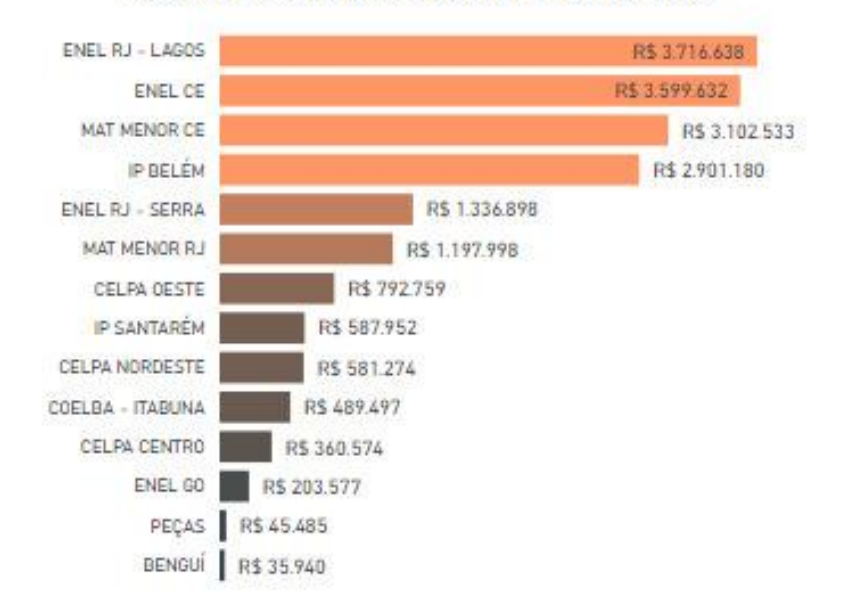

Figura 49: Volume de solicitações de compra por contrato. VOLUME DE SOLICITAÇÕES DE COMPRA POR CONTRATO

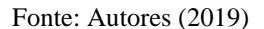

Na figura 50, é possível visualizar os cartões que tem o objetivo de mostrar o valor de solicitações de compra parada. Da esquerda para a direita, o primeiro é focado nas solicitações de compras que ainda estão bloqueadas, permitindo visualizar o montante que está pendente de análise e aprovação do setor responsável. O segundo mostra as solicitações de compras que já foram aprovadas, mas ainda não estão em processo de compra, sendo responsável por indicar o nível de solicitações que o setor não deu prosseguimento. Tais indicadores são de extrema importância ao gestor pelo fato de indicar se o departamento de compras está conseguindo atender, de forma satisfatória, a demanda do período, ou se está sendo responsável por gerar um gargalo no processo.

Figura 50: Cartões de controle de solicitações de compras.

 $\begin{array}{cc} \textsf{R\$ 291.987} & \textsf{R\$ 412.675} \\ \textsf{\tiny EMSCS PENDENTES DE} & \textsf{\tiny EMSCS PENDENTES DE} \\ \textsf{\tiny LIBERAÇAO} & \textsf{\tiny EMSCS PENDENTES DE} \end{array}$ 

Fonte: Autores (2019)

Além disso, na figura 51, é possível visualizar os indicadores referentes aos pedidos de compra, parte do processo que depende dos fornecedores de material. Os cartões indicam o valor dos documentos que ainda não tiveram seus materiais recebidos de forma total ou parcial. Esses cartões têm a importância de gerar informação referente ao atendimento dos fornecedores, informando se estão com altas pendências de fornecimento no período determinado ou se estão desempenhando um trabalho satisfatório.

Figura 51: Cartões de controle de pedidos de compras.

R\$ 1.202.400 R\$ 112.607 EM PC's COM RECEBIMENTO EM PC's COM RECEBIMENTO PENDENTE TOTAL PENDENTE PARCIAL

Fonte: Autores (2019)

Já no gráfico "Top 10 solicitantes", apresentado na figura 52, pode-se compreender, em um ranking, quais os maiores solicitantes de compras, em reais. Atrelado aos outros gráficos, tem o intuito de ratificar as competências que se espera diante de cada colaborador no período analisado. Por exemplo, a colaboradora Stefanie Dantas é única responsável pelo ressuprimento de material das filiais o que justifica a sua posição em primeiro lugar.

Figura 52: Top 10 solicitantes de materiais.

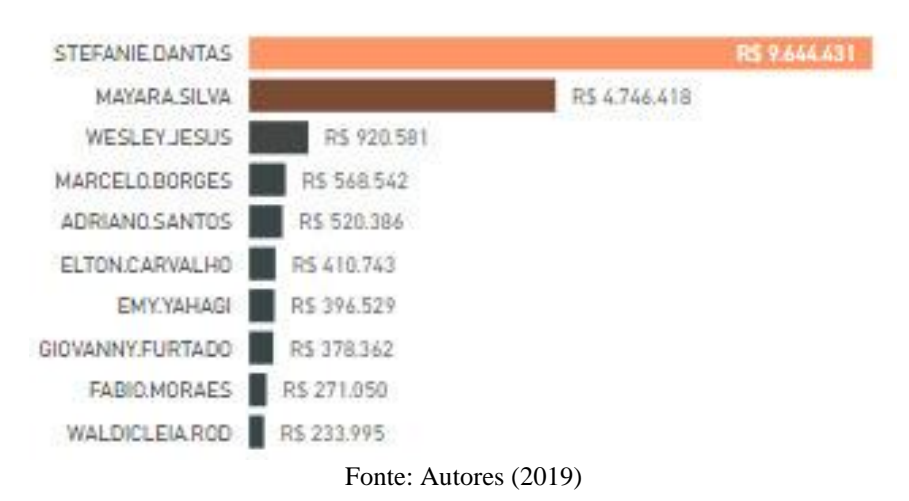

**TOP 10 SOLICITANTES** 

O gráfico de rosca "Comparativo Volume SC's por Obra/Projeto", representado na figura 53, deixa visível o volume de solicitações de compra por custeio, que são decorrentes das atividades diárias e por investimento, que são as solicitações de materiais necessários para a abertura de um novo contrato. É importante uma vez que gera ao gestor uma visão se o valor apresentado está de acordo com o que é demandado por cada operação.

Figura 53: Comparativo volume SC's por obra/projeto.

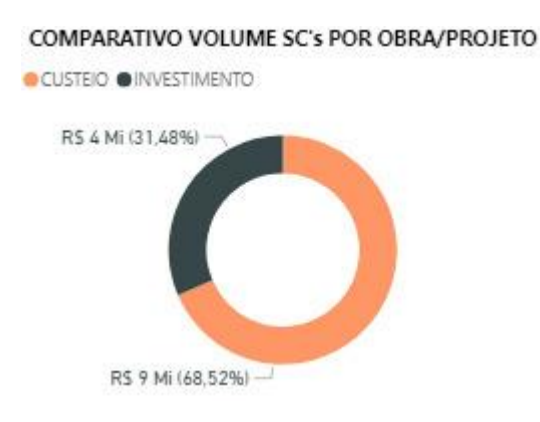

Fonte: Autores (2019)

Na figura 54, é apresentado um gráfico de barras referente a um ranking dos 10 maiores produtos solicitados de acordo com o contexto de filtragem. Esse indicador tem a capacidade informar ao gestor quais são os produtos que estão sendo mais solicitados, seja de forma geral, ou de forma específica por contrato, solicitante, grupo de produtos ou obra/projeto. Ou seja, possibilita que o gestor visualize quais são os focos de compra das áreas e foque nos mais importantes.

Figura 54: Top 10 produtos.

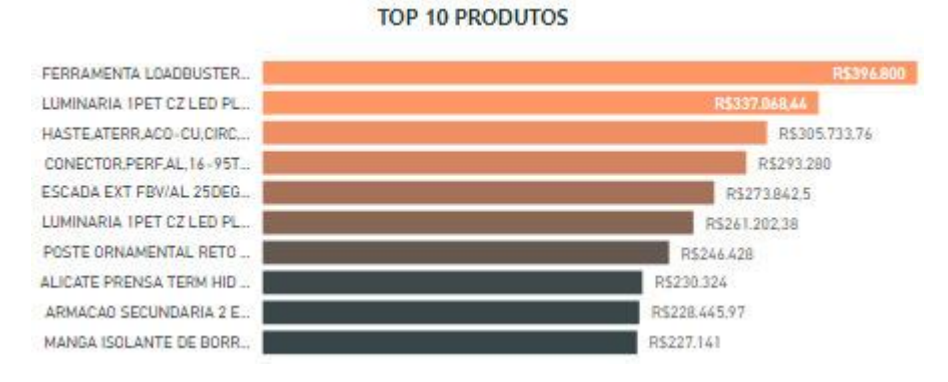

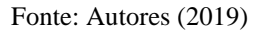

O gráfico de árvore, demonstrado na figura 55, apresenta uma estratificação e comparação dos maiores grupos de produtos em reais. Dessa forma, possibilita a análise e comparação do nível de compra entre os grupos de produtos. Além disso, tem a capacidade de informar ao gestor, se a proporção de compra está de acordo com o contexto dos filtros, ou se há produtos sendo solicitados de forma desnecessária e para os locais inapropriados.

Figura 55: Volume de solicitações de compra por grupo de produto.

VOLUME DE SOLICITAÇÕES DE COMPRA POR GRUPO DE PRODUTO

| Materiais Consumo Operacionais - Materiais el. | Material de seguranca - EPC - E. | Material de seguranca             | <b>OUTROS</b>     |      |  |
|------------------------------------------------|----------------------------------|-----------------------------------|-------------------|------|--|
|                                                | R\$2.99 Mil                      | R\$1,97 Mi                        | <b>R\$1.52 MI</b> |      |  |
|                                                | Material de seguranca - EPI - Eq | Material de segu   Ativo - Maquin |                   | Mat. |  |
| R\$7,23 Mi                                     | R\$2,23 Mi                       | R\$1.33 MI                        | R\$1,2 MI         | R\$0 |  |

Fonte: Autores (2019)

# 4.2 PAINEL DO PROCESSO DE ENTRADA DE MATERIAIS

Por conseguinte, tem-se o segundo painel dos indicadores do processo de entrada de materiais, podendo evidenciar nele uma visão macro de todos os indicadores, conforme apresentado na figura 56.

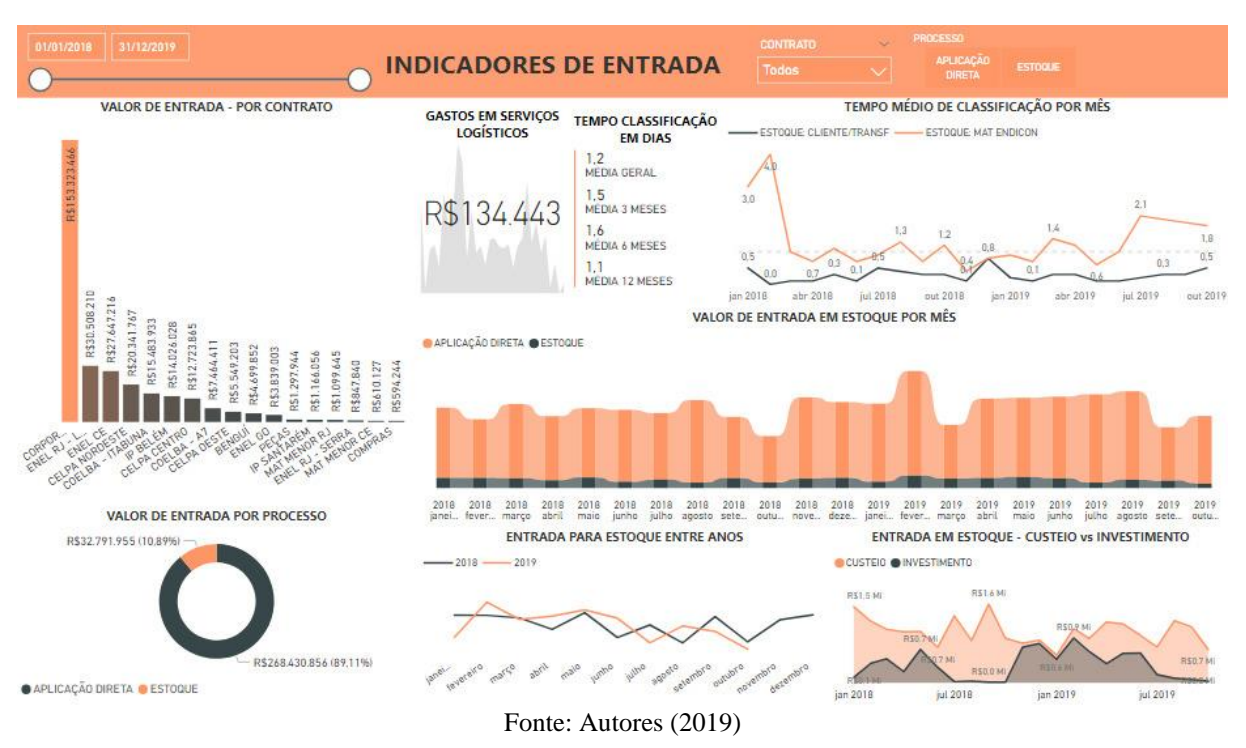

Figura 56: Painel de indicadores do processo de entrada de materiais.

O primeiro indicador "Valor de entrada por contrato", representado pelo gráfico de barras, apresentado na figura 57, permite ao gestor verificar se o montante de entrada de materiais no período analisado de acordo com cada contrato que a empresa atende, condiz com a realidade de cada um.

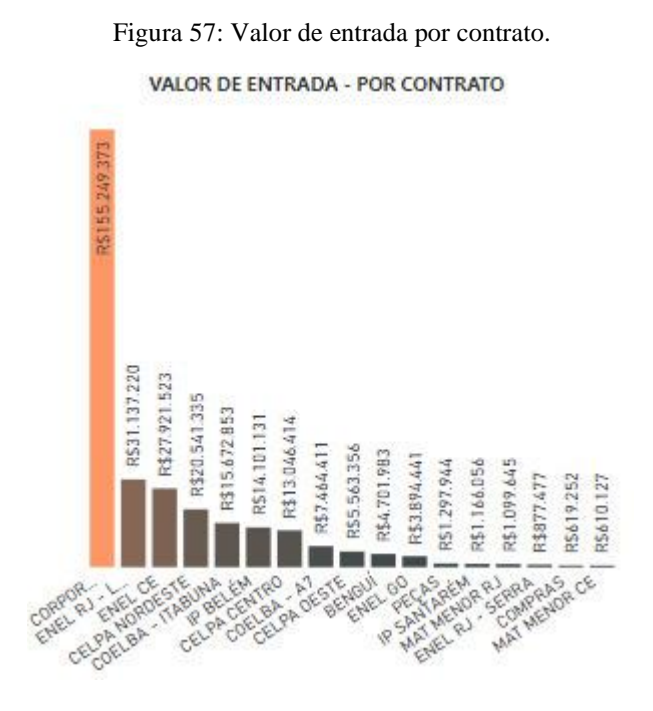

Fonte: Autores (2019)

Passando para o gráfico de rosca, representado na figura 58, mostra o "Valor de entrada por processo" diferenciando-se em entrada por aplicação direta, quando o material passa direto
para a operação, e por estoque, quando o material é recebido e armazenado. Ainda nele é possível ter uma função de filtro e fazer uma relação com o indicador de "Valor de entrada por contrato", uma vez que ao clicar em estoque, o que se espera é que não se tenha nenhuma entrada no corporativo, que é a barra mais alta do gráfico de barras, se houver o gestor deve buscar entender este cenário que não é o ideal para essas operações.

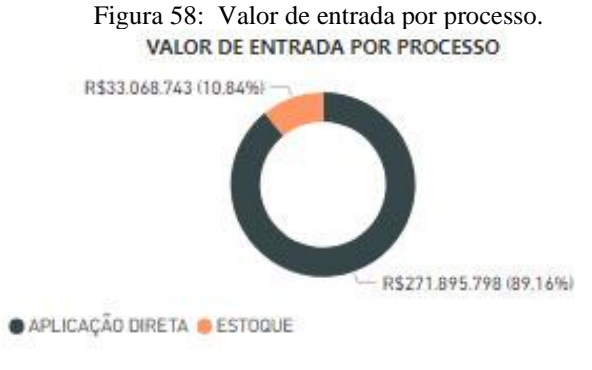

Fonte: Autores (2019)

O indicador em uma visualização KPI, com o valor de custos logísticos, apresentado na figura 59, é um indicador que serve para mostrar ao tomador de decisões o quanto a empresa está gastando com fretes, verificar se esse gasto está muito elevado de acordo com o número de entradas ou até mesmo a conclusão de que é melhor verificar a possibilidade de mudança de modal.

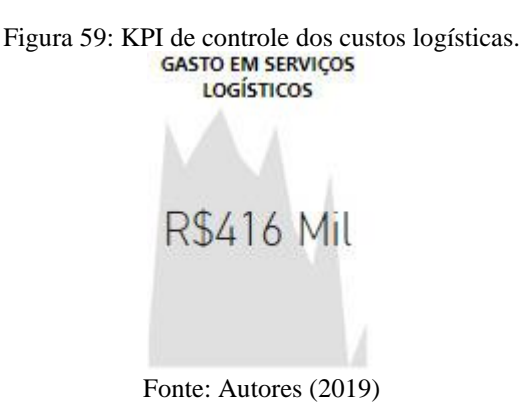

Na figura 60, temos as duas versões do indicador "Tempo Médio de classificação por mês", representado em um gráfico de performance. O setor contábil da empresa precisa dar entrada no sistema dos materiais e possuem a meta de um dia para efetuar essa classificação. Nesse indicador, é possível analisar mensalmente o tempo em que o setor está realizando esse processo, tanto para as notas de materiais dos clientes quanto para as notas dos materiais da própria empresa.

Como aprimoramento da versão atual desse indicador, propôs-se o acréscimo das informações em outros intervalos de tempo, ou seja, em 3 meses, seis meses e até um ano, que permite ao gestor ter uma visão macro da performance desse setor.

Figura 60: Comparativo entre versões do indicador "Tempo médio de classificação em dias e mês"

#### **ANTES**

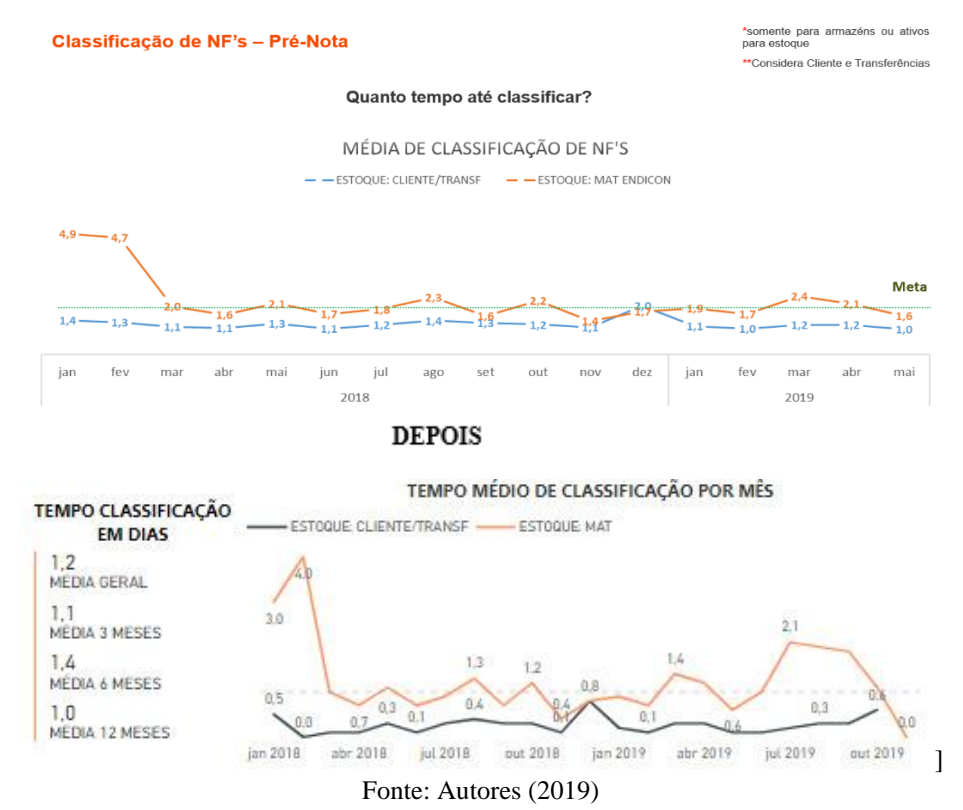

No indicador "Valor de entrada em estoque por mês", percebe-se a proporção entre aplicação direta e de estoque, julgados pela diferença de cor, conforme cada contrato. Desta forma, é possível analisar em quais meses se teve mais entradas de materiais e os meses com menos entradas, tudo para verificar se esses dados coincidem com a situação da empresa, ou seja, se os valores se justificam com os contratos que a empresa possui. Na figura 61, é apresentado as duas versões do indicador, a versão atual e a versão proposta. O maior ganho com a versão desenvolvida pelos autores, é a praticidade, uma vez que não será necessário desenvolver gráficos e tabelas para cada contrato.

Figura 61: Comparativo entre versões do indicador "Valor de entrada em estoque por mês".

#### **ANTES**

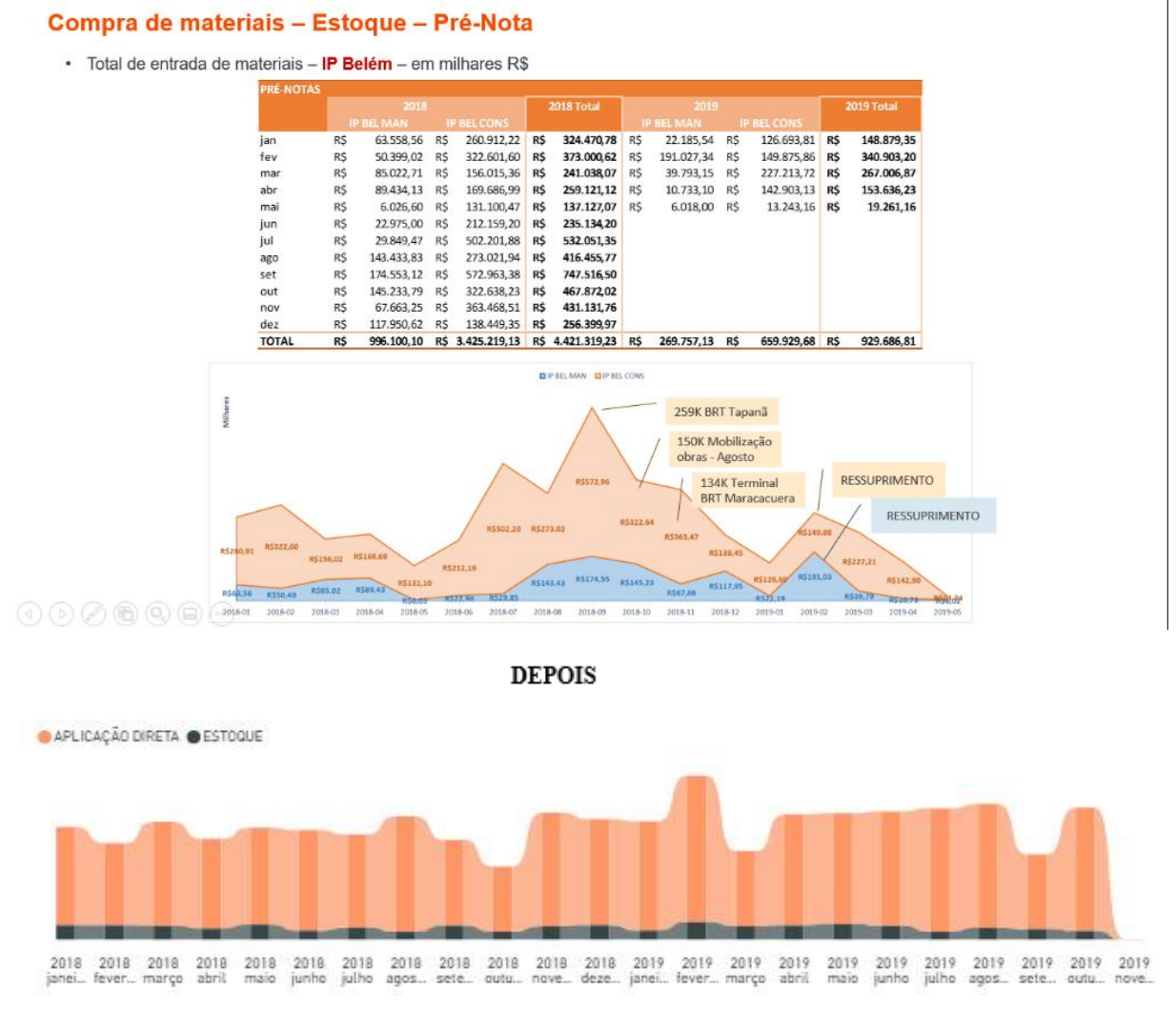

#### Fonte: Autores (2019)

Na figura 62, é apresentado um comparativo do indicador "Entrada para estoque entre anos". Nele é possível analisar as entradas em estoque entre os anos analisado, de acordo com cada armazém. O maior ganho da diferença entre versões, é a objetividade na apresentação dos dados.

Figura 62: Comparativo entre versões do indicador "Entrada para estoque entre anos"

## **ANTES**

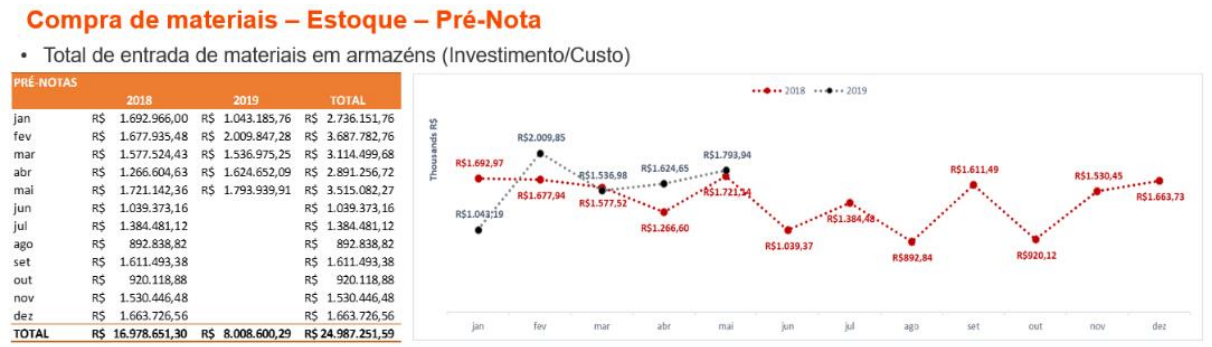

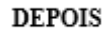

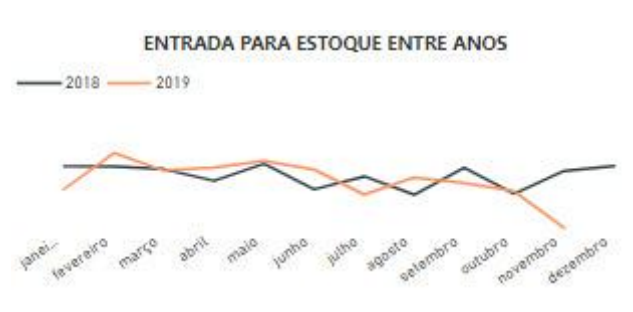

Fonte: Autores (2019)

O último indicador do painel, "Entrada em estoque – custeio vs investimento", mostra no intervalo de tempo o comparativo dessa entrada em estoque, porém especificando em custeio e de investimento. A figura 63 apresenta o antes e depois desse indicador e é possível perceber a integração de dois gráficos em apenas um, e redução de trabalho.

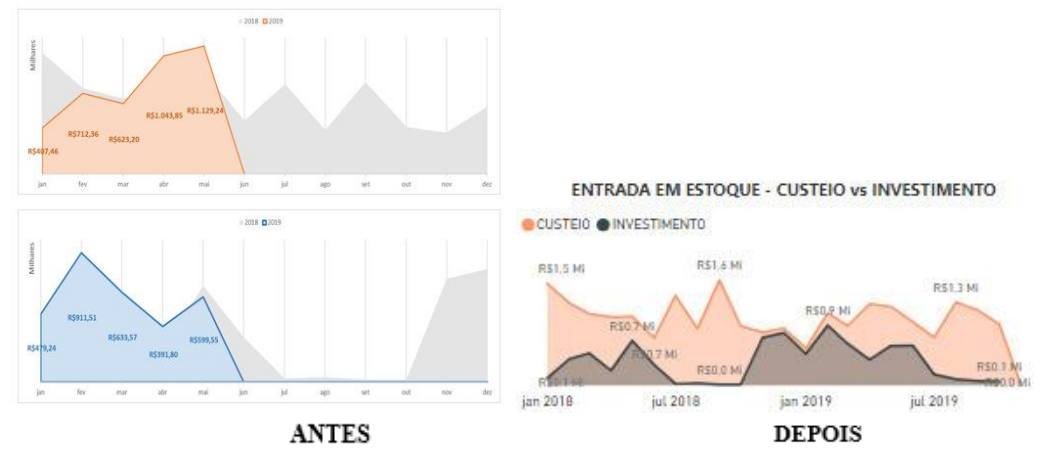

Figura 63: Comparativo entre versões do indicador "Entrada em estoque - Custeio x Investimento"

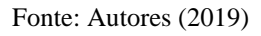

Por fim, o painel do processo de entrada de materiais é composto por esses oito indicadores, que dão ao gestor tanto uma visão abrangente de todo o processo quanto uma visão específica de determinada atividade.

### 4.3 PAINEL DO PROCESSO DE SALDO EM ESTOQUE

Passando para o terceiro painel do processo de gestão de estoque, temos retratado 10 indicadores, julgados como essenciais pelos gestores para o acompanhamento de sua performance, como mostra a figura 64.

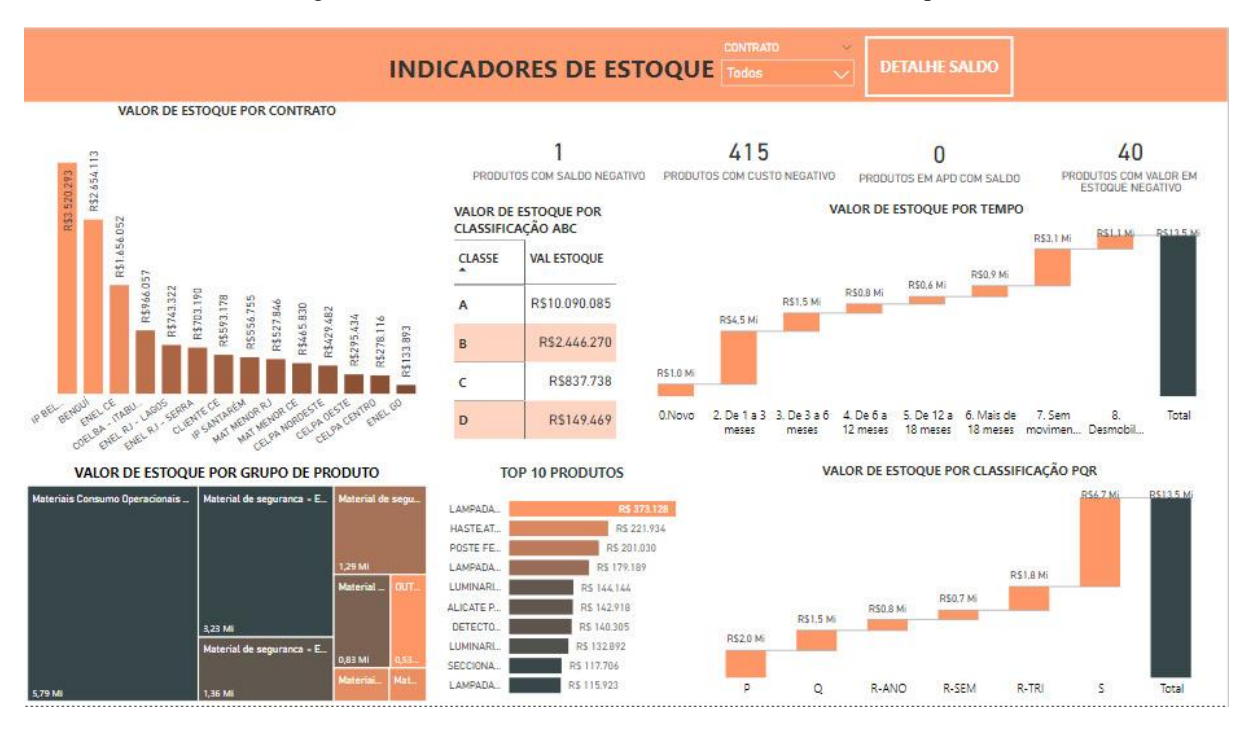

Figura 64: Painel de indicadores do setor de saldo em estoque.

Fonte: Autores (2019)

Inicia-se com o indicador "Valor de estoque por contrato", representado por um gráfico de barras. Com esse indicador, o gestor responsável pelo processo consegue visualizar o quanto a empresa tem de material no estoque físico parado por cada contrato a fim de atender suas operações. Então, consegue-se garantir o funcionamento dessas operações, uma vez que se sabe o quanto de material cada contrato demanda, deixando-os disponíveis nos estoques. Na figura 65, uma comparação entre as versões é apresentada. A versão atual utilizada pela empresa não tem integração com os outros indicadores, reduzindo assim o universo de informações que é gerado por tal funcionalidade.

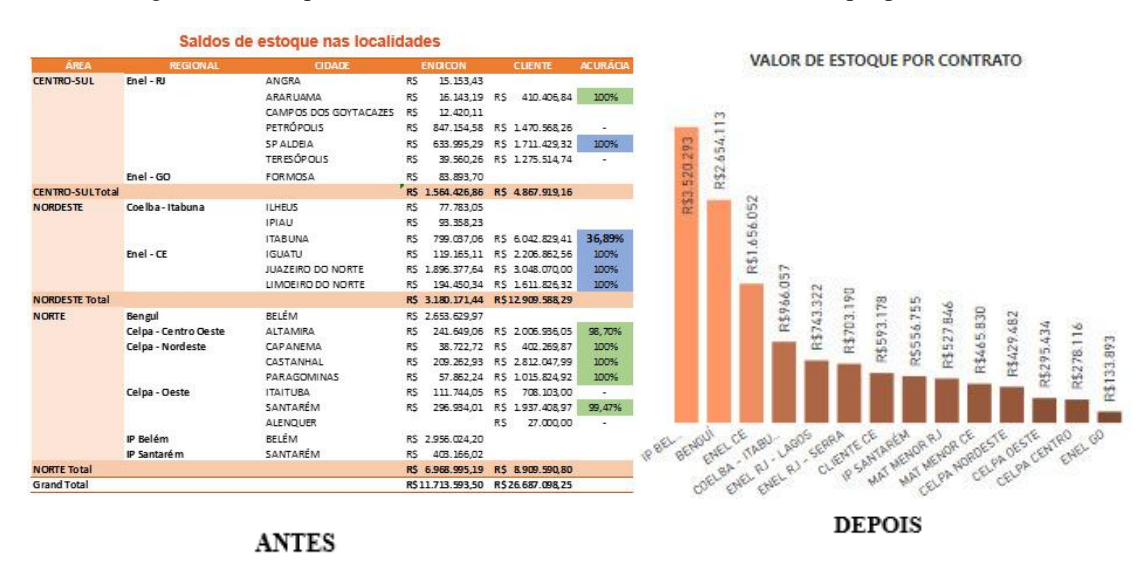

Figura 65: Comparativo entre versões do indicador "Valor de estoque por contrato".

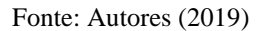

O indicador de "Valor de estoque por grupo de produto", apresentado na figura 66, pode ser relacionado com o indicador anterior, já que os contratos que a empresa atende tendem a usar grupos específicos de produtos. Então, esse indicador pode ser usado como filtro para verificar se essa relação é coerente. Além de mostrar de forma macro quais os produtos que estão com maior nível de estoque e se esses níveis fazem sentido com a realidade das operações da empresa.

Figura 66: Valor de estoque por grupo de produto.

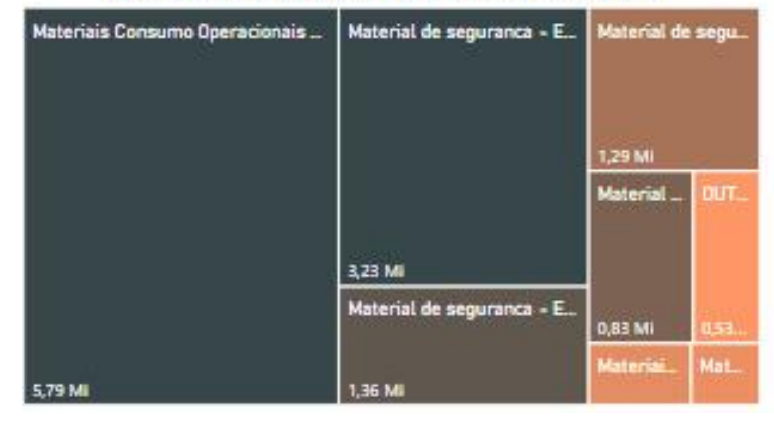

# VALOR DE ESTOQUE POR GRUPO DE PRODUTO

#### Fonte: Autores (2019)

Na parte superior do painel, tem-se 4 cartões de controle de erros que podem aparecer no sistema. O cartão de "Produtos com saldo negativo", implica na eficiência do processo, já que se o colaborador fizer alguma movimentação errada, acaba consequentemente criando um produto com saldo negativo no sistema. Há também, o cartão de "Produtos com custo negativo" que se faz necessário já que para cada produto possui um custo cadastrado no sistema, e podem ser alterados por alguma movimentação errada feita pelo colaborador, conforme a figura 67. Atualmente, com esse indicador de controle a empresa em estudo vem realizando um trabalho de correção buscando a redução do número desses cartões.

Figura 67: Cartões de controle do processo de saldo.

1  $415$ PRODUTOS COM SALDO NEGATIVO PRODUTOS COM CUSTO NEGATIVO

#### Fonte: Autores (2019)

Passando para o próximo cartão, "Produtos em aplicação direta com saldo", pode-se salientar que esses armazéns de aplicação direta só servem para o armazenamento contábil das movimentações, já que a aplicação direta visa fazer a entrada do material e sua retirada logo em seguida para a operação, sem a necessidade de armazená-lo. Desta forma, o gestor pode verificar se este cartão possui valor nulo, uma vez que materiais de aplicação direta não podem ser estocados. O último cartão, "Produtos com valor em estoque negativo" que é a multiplicação da quantidade de materiais com o custo de cada um, serve para que o gestor a partir dele busque a correção dos processos. Esses dois últimos cartões de controles estão representados na figura 68.

Figura 68: Cartões de Produtos em APD com saldo e Produtos com valor em estoque negativo

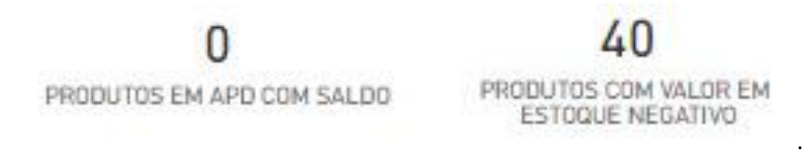

#### Fonte: Autores (2019)

Seguindo a análise dos resultados, na figura 69 temos o indicador de "Valor de estoque por classificação ABC", que evidencia o valor em estoque dos produtos em suas respectivas classes. Vale ressaltar que todos os gráficos do painel possuem relações entre si, ou seja, o painel se altera de acordo com a informação que o gestor necessita. Desta forma por exemplo, ao clicar em nos produtos de classe A, o gestor conseguirá visualizar quais são esses produtos, exemplificados no indicador "Valor de estoque por grupo de produtos" e quantos desses produtos tem erro no sistema, apresentados nos cartões de controle.

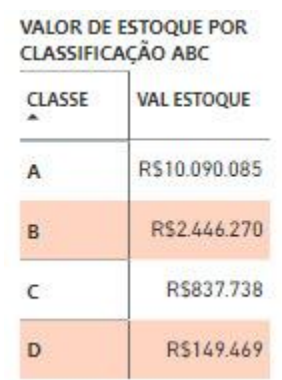

Figura 69: Valor de estoque por classificação ABC.

Logo abaixo, na figura 70, tem-se o indicador de "Top 10 produtos", que ranqueia os 10 produtos com maior valor em estoque. Sendo assim, o gestor pode verificar de acordo com o contrato os produtos que possuem um maior valor representativo em estoque.

Figura 70: Top 10 produtos.

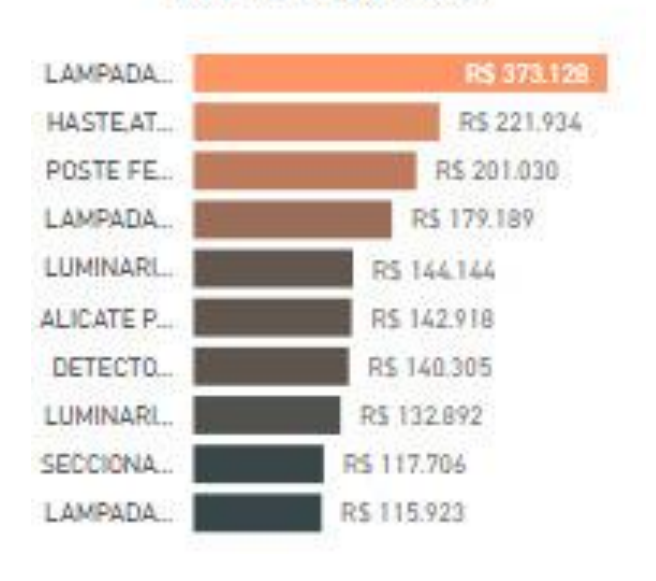

# **TOP 10 PRODUTOS**

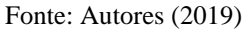

O gráfico de cachoeira, "Valor em estoque por tempo", mostra o valor que se tem em estoque de acordo com o tempo de vida do produto. Na figura 71, pode-se verificar um comparativo entre a versão atual e a versão proposta do indicador, respectivamente. Apesar da visualização parecida, o que mais agrega na versão proposta é sua dinamicidade, já que o Power BI permite o relacionamento entre tabelas. Desta forma, ao clicar em alguma barra desse gráfico, é possível obter alterações em todo o painel.

Fonte: Autores (2019)

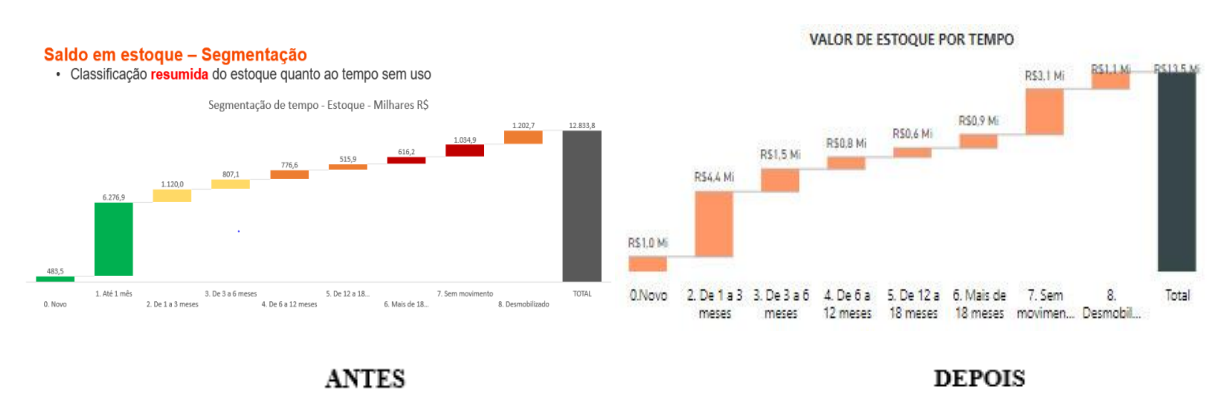

Figura 71: Comparativo entre versões do indicador "Valor de estoque por tempo".

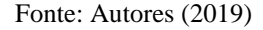

Por fim, tem-se o indicador "Valor em estoque por classificação PQR", tem função parecida com o indicador anterior, porém é analisado de acordo com a popularidade dos materiais e não movimentação. Com a figura 72, é possível verificar a mesclagem de dados, tanto desse indicador como do anterior, que atualmente é realizada por meio de planilhas manuais. Com a utilização do *PB*, é possível fazer o mesmo com apenas alguns cliques nas barras do gráfico.

Figura 72: Comparativo entre versões de mesclagem dos indicadores "Valor de estoque por classificação PQR e por tempo"

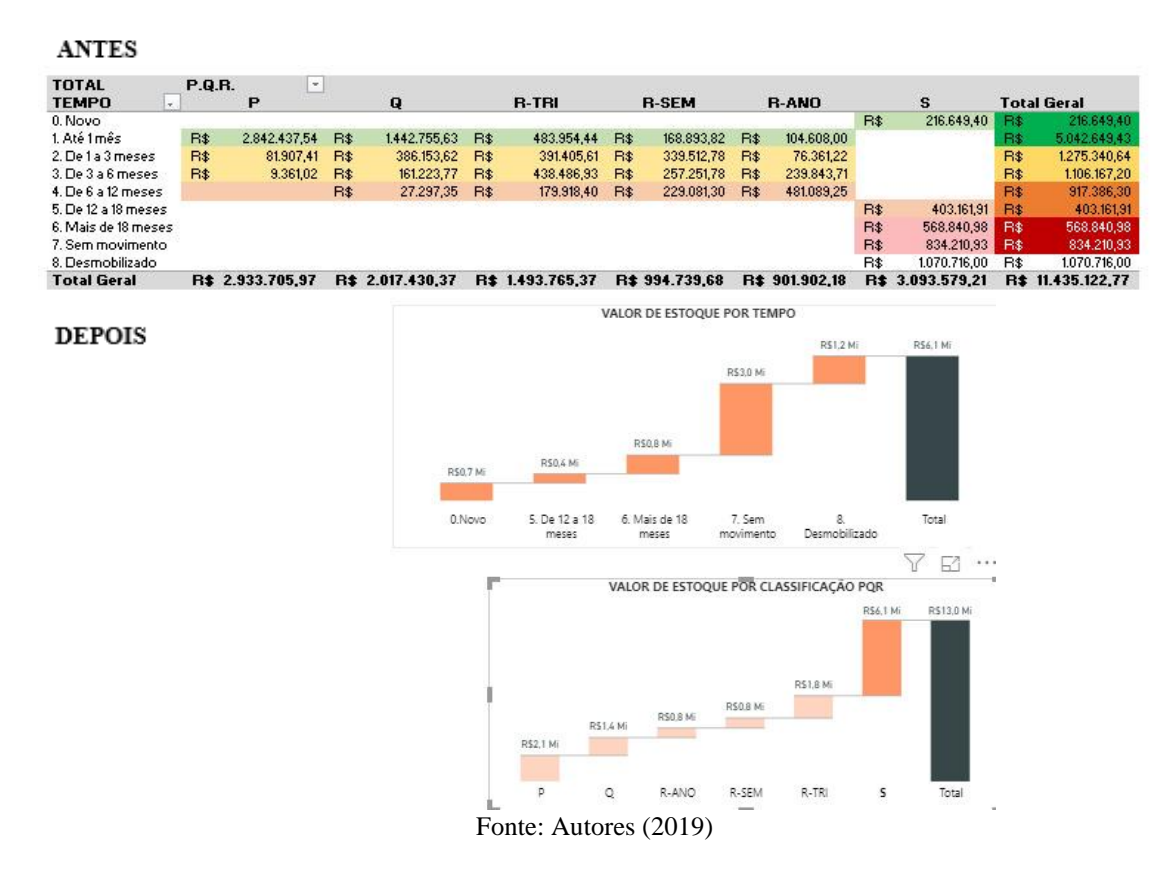

Os dois gráficos de cachoeira além de mostrar a análise específica de acordo com cada parâmetro, mostra também um comparativo com o valor total, representado pela barra preta no gráfico.

# 4.4 PAINEL DO PROCESSO DE SAÍDA DE MATERIAIS

O último painel desenvolvido foi o do processo de saída de materiais tendo 8 indicadores de desempenho em sua composição, como mostra a figura 73.

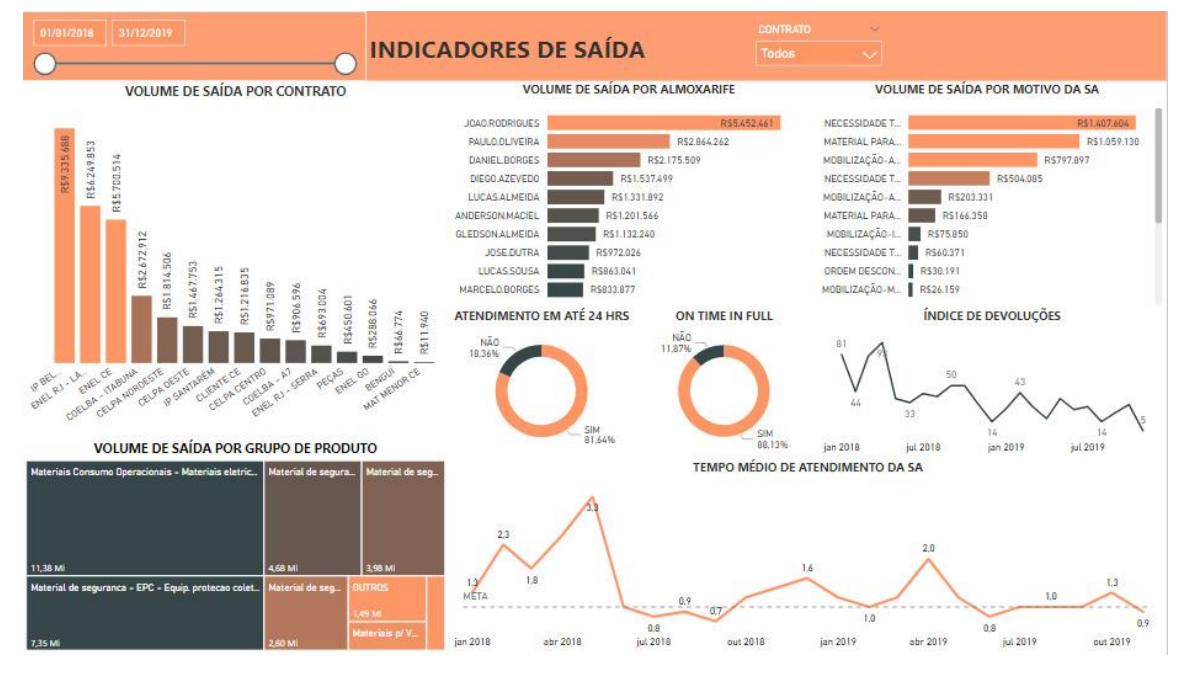

Figura 73: Painel de indicadores do processo de saída de materiais.

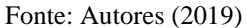

Assim como todos os outros painéis, tem-se um gráfico de barras, para uma visualização geral dos materiais que estão saindo do estoque de acordo com cada contrato, conforme se faz necessário para que o gestor analise se essa de determinado material condiz com o contrato que a empresa atende, podendo averiguar se há erros ou não na atividade.

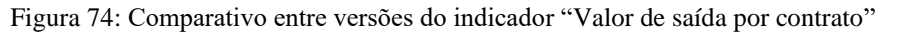

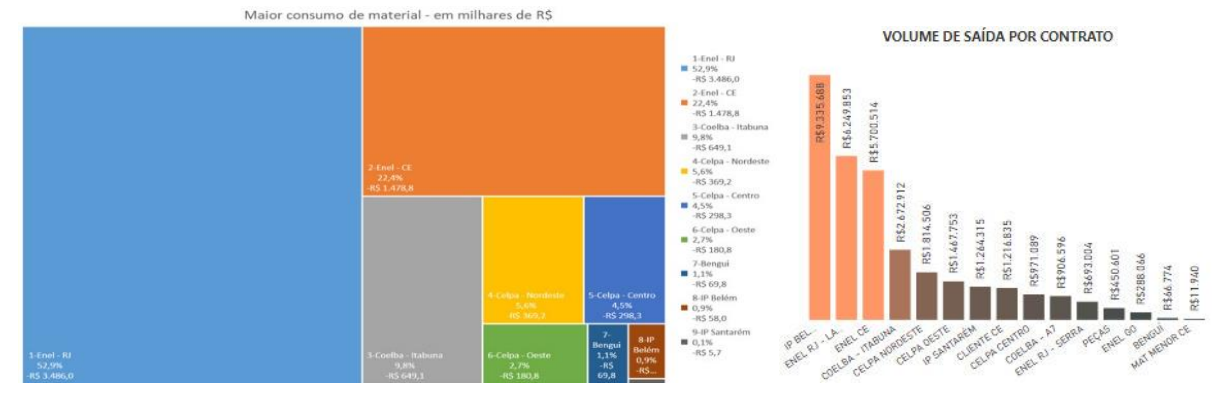

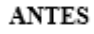

Fonte: Autores (2019)

**DEPOIS** 

Na figura 74, duas versões do indicador são apresentadas, e pode-se dizer que a primeira versão possui limitações por ser uma apresentação estática, não correlacionada com os outros indicadores do painel do processo de saída de materiais.

Nesse painel, foi desenvolvido dois gráficos de performance individual dos colaboradores. No primeiro gráfico, "Volume de saída por almoxarife", é realizado um comparativo entre os próprios almoxarifes, podendo assim saber qual deles está tirando do estoque mais materiais e verificar por qual motivo ele fez isso, dado esse evidenciado no gráfico ao lado, "Volume de saída por motivo de solicitação do armazém", figura 75.

Figura 75: Volume de saída por almoxarife e Volume de saída por motivo de SA.

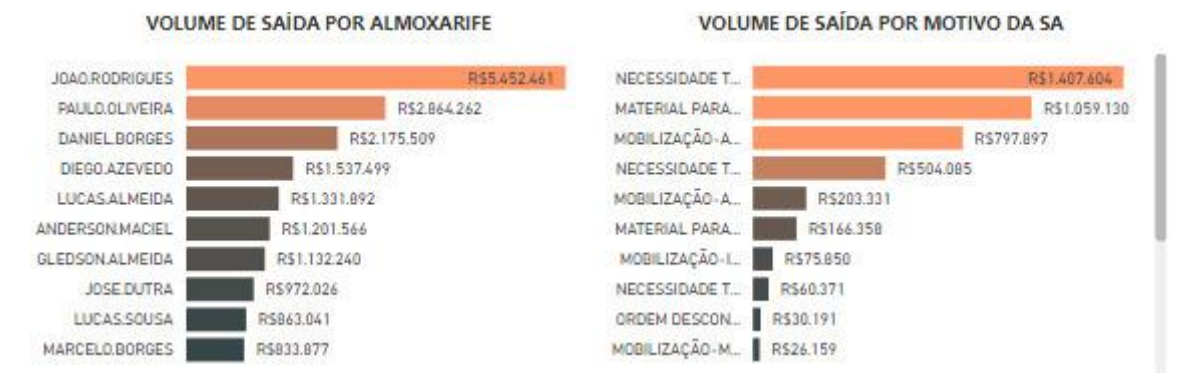

#### Fonte: Autores (2019)

Portanto, é extremamente importante a visualização desses dois indicadores porque mostram ao gestor, quem é o responsável por determinada saída e o motivo pelo qual ele está tirando, resguardando não só o colaborador como gestor que é responsável pelo setor.

Quando as operações demandam materiais, os almoxarifes têm que ir ao armazém, dar baixa no material e entregá-lo a quem solicitou. Se o almoxarife, demorar para entregar o material solicitado, as operações ficam paradas, consequentemente, redução da eficiência operacional da empresa. Desta forma, foi desenvolvido os gráficos de rosca "Atendimento em até 24h", que mostram o desempenho dos almoxarifes em realizar entregas em até 24h, como mostra a figura 76.

Figura 76: Atendimento em até 24h.

# ATENDIMENTO EM ATÉ 24 HR5

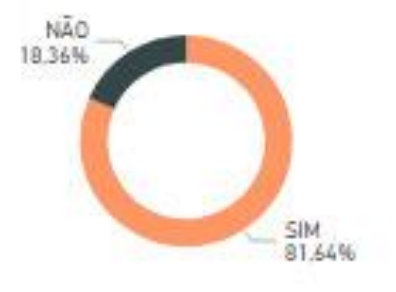

Fonte: Autores (2019)

Para se ter um controle do tempo de atendimento das solicitações e de quantidade total entregue, foi gerado outro gráfico de rosca, o "OTIF", que identificar o índice de solicitações entregues em até 24h de forma integral, representada na figura 77.

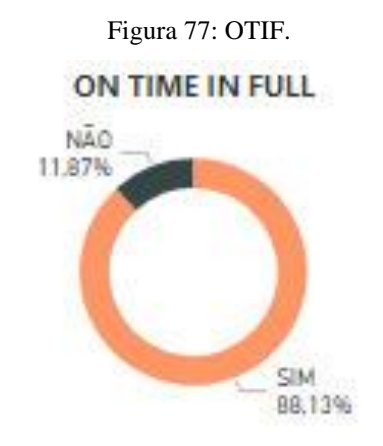

Fonte: Autores (2019)

Na figura 78, temos o gráfico de linhas "Índice de devoluções", no qual deixa explicito se as entregas realizadas foram feitas de forma correta, não havendo necessidade de devolução. Indicador desenvolvido também para verificar a performance dos almoxarifes na montagem das solicitações, ou seja, quanto menor o índice melhor a performance.

> Figura 78: Índice de devoluções. **INDICE DE DEVOLUÇÕES**

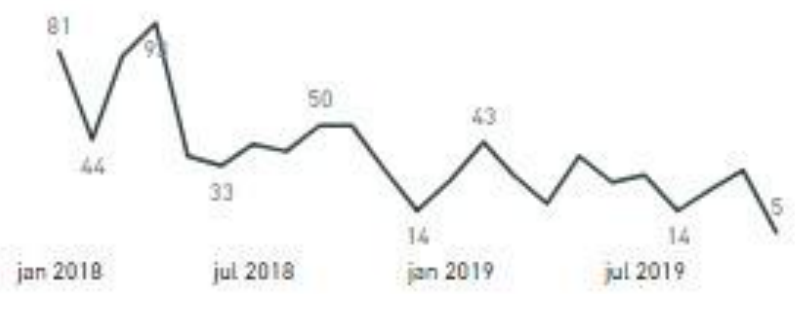

Fonte: Autores (2019)

Por fim, tem-se o indicador "Tempo médio de atendimento da solicitação do armazém", que é um complemento do gráfico de rosca "Atendimento em até 24h", pois mostra mês a mês a performance dos colaboradores, comparando-a com a meta estipulada pela empresa que é de 1 dia, representado na figura 79. Então, considerando os picos no gráfico, o gestor pode verificar a situação junto ao colaborador para obter uma justificativa pela demora no atendimento das solicitações.

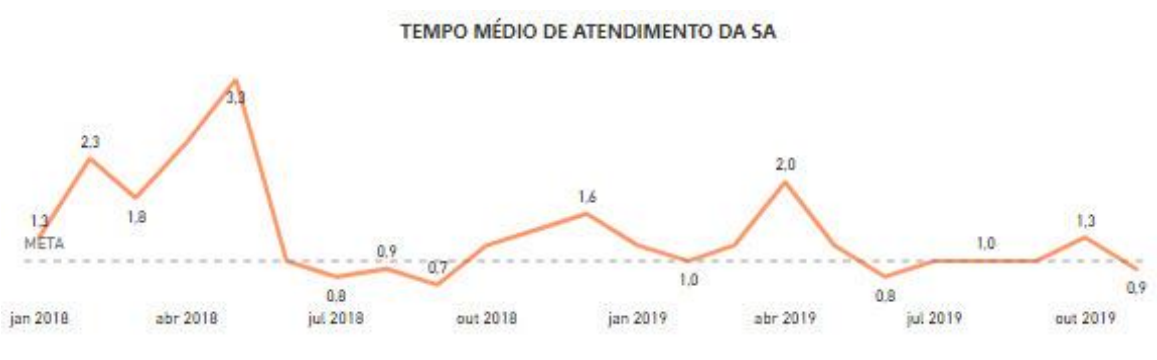

Figura 79: Tempo médio de atendimento da SA.

Fonte: Autores (2019)

À vista de tudo isso que foi apresentado, esses foram os 4 painéis desenvolvidos no presente estudo para conseguir o aprimoramento do processo de tomada de decisão da empresa. Todos os painéis de alguma forma geram ao gestor informações cruciais das atividades da empresa. A maioria dos indicadores foi de criação própria com base nas falas dos gestores, sempre buscando reduzir o nível de lacunas referentes à desinformação dos resultados dos processos.

Após desenvolver todos os paineis por completo, partiu-se para a etapa de validação da ferramenta com os gestores do departamento. O processo de validação foi feito por meio de reuniões, uma para cada painel, durante quatro dias.

Nas reuniões, foram analisados os aspectos estéticos, verificando se o tamanho da fonte possibilitava uma boa leitura; os aspectos organizacionais dos gráficos, validando se a estruturação dos painéis estava correta e funcional; e em relação à base de dados, os gestores possuem conhecimento em SQL Query e verificaram se os dados extraídos pelas consultas estavam condizentes com o necessário. O único quesito que houve necessidade de alterações foi na estética, que necessitou mínimas alterações de aumento de fonte, as quais foram feitas na própria reunião.

Por conseguinte, a ferramenta foi aprovada de forma integral para uso, foi solicitado para o setor de T.I a criação de uma máquina virtual, para que mantivesse a ferramenta em constante atualização, em três televisores espalhados pelo setor.

Por fim, os gestores apontaram que a ferramenta é responsável por tornar o desenvolvimento dos indicadores e a análise do desempenho da organização muito mais rápidos. Esse fator de melhoria é gerado pela própria estruturação de vários indicadores já utilizados, para que tenham uma atualização constante, nos televisores, mantendo os gestores sempre informados sobre o desempenho dos processos.

# **5 CONSIDERAÇÕES FINAIS**

Em decorrência da globalização e do alto nível de competitividade entre empresas, a preocupação por obter excelência em seus processos ganha cada vez mais espaço nas discursões a nível gerencial. Hoje, o mercado disponibiliza técnicas, métodos e ferramentas que implementados com êxito só tendem a trazer resultados positivos para a organização.

Nesse contexto, a informação se faz fundamental uma vez que atua em apoio às estratégias e aos processos de tomada de decisão, porque, possibilita um maior controle das operações empresariais. Utilizar a informação significa interferir no processo de gestão com a possibilidade de provocar uma mudança organizacional, uma vez que este uso afetaria os diversos elementos que compõem o sistema.

Por isso, o presente trabalho foi desenvolvido com o objetivo aprimorar o processo de *business intelligence* no setor de suprimentos de uma empresa do ramo elétrico de Belém/PA, com o desenvolvimento da ferramenta de *BI* para a manipulação do banco de dados da empresa.

Percebeu que a empresa do setor privado cada vez mais vem investindo em tecnologias da informação para apoiar suas atividades. O uso de ferramentas computacionais, que atualmente já estão em pleno funcionamento na maioria dos centros, permitem facilitar o processo de extração, transformação e carregamento dos dados e além de gerar formas de visualizações mais simples e intuitivas.

A metodologia utilizada no trabalho se propôs o detalhamento de todos os processos realizados, mostrando desde a importação da base de dados até a forma final dos painéis dos indicadores. Tendo este último apresentado boa performance na atualização e na reprodução dos dados nos elementos visuais, bem como a fácil manipulação, permitindo uma ágil interpretação do gestor que pode manipular os dados de forma a focar nos pontos de maior interesse.

Além disso, com os painéis a empresa consegue automatizar os principais indicadores em um só local, facilitando o seu compartilhamento dentro da empresa. É importante revelar que após a validação dos 4 painéis junto aos gestores, foi decidido que esses ficariam amostra nos televisores da sala de reuniões para a visualização de todos, contribuindo para uma melhor gestão a vista dos processos da empresa.

Cabe salientar que, por a empresa já possuir um processo de tomada de decisão, alguns de seus indicadores que precisam de um foco maior, ainda são originários do processo de desenvolvimento por meio de gráficos e tabelas. Contudo, os indicadores apresentados no presente trabalho já não possuem essa necessidade. Todos os dados necessários foram

compilados em uma base só para que haja essa praticidade na hora de atualizar as informações dos painéis.

É válido dizer que o processo atual de tomada de decisões da empresa, não leva em considerações metas para cada indicador devido ao tipo de material que se trabalha, salvo os indicadores que se relacionam com o tempo, que possuem meta de 24h para atendimento dos pedidos.

Com toda a estrutura dos novos painéis, a empresa ganha no que se diz respeito a redução de trabalho para desenvolvimento de tais indicadores. Uma vez montado o esqueleto no Power BI a única preocupação do gestor será realizar sua atualização, sendo feita em apenas alguns cliques.

A ferramenta escolhida para desenvolvimento do trabalho se mostra eficiente no que propõe, atendendo expectativas tanto de usuários mais leigos quanto de usuários mais avançados em questão de programação. A interface intuitiva e simples proporciona alta capacidade de manipulação dos dados e ampla gama de personalização, enquanto as funções de desenvolvedor possibilitam que programadores criem seus próprios algoritmos dentro da plataforma e até mesmo compartilhem o que produzem, ampliando ainda mais a capacidade do software de se reinventar.

A mensuração da eficiência dos painéis, se dá apenas de forma qualitativa embasada na percepção dos gestores, devido sua recente implantação que impossibilita a construção de um histórico de dados para que haja uma comparação quantitativa dos cenários.

Devido ao constante desenvolvimento do Microsoft Power BI as aplicações são infinitas. Hoje, em um âmbito mundial em que as tecnologias se reinventam a todo momento, o Power BI não se mostra diferente e por isso tende a se adaptar de acordo com as necessidades dos usuários. Dessa forma, os estudos também devem se reinventar e acompanhar a evolução para que se possa tirar o melhor proveito das tecnologias e não se tornar obsoleto.

Para possíveis trabalhos futuros, propõe-se o desenvolvimento da ferramenta para a sua versão de exibição em celulares, que só agregaria nos processos da empresa. O cenário de uma organização em que os gestores possuem informações indispensáveis de suas atividades na palma da mão, seria de altíssima competitividade já que com o auxílio de ferramentas conseguem visualizar melhor seus indicadores e consequentemente obter melhores resultados. E por fim a validação dos ganhos relacionados às tomadas de decisão de forma quantitativa, ou seja, à redução de tempo, hora-homem, redução de capital investido, redução dos desperdícios juntamente com a otimização dos processos.

# **REFERÊNCIAS**

BALLOU, Ronald H. **Gerenciamento da Cadeia de Suprimentos.** 5. Ed. São Paulo: Editora Bookman, 2006.

BALLOU, Ronald H. **Gerenciamento da Cadeia de Suprimentos:** Planejamento, organização e logística empresarial. 4. ed. Porto Alegre: Bookman, 2001.

BALLOU, Ronald H. **Logística empresarial**. São Paulo: Atlas, 2012.

BDA SOLUTIONS. Business Intelligence. Disponível em: <https://bdasolutions.com.br/blog/category/business-intelligence/>. Acesso em: 11 nov. 2019.

BERTAGLIA, Paulo R. **Logística e gerenciamento de cadeia de suprimentos.** 2. ed. São Paulo: Saraiva, 2009.

BEUREN, Ilse M. **Gerenciamento da informação:** um recurso estratégico no processo de gestão empresarial. 2. ed. São Paulo: Atlas, 2000.

BOWERSOX, Donald J. **Logística Empresarial:** o processo de integração da cadeia de suprimentos. São Paulo: Atlas, 2010.

BROWN, A.; DOWLING, P. **Doing research/reading research:** a Doing research/reading research mode of interrogation for teaching. Londres: Routledge Falmer, 2001.

CARVALHO, F. **Gestão do Conhecimento**. São Paulo: Editora Pearson. 2012.

CARVALHO. R. B. **Tecnologia da informação aplicada à gestão do conhecimento**. Belo Horizonte: Editora Arte, 2003.

CHRISTOPHER, M. **Logística e gerenciamento da cadeia de suprimentos:** criando redes que agregam valor. 2. ed. São Paulo: Cengage Learning, 2008.

CONCEIÇÃO, Ana Paula C., et al. **A utilização do Business Intelligence:** BI para o auxílio à análise de relatórios gerenciais contábeis. 2019.

DAVENPORT, T.H.; PRUSSAK, L. **Conhecimento Empresarial –** Como as organizações gerenciam seu capital intelectual. Rio de Janeiro: Campus, 1998.

DIAS, M. A. P. **Administração de materiais:** uma abordagem logística. 4 ed. São Paulo: Atlas, 2010.

ELIAS, D. **Entendendo o processo de ETL**. 2015. Disponível em: <http://corporate.canaltech.com.br/noticia/business-intelligence/entendendo-o-processo-deetl-22850/>. Acesso em: 22 set. 2019.

FILAPPI, E. **Business Intelligence (BI) como auxílio à tomada de decisão da área de projetos de uma empresa de TI**. São Leopoldo. 2013. 25 p. Projetos de Diplomação (MBA em Administração da Tecnologia da Informação) - Universidade do Vale dos Sinos - Unisinos, São Leopoldo.

FRANCISCHINI, G. Paulino; GURGEL, Floriano do A. **Administração de materiais e do patrimônio**. São Paulo: Cengage Learning, 2012.

GASNIER, D. G. **A dinâmica dos estoques:** guia prático para planejamento, gestão de materiais e logística. São Paulo: IMAM, 2002.

GIL, A. C. **Como elaborar projetas de pesquisa**. 4. ed. São Paulo: Atlas, 2002.

GOMES, C. F. S.; RIBEIRO, P. C. C. **Gestão da cadeia de suprimentos integrada à tecnologia da informação.** São Paulo: Pioneira Thomson Learning, 2004.

GONÇALVES, M. **Extração de dados para Data Warehouse**. Rio de Janeiro: Axcell Books, 2003.

Power Pivot for excel: principais casos de usos e exemplos. **Gtezini.net**, 2017. Disponívem em: <http://gtezini.blogspot.com/2017/07/power-pivot-for-excel-principais-casos.html>. Acesso em: 07 nov. 2019.

GURGEL, F. A. **Logística industrial.** São Paulo: Atlas, 2000.

JACOBS, Robert. CHASE, Richard. **Administração de operações e da dadeia de suprimentos**. 13ª Ed. Porto Alegre: Bookmann Companhia Editora, 2011.

KARDEC, A.; FLORES, J.; SEIXAS, E. **Gestão Estratégica e Indicadores de Desempenho**. Rio de Janeiro: Qualitymark, 2010.

KIMBALL, R., CASERTA, J. **The Data Warehouse ETL Toolkit**. USA: Wiley, 2004.

LAUDON, K. C.; LAUDON, J. P. **Gerenciamento de sistemas de informação**. 3 ed. Rio de Janeiro: LTC, 2001.

LAUDON, K.; LAUDON, J. **Sistemas de informação gerenciais**. 9. ed. São Paulo: Pearson Pretince Hall, 2010.

LIMA, José Carlos de Souza. **Um estudo sobre a reconfiguração da função de compras empresas do setor automotivo**. São Paulo: Editora 24 horas, 2011.

MACAGNAN, Clea B. **Compras:** elementos para o jogo de negociação de produtos e serviços. São Paulo: ed. Entremeios, 2009.

MALHOTRA, Naresh k. **Pesquisa de marketing:** uma orientação aplicada. São Paulo: Editora Bookman, 2004.

MARCHIORI, P. A ciência da informação: compatibilidade no espaço profissional. **Caderno de Pesquisas em Administração**, São Paulo, v.9, n.1, p.91-101, jan./mar 2002.

MARTINS, Petrônio Garcia; LAUGENI, Piero Fernando. **Administração da produção.** São Paulo: Saraiva, 2009.

MATHEUS, Renato F.; PARREIRAS, Fernando S. Inteligência empresarial versus business intelligence: abordagens complementares para o apoio à tomada de decisão no Brasil. **Anais Congresso Anual da Sociedade Brasileira de Gestão do Conhecimento**. São Paulo, v.3, p. 1-15, nov. 2004.

Como o Power Query e o *Power Pivot* funcionam em conjunto. **MICROSOFT***®*. Disponível em: <https://support.office.com/pt-br/article/como-o-power-query-e-power-pivot-funcionamem-conjunto-a5f52cba-2150-4fc0-bb8f-b21d69990bc0>. Acesso em: 14 out. 2019.

Noções básicas do DAX no *Power BI* Desktop. **MICROSOFT®**. Disponível em: <https://docs.microsoft.com/pt-br/power-bi/desktop-quickstart-learn-DAX-basics>. Acesso em: 17 nov. de 2019.

PowerPivot: análise e modelagem de dados sofisticadas no Excel. **MICROSOFT***®*. Disponível em: <https://support.office.com/pt-br/article/powerpivot-an%C3%A1lise-emodelagem-de-dados-sofisticadas-no-excel-a9c2c6e2-cc49-4976-a7d7-40896795d045>. Acesso em: 14 out. 2019.

PowerView: explore, visualize e apresente seus dados**. MICROSOFT®**. Disponível em: <https://support.office.com/pt-br/article/power-view-explore-visualize-e-apresente-seusdados-98268d31-97e2-42aa-a52b-a68cf460472e>. Acesso em: 14 out. 2019.

MINAYO, M. C. S. (Org.). **Pesquisa social:** teoria, método e criatividade. Petrópolis: Vozes, 2001.

MINTZBERG, H.; AHLSTRAND, B.; LAMPEL, J. **Safári de estratégia.** Porto Alegre: Bookman, 2000.

MITSUTANI, C. et al. **Compras estratégicas:** construa parcerias com fornecedores e gere valor para seus negócios. 1. ed. São Paulo: Saraiva, 2014.

MOTTA, J. CARVALHO, C. R. Guia prático de aplicação dos sistemas de classificação de materiais na gestão de medicamentos. **Revista Brasileira de Farmácia**. Niterói, v. 98 n. 1, p. 1965-1985, jan/abr. 2017.

NISEMBAUM, H. 2002 - **Manual de gestão de pessoas e equipes.** Vol. 2, Cap. 18 / Gustavo & Magdalena Boog, (coord.). São Paulo: Editora Gente.

NOVAES, A. **Logística e gerenciamento da cadeia de distribuição**. 2. ed. Rio de Janeiro: Campus, 2004.

OLIVEI RA, W. J. **Data Warehouse**. Florianópolis: Visual Books, 2002.

OLIVEIRA, M. C. S. **A inteligência empresarial nas organizações industriais da Paraíba na percepção de seus executivos.** João Pessoa, 2004.

PARTOVI, F.Y. & ANANDARAJAN, M. Classifying inventory using an artificial neural network approach. **Computers & Industrial Engineering**, v. 41, n.4, p. 389–404, fev. 2002.

Os 7 maiores desafios da logística de transporte e como superá-los. **PATRUS TRANSPORTES.** Disponível em: <http://www.patrus.com.br/blogpatrus/?p=807>. Acesso em: 19 mai. 2019.

PINHEIRO, A. C. M. Gerenciamento de Estoque Farmacêutico. **Revista Eletrônica de Contabilidade**, v. 1, n. 3, p. 80-94, mar/mai. 2005.

PIRES, C. M. **Utilização da Tecnologia da Informação na Cadeia Logística Hospitalar**. Dissertação de Mestrado. PUC-Rio. Rio de Janeiro, 2013.

RAUPP, F. M.; BEUREN, I. M (org). Metodologia da Pesquisa Aplicável às Ciências. **Como elaborar trabalhos monográficos em contabilidad**. 3. ed. São Paulo: Atlas, 2006.

O que é ETL?. **Vivianeribeiro1**. Disponível em: <https://vivianeribeiro1.wordpress.com/2011/06/28/o-que-e-etl-2/>. Acesso em: 22 nov. 2019.

RICHIERI, F. L. **A nova geração de ferramentas de TI**. Gazeta Mercantil, São Paulo, 2001.

Um KPI para cada estratégia da área de compras. **E-commerce Brasil**. Disponível em: <https://www.ecommercebrasil.com.br/artigos/kpi-estrategia-area-compras/> Acesso em: 14 Abr. 2019.

ROCHA, Paulo Cesar Alves. **Logística e aduana**. São Paulo: Aduaneiras, 2001.

SANTOS, M. Yasmina; RAMOS, Isabel. **Business Intelligence:** Tecnologias da informação na gestão de conhecimento. S.l: FCA, 2006.

SCUCUGLIA, R. A importância dos indicadores para a medição de resultados. **FNQ**. Disponível em: <http://www.fnq.org.br/artigo\_rafael.pdf>. Acesso em: 04 dez. 2019.

SONGINI, M. L. Transform QuickStudy: Extract and Load (ETL). 2010. Computer World. Disponível em: <http://www.computerworld.com/s/article/89534/QuickStudy\_ETL>. Acesso em: 22 nov. 2019.

SWEENEY, E. Towards a unified definition of supply chain management: The four fundamentals. **International Journal of Applied Logistics**, v. 2, n.3, p. 30-48, jul/set. 2011.

TADACHI, N. T.; FLORES, M. C. X. **Indicadores da qualidade e do desempenho:** como estabelecer metas e medir resultados. Rio de Janeiro: Qualitymark, 2005.

TAN, K. C. Supply chain management: practices, concerns, and performance issues. **Journal of Supply Chain Management**, v. 38, n. 1, p. 42-53, dez. 2002.

TURBAN, E.; SHARDA, R.; ARONSON, J. E.; KING, D. **Business intelligence:** um enfoque gerencial para a inteligência do negócio. Porto Alegre: Bookman, 2009.

UNIGRANRIO. O que é sistema de informação. 2019. Disponível em: <https://portal.unigranrio.edu.br/blog/o-que-e-sistemas-de-informacao>. Acesso em: 06 dez. 2019.

VIANA, J. J. **Administração de materiais:** um enfoque prático. São Paulo: Atlas, 2010.

XU, K.; DONG, Y.; EVERS, P. T. Towards better coordination of the supply chain. **Transportation Research Part E: Logistics and Transportation Review**, v. 37, n. 1, p. 35- 54, mar. 2001.

YIN, R. K. **Estudo de caso:** Planejamento e métodos. 3. ed. Porto Alegre: Bookman, 2005.

YIN, R. K. **Estudo de caso:** Planejamento e métodos. 2. ed. Porto Alegre: Bookman, 2001.

YU, Z.; YAN, H.; CHENG, T. C. E. Benefits of information sharing with supply chain partnerships. **Industrial Management & Data Systems**, v. 101, n. 3, p. 114-119, abr. 2001.

# **APÊNDICE A – MEDIDAS UTILIZADAS**

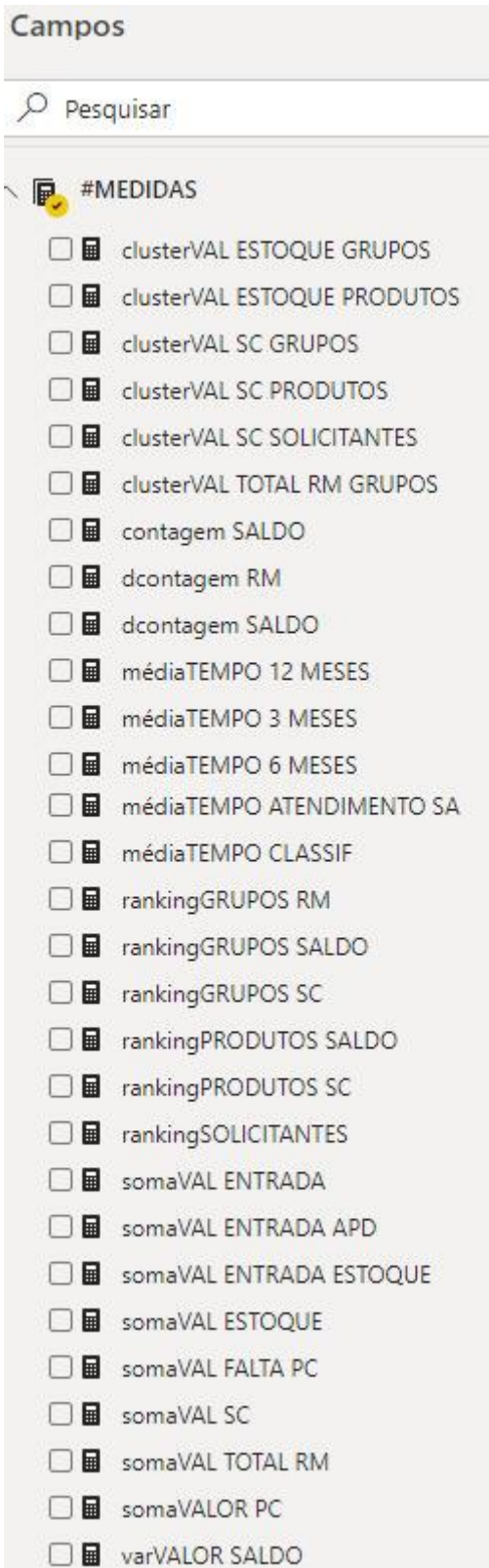

### Medidas de agrupamento

```
clusterVAL ESTOQUE GRUPOS = IF([rankingGRUPOS SALDO] <= 7; [somaVAL ESTOQUE]; IF
(SELECTEDVALUE(aGRUPOS[DESC GRUPO]) = "OUTROS";SUMX(FILTER(ALL(aGRUPOS[DESC GRUPO]);
[rankingGRUPOS SALDO]>7); [somaVAL ESTOQUE])))
clusterVAL ESTOQUE PRODUTOS = IF([rankingPRODUTOS SALDO] <= 10;[somaVAL ESTOQUE])
clusterVAL SC GRUPOS = IF(([rankingGRUPOS SC] <= 7;[somaVAL SC];IF(SELECTEDVALUE(aGRUPOS
[DESC GRUPO]) = "OUTROS";SUMX(FILTER(ALL(aGRUPOS[DESC GRUPO]);[rankingGRUPOS SC]>7);
[somaVAL SC])))
clusterVAL SC PRODUTOS = IF([rankingPRODUTOS SC] <= 10;[somaVAL SC])
clusterVAL SC SOLICITANTES = IF|[rankingSOLICITANTES] <= 10; [somaVAL SC])
clusterVAL TOTAL RM GRUPOS = IF(([rankingGRUPOS RM] <= 7; [somaVAL TOTAL RM]; IF
(SELECTEDVALUE(aGRUPOS[DESC GRUPO]) = "OUTROS";SUMX(FILTER(ALL(aGRUPOS[DESC GRUPO]);
[rankingGRUPOS RM]>7); [somaVAL TOTAL RM])))
```
## Medidas de contagem e contagem distinta

```
contagem SALDO = IF(COUNT(dSALDO[COD PRODUTO])=0;0;COUNT(dSALDO[COD PRODUTO]))
dcontagem RM = DISTINCTCOUNT(dRM[DOCUMENTO RM])
dcontagem SALDO = DISTINCTCOUNT(dSALDO[COD PRODUTO])
```
# Medidas de média

```
médiaTEMPO 12 MESES = CALCULATE('#MEDIDAS'[médiaTEMPO CLASSIF];DATESBETWEEN(aCALENDARIO
[Date];\text{DATE}(\text{YEAR}(\text{Now}())];\text{MONH}(\text{Now}()) - 12;\text{DAY}(\text{NOW}())); \text{NOW}())médiaTEMPO 3 MESES = CALCULATE('#MEDIDAS'[médiaTEMPO CLASSIF];DATESBETWEEN(aCALENDARIO
[Date];\text{DATE}(\text{YEAR}(NOW());MONTH(NOW()) - 3;DAY(NOW()));NOW())]médiaTEMPO 6 MESES = CALCULATE(('#MEDIDAS'[médiaTEMPO CLASSIF];DATESBETWEEN(aCALENDARIO
[Date];\text{DATE}(\text{YEAR}(\text{NON}());\text{MONTH}(\text{NON}()) - 6; \text{DAY}(\text{NOW}())); \text{NOW}())]médiaTEMPO ATENDIMENTO SA = ROUNDUP (AVERAGE (dRM[TEMPO ATENDIMENTO]);1)
médiaTEMPO CLASSIF = ROUNDUP(AVERAGE(dCLASSIFICACOES[T CLASSIFI]);1)
```
## Medidas de ranqueamento

```
rankingGRUPOS RM = RANKX(ALL(aGRUPOS[DESC GRUPO]); [somaVAL TOTAL RM])
rankingGRUPOS SALDO = RANKX(ALL(aGRUPOS[DESC GRUPO]); [somaVAL ESTOQUE])
rankingGRUPOS SC = RANKX(ALL(aGRUPOS[DESC GRUPO]);[somaVAL SC])
rankingPRODUTOS SALDO = RANKX(ALL(aPRODUTOS[DESCRIÇÃO]);[somaVAL ESTOQUE])
rankingPRODUTOS SC = RANKX(ALL(aPRODUTOS[DESCRIÇÃO]); [somaVAL SC])
rankingSOLICITANTES = RANKX(ALL(aSOLICITANTES[NOME SOLICITANTE SC (grupos)]);[somaVAL
SCJ)
```
Medidas de somas

```
somaVAL ENTRADA = SUM(dENTRADA[VAL TOTAL])
somaVAL ENTRADA APD = CALCULATE SUM (dENTRADA[VAL TOTAL]); dENTRADA[ATUALIZOU ESTOQUE?]
="APLICAÇÃO DIRETA")
somaVAL ENTRADA ESTOQUE = CALCULATE(SUM(dENTRADA[VAL TOTAL]); dENTRADA[ATUALIZOU
ESTOQUE?]="ESTOQUE")
somaVAL ESTOQUE = SUM(dSALDO[TOTAL SISTEMA])
somaVAL FALTA PC = IF(SUM(dPC[VALOR FALTA])= BLANK();0;SUM(dPC[VALOR FALTA]))
somaVAL SC = IF(SUM(dSC[VAL TOTAL])= BLANK();0;SUM(dSC[VAL TOTAL]))
somaVAL TOTAL RM = ABS (SUM(dRM[CUSTO TOTAL - SISTEMA]))
somaVALOR PC = SUM(dPC[TOTAL RECEBIDO])
```
Medidas de análise de variação

```
varVALOR SALDO = ABS((SUM(dSALDO[TOTAL SISTEMA])-SUM(dSALDO[TOTAL UPC])))
```
# **APÊNDICE B – FÓRMULAS DAS MEDIDAS**

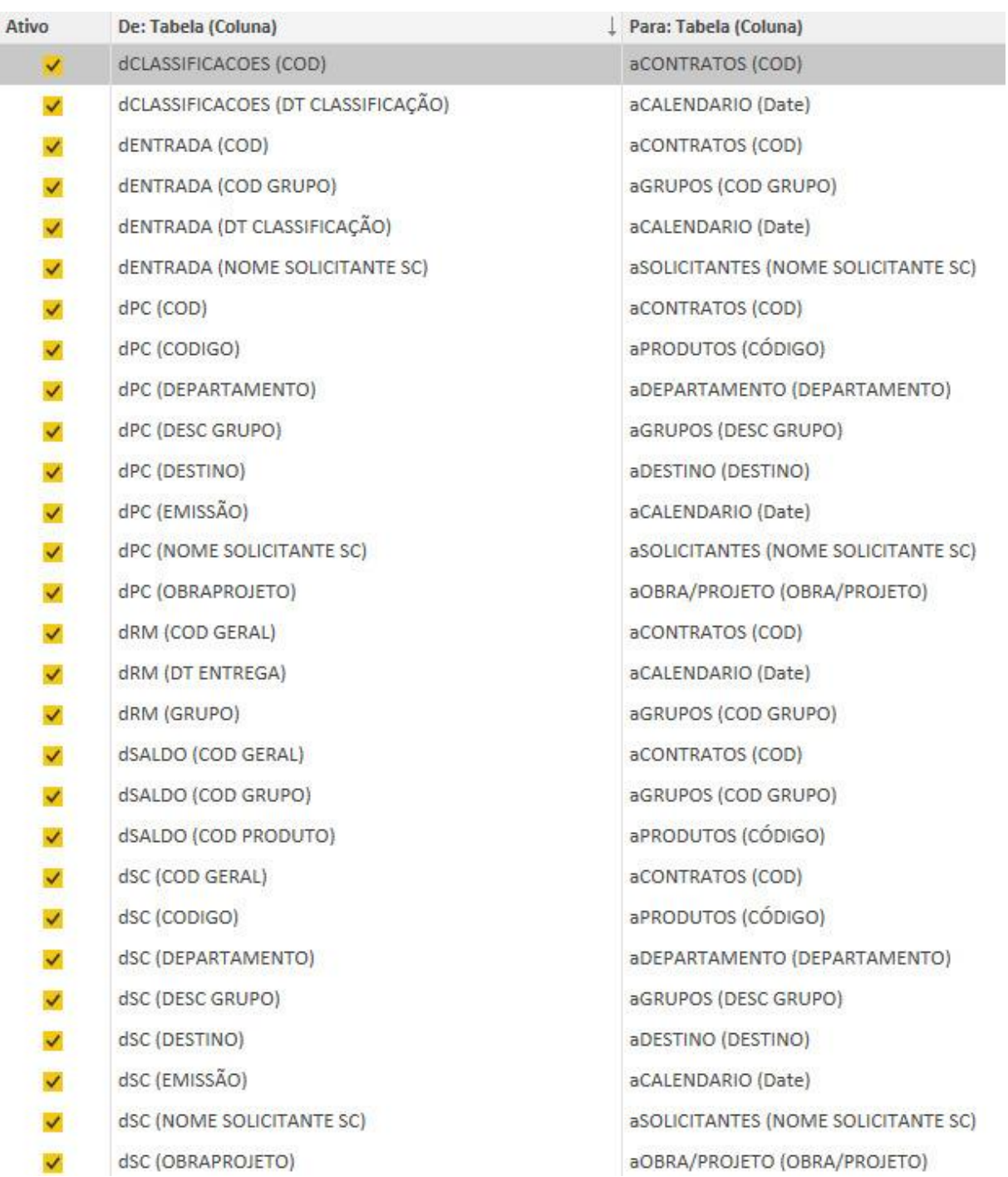